# **ADEQUATe ODALIC Documentation**

**Version:** 1.1 **Date:** 2017.06.01

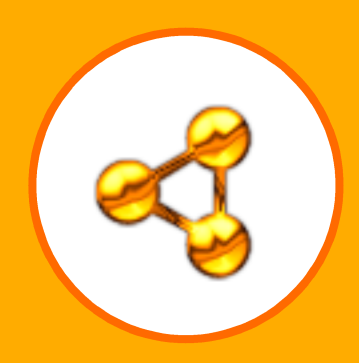

## **TABLE OF CONTENTS**

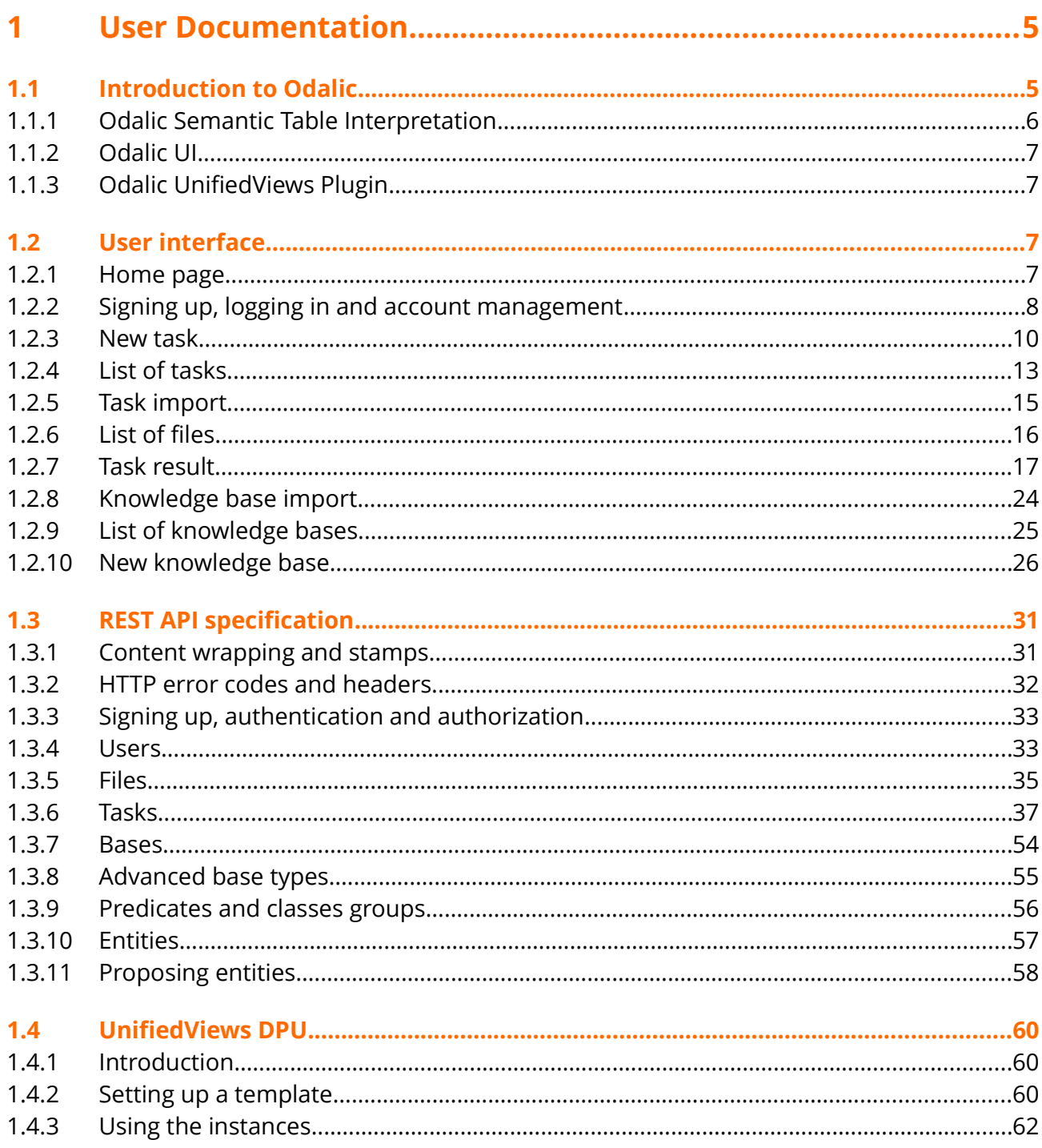

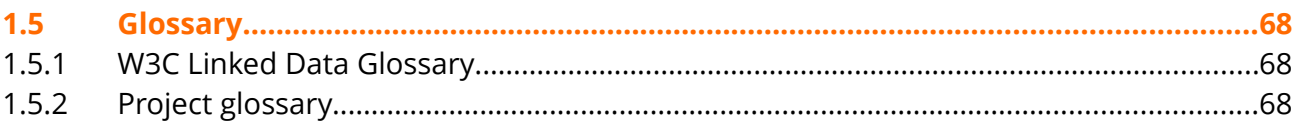

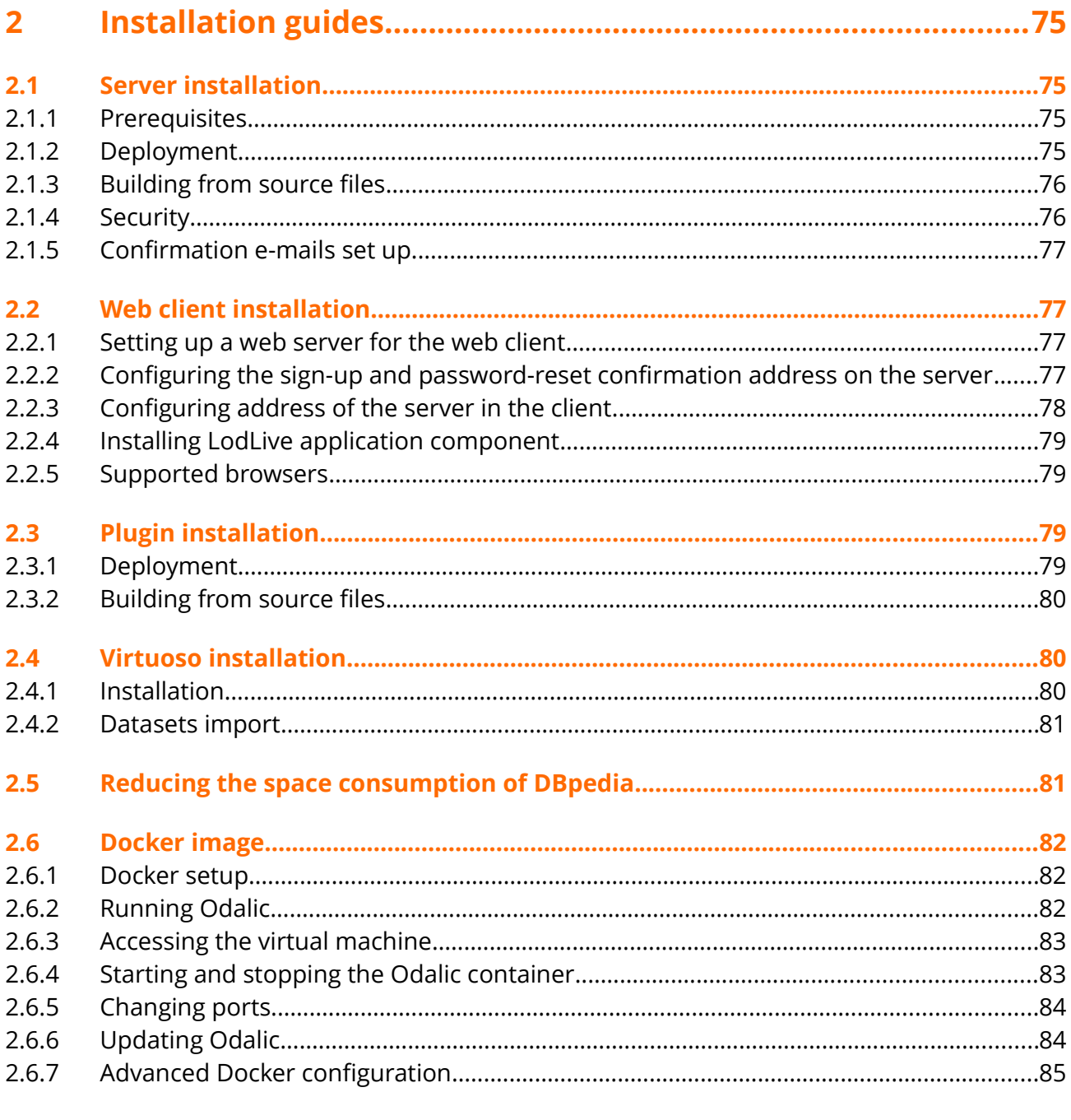

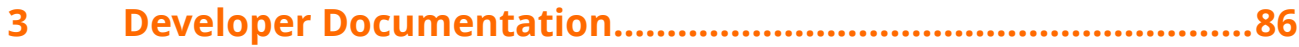

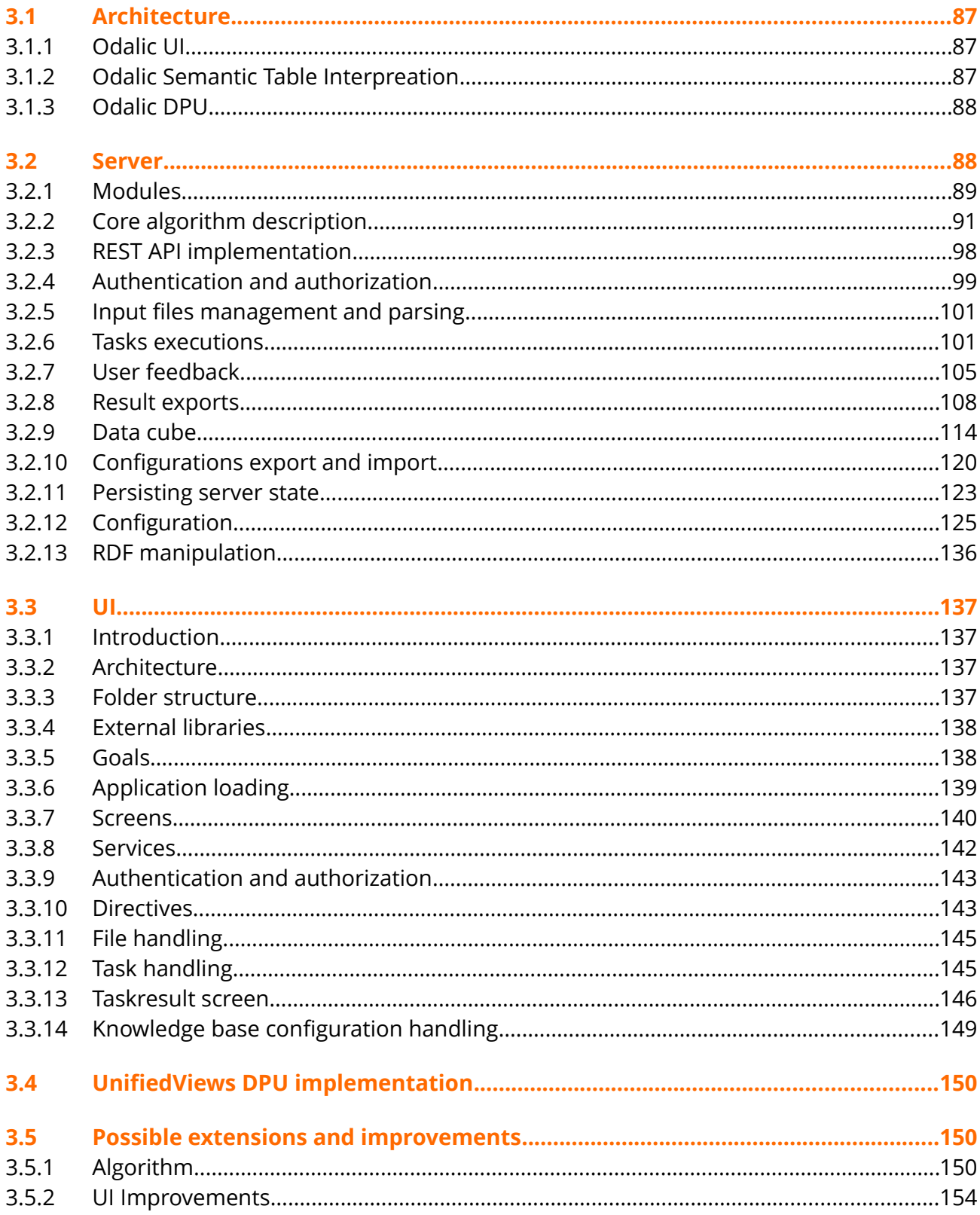

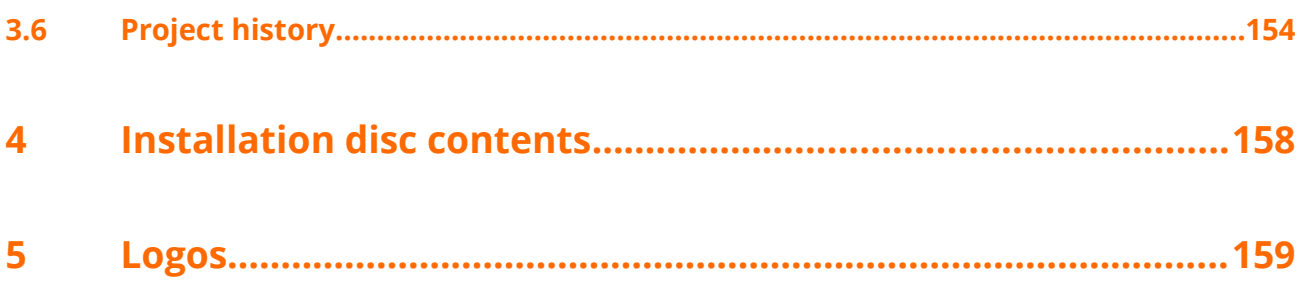

## <span id="page-5-0"></span>**1 USER DOCUMENTATION**

- [Introduction to Odalic](#page-5-1)
- [User interface](#page-8-2)
- [REST API specification](#page-33-1)
- [UnifiedViews DPU](#page-62-2)
- [Glossary](#page-70-2)

### <span id="page-5-1"></span>**2 Introduction to Odalic**

Many governments or governmental organizations throughout the world allow the public to access data they produce or collect (e.g.<http://data.gv.at/>or [http://data.opendataportal.at\)](http://data.opendataportal.at/). A large portion, very often data of statistical nature, of these [open data](https://en.wikipedia.org/wiki/Open_data) is published in form of tables, encoded as common [CSV files.](https://en.wikipedia.org/wiki/Comma-separated_values) This practice, however, is not ideal, because the overall usefulness of the data would be greatly improved by making them into [Linked Open Data.](https://en.wikipedia.org/wiki/Linked_data#Linked_open_data) This generally means to assign the individual pieces of content globally unique identifiers and link them to other, external sources. In detail this involves:

- 1. [Classifying](https://www.w3.org/TR/rdf-schema/#ch_classes) the table columns, based on their content and context against existing knowledge bases.
- 2. Assigning globally unique identifiers [\(URIs](https://en.wikipedia.org/wiki/Uniform_Resource_Identifier), or even national characters supporting [IRIs](https://en.wikipedia.org/wiki/Internationalized_Resource_Identifier)) to cell values according to Linked Data principles. Such identifiers may be reused from one of the existing knowledge bases (e.g. [DBpedia\)](http://wiki.dbpedia.org/).
- 3. Discovery of [relations](https://www.w3.org/TR/rdf-schema/#ch_properties) between columns, based on the evidence for the relations in the existing knowledge bases.
- 4. Converting the data in the tables and [the annotations](https://www.w3.org/TR/tabular-data-primer/) produced in the previous steps to [RDF;](https://www.w3.org/RDF/) using proper data types, language tags, well-known Linked Data vocabularies (e.g. [RDF Schema,](https://www.w3.org/TR/rdf-schema/) [DBpedia Ontology,](http://lov.okfn.org/dataset/lov/vocabs/dbpedia-owl) ...) and other RDF-related tools and technologies.

Odalic as a platform guides its users through this process and makes it easy to reproduce, automate and customize. Based on the [work](http://www.semantic-web-journal.net/content/effective-and-efficient-semantic-table-interpretation-using-tableminer-0) of [Ziqi Zhang](https://www.ntu.ac.uk/staff-profiles/science-technology/ziqi-zhang) and the [prototype implementation](https://github.com/ziqizhang/sti) of the described algorithm, Odalic turns it into working, user-focused application and introduces several major extensions and improvements to the original idea, while shifting the focus toward already prepared CSV files, to serve the needs of parental project [ADEQUATe.](http://adequate.at/) The original TableMiner+ algorithm has itself established as a leading solution to the problem (see

the [original paper](http://www.semantic-web-journal.net/content/effective-and-efficient-semantic-table-interpretation-using-tableminer-0) which compares it with alternative and legacy methods, distancing itself strictly from attempts to apply general NLP solutions, wrapper inducing methods and other means not tailored to work on actual tables). Development version of Odalic was a subject of one of the workshops at Semantics 2016 conference and was met with positive response and genuine interest. In cooperation with Mr. Zhang, more widespread user evaluation and feedback gathering is planned in the near future.

Odalic platform consists of **three** key **components**:

### <span id="page-6-0"></span>**2.1.1 Odalic Semantic Table Interpretation**

- It is a server, deployable to [Apache Tomcat](http://tomcat.apache.org/) as web archive, accessible and controllable through [REST](https://cs.wikipedia.org/wiki/Representational_State_Transfer) API specified [here.](#page-33-1) This allows to draw upon its resources (as demonstrated by the [UnifiedViews plugin\)](#page-7-0) in new ways, unforeseen by the authors.
- Its users can provide extensive feedback on results of the automatic conversion, which our modification of the original algorithm takes into account during subsequent runs.
- Users can add their own custom resources and use them for feedback and in the exported data.
- It introduces ability to employ multiple knowledge bases at once.
- Allows export of results conforming to [CSV on the Web](https://www.w3.org/TR/tabular-data-primer/) draft specification or in popular [RDF serialization formats,](https://www.w3.org/TR/rdf11-primer/#section-graph-syntax) such as Turtle and JSON+LD.
- Supports running of the conversions in independent tasks and their comfortable management.
- Supports multiple users plus administrator, employing token-based authorization and authentication friendly to further extensions.
- Includes necessary local and remote CSV files management.
- Task configuration is exportable in RDF for easier data provenance.

### **2.1.1.1 Summary of major implemented improvements over the original TableMiner+ algorithm**

- Queries resolving the table content are now, where possible, constrained to the appropriate [types,](https://www.w3.org/TR/rdf-schema/#ch_introduction) thus eliminating evidently wrong results.
- The original TableMiner+ algorithm used now deprecated Freebase knowledge base. Its usage was substituted with support of DBpedia family of knowledge bases, general support for bases accessible through [SPARQL](https://www.w3.org/TR/rdf-sparql-query/) endpoints and the [ADEQUATe PoolParty.](https://grips.semantic-web.at/display/ADEQ/PoolParty+in+ADEQUATe)
- All of the resources and predicates used in the code searching the bases have been externalized to configuration files and are no longer hard-coded.
- The algorithm is now more robust and efficiently handles all errors in communication with the knowledge bases.
- The algorithm now accepts constraints originating from a feedback provided by the user on top of results from previous runs. This helps to fix mistakes in automatic conversion as well as provides way to introduce custom annotations made by the users to the exported data.
- The algorithm was modified to allow computation of results forming a [data cube,](https://www.w3.org/TR/vocab-data-cube/) which makes it much more usable in processing of statistical data.

### <span id="page-7-1"></span>**2.1.2 Odalic UI**

Odalic UI is a web application serving as a graphical user interface to the [Odalic Semantic Table](#page-6-0) [Interpretation backend,](#page-6-0) allowing its users to extract and export Linked Data from provided CSV files. Its key properties are the following:

- Pleasant, easy-to-use single-page user interface.
- The data and the computed annotations are presented in the form of interactive tables, which makes it easy to overview the results, and simple to provide appropriate feedback and customize the output.
- Relations between columns are neatly visualized and modifiable in a dynamic graph component.
- Supports practically all of the server features, including separate user spaces, files and tasks management.
- Support for runtime management and configuration of proxies to the knowledge bases is provided as well.

### <span id="page-7-0"></span>**2.1.3 Odalic UnifiedViews Plugin**

The plugin is built atop the [server](#page-6-0) API, making it easy to run the processing within the [UnifiedViews.](https://grips.semantic-web.at/display/UDDOC) UnifiedViews is a mature [ETL](https://en.wikipedia.org/wiki/Extract,_transform,_load) tool specialized on processing of and into Linked Data. Its capabilities allow to plan and schedule the use of [Odalic Semantic Table](#page-6-0)  [Interpretation](#page-6-0) in many intricate scenarios, combining its power with other present plugins. The plugin itself manifests in the UnifiedViews as the so called [Data Processing Unit](https://grips.semantic-web.at/display/UDDOC/3.+DPU+Templates+Section) (DPU), which instances can become part of arbitrarily complex virtual pipelines. The plugin otherwise follows a pattern similar to the case when the processing would be defined in the [Odalic UI:](#page-7-1) user specifies the input (which can now be the output of other DPUs), configuration, and connects the Odalic DPU outputs (exported table annotations or even RDF) to inputs of other DPUs. More can be found in [UnifiedViews DPU](#page-62-2) user documentation.

### <span id="page-8-2"></span>**3 User interface**

### <span id="page-8-1"></span>**3.1.1 Home page**

Odalic application homepage (main menu - link of the logo):

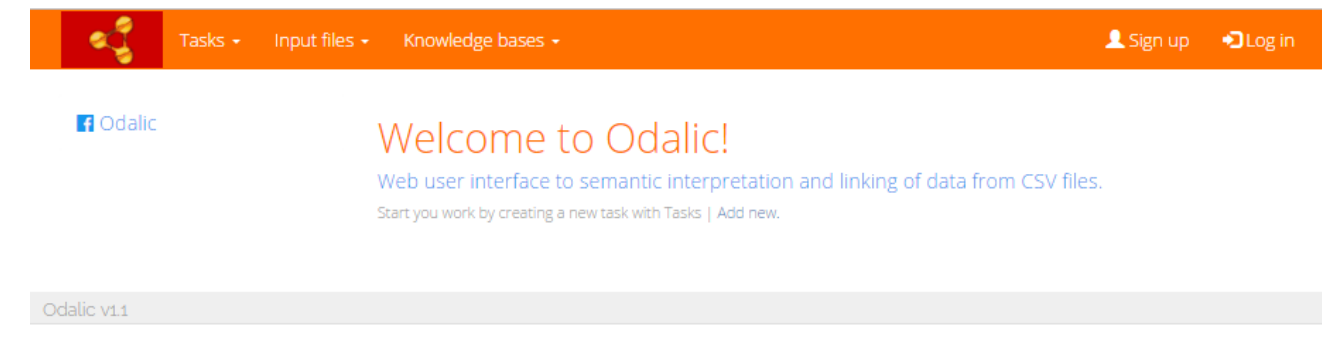

### <span id="page-8-0"></span>**3.1.2 Signing up, logging in and account management**

Before the first use of the application you must log in. When you are not logged in, you will be automatically redirected to the login page from any other content page (Tasks, Files, etc.). When you don't have an account yet, you must sign up. **Please note that the e-mail confirmations can be turned off by the server administrator. In that case the user is logged in immediately when signing up.**

### **3.1.2.1 Sign up**

#### **Sign up screen**

Sign up page can be opened from the main menu - item *Sign up* on the right side. You must fill your valid e-mail address, which serves as a username, and password (at least 8 characters).

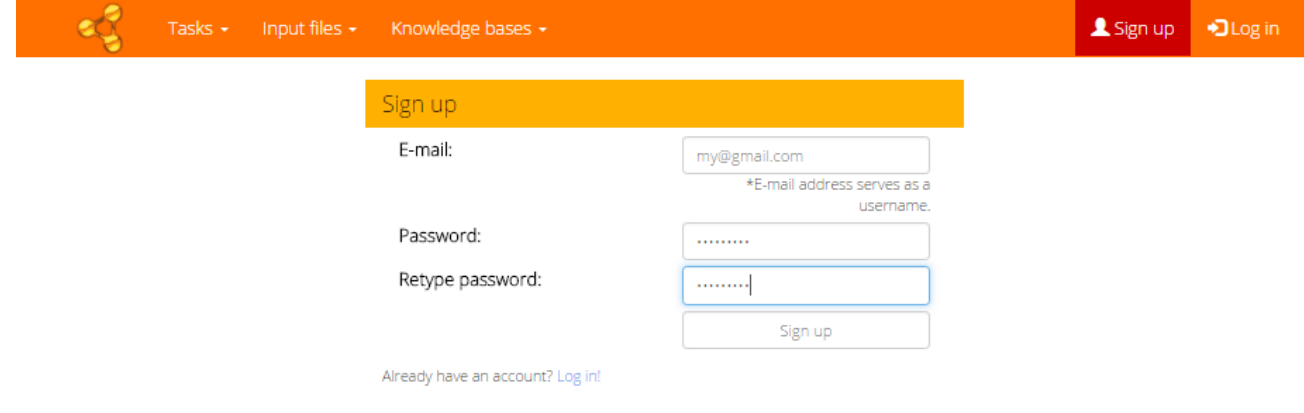

### **Sending of confirmation e-mail**

Then you receive a confirmation message to the address you have provided.

X E-mail sent. An e-mail with additional instructions has been sent to the address you have provided.

#### **Sign-up confirmation**

Confirm you registration by following the link in the message.

L Welcome! Your account has been successfully activated! Thank you for using ODALIC. Log in now!

When your account is activated, you can log in using the credentials you provided during signup.

#### **3.1.2.2 Log in**

#### **Log in screen**

Log in page can also be opened from the main menu (item *Log in* on the right side). Simply fill your registered e-mail and password.

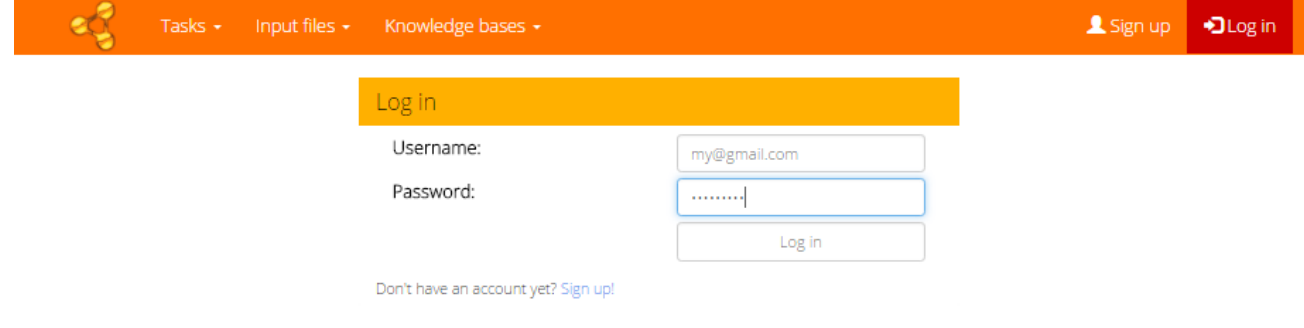

Then the *My account* page is shown.

### **3.1.2.3 Account management**

#### **My account screen**

When you are logged in, the item *My account* is enabled in the main menu (right side).

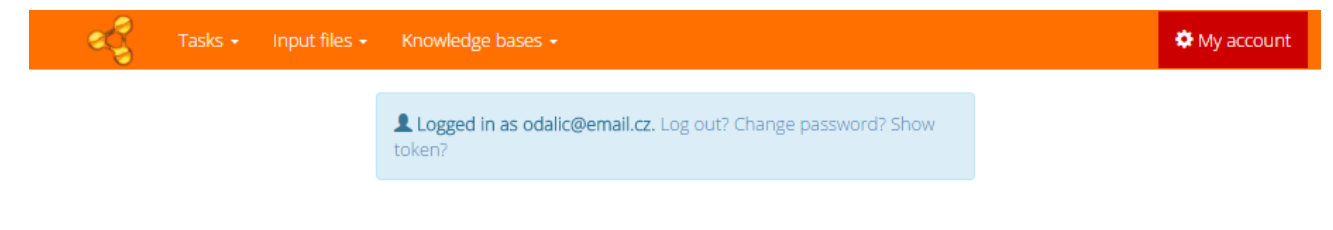

#### **Password change**

From the *My account* page you can also change your password. The password change must be also confirmed by the link sent to your e-mail.

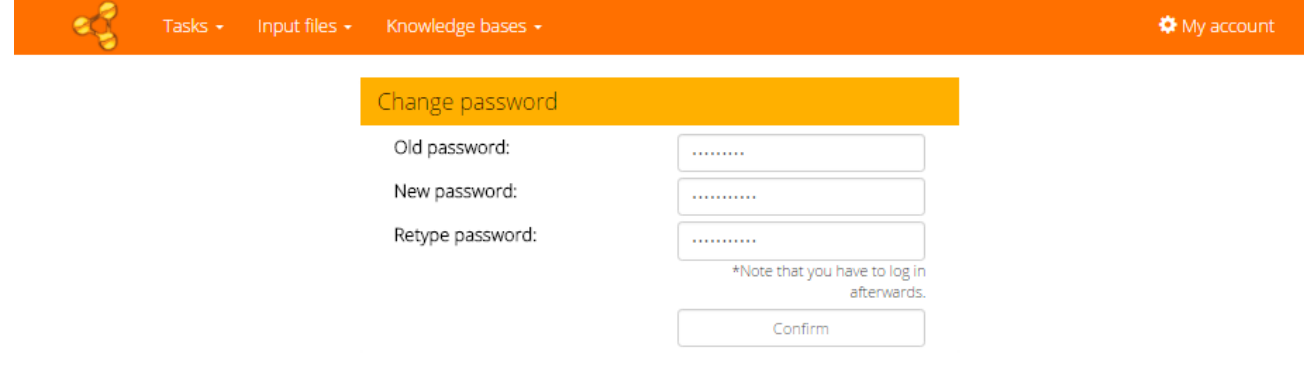

After that, you must log in again with the new credentials.

### <span id="page-10-0"></span>**3.1.3 New task**

Page for creation of a new task configuration can be opened from the main menu - item *Tasks > Add new* or from the List of tasks - button *Add new* at the bottom of the page.

### **3.1.3.1 Basic settings**

Basic task settings include Task identifier and description. Task identifier must not be empty and may contain only alphanumeric characters, spaces, dots, commas, underscores and dashes. After creation the task identifier cannot be changed, but you can always [re-import](#page-15-0) the task under different identifier.

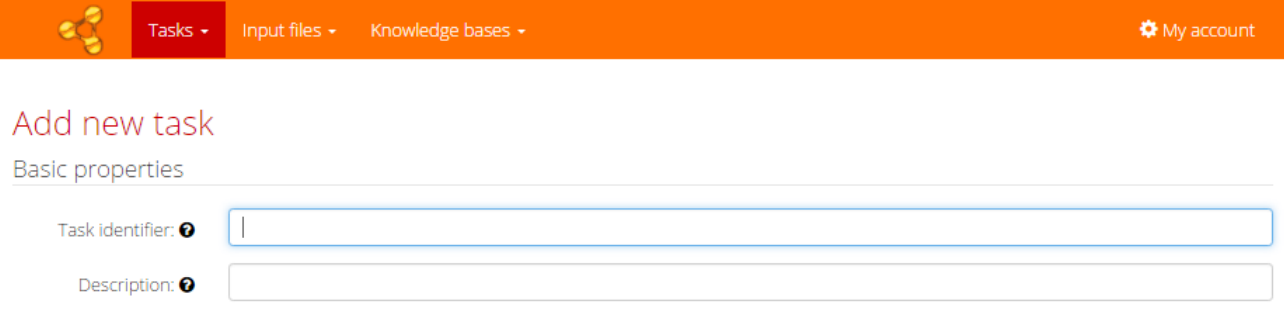

#### **3.1.3.2 Setting the input file**

You can select one of the already defined files, than skip to the File format configuration. Or you can add a new file. There are two options to do that:

#### **Local files**

You can upload a file from your device. The identifier will be filled automatically with the file name, but you can change it (restrictions are the same as for the task identifier).

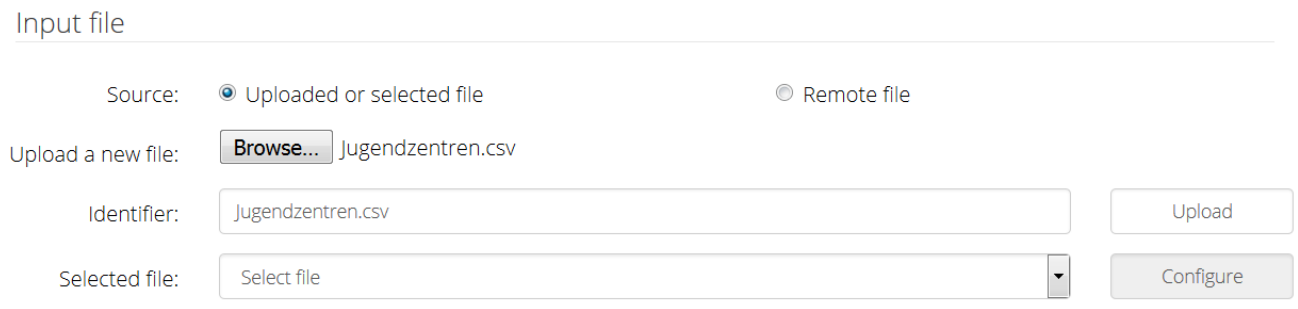

### **Remote files**

Or you can attach a remote file. Just fill the location of the remote file and custom identifier.

#### Input file

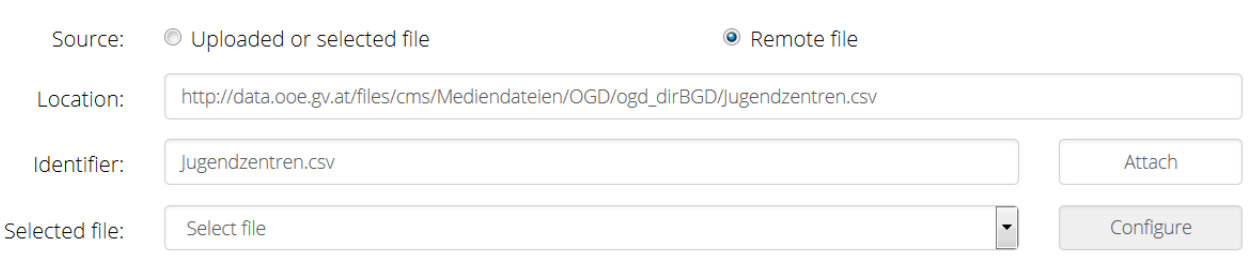

### **File format configuration**

Select some file for processing in the task from the list of uploaded or attached files labelled *Selected file*. You can optionally configure format settings of the selected file (the dialog is opened in modal window):

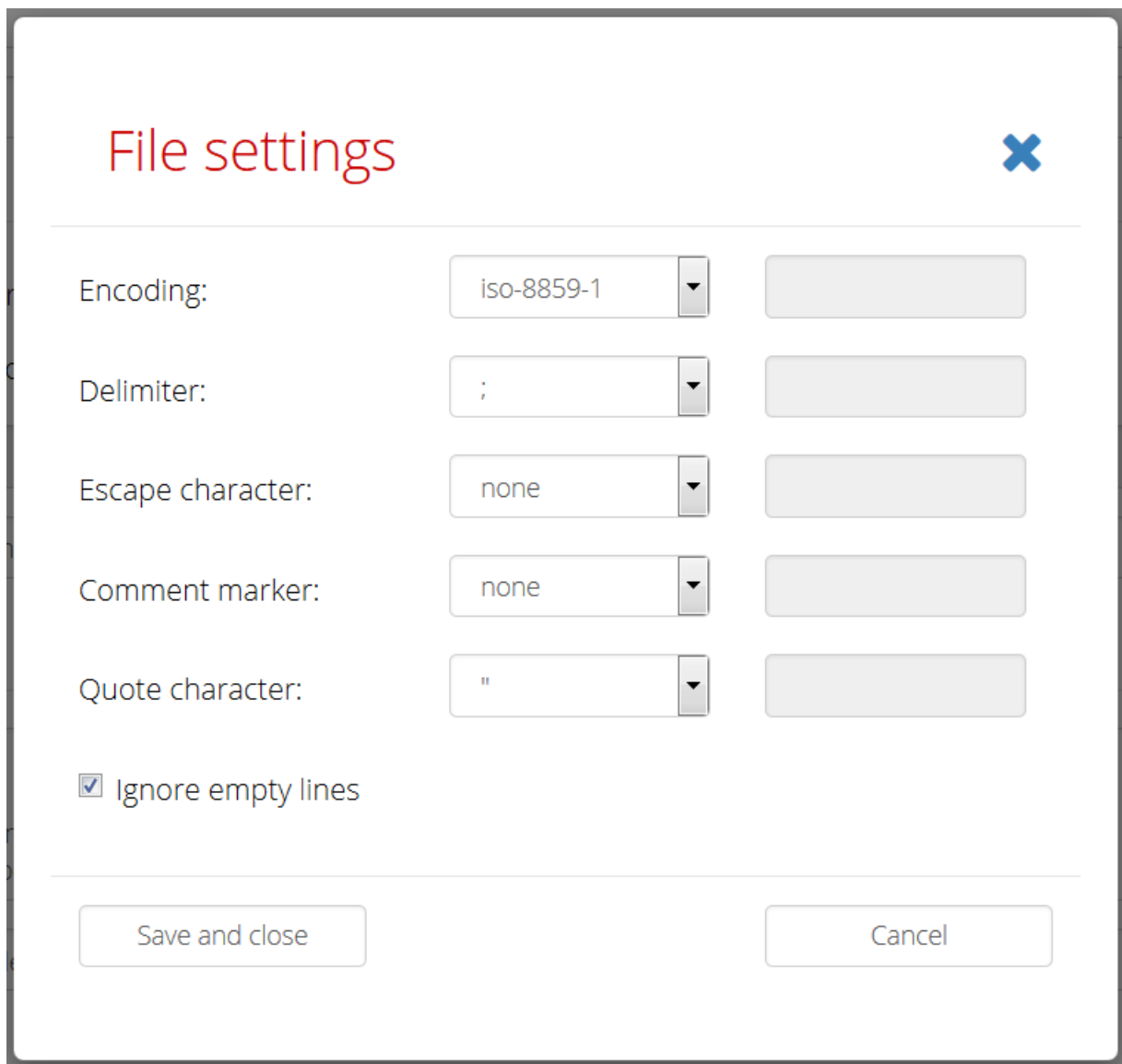

You can select some of predefined values or you can fill custom values. Custom character set names must be on of those provided in

[https://docs.oracle.com/javase/8/docs/technotes/guides/intl/encoding.doc.html.](https://docs.oracle.com/javase/8/docs/technotes/guides/intl/encoding.doc.html) Delimiter separates records in one row. *Quote character* marks start and end of section where delimiters are ignored. *Escape character* escapes the quote character. *Comment marker* turns on comments until the end of line. You can also tell the application to *Ignore empty lines*.

### **3.1.3.3 Knowledge bases**

Select knowledge bases which will be used in the task processing. Available knowledge bases and their properties are set by configuration files. Their structure is described at [Configuration](#page-131-0) part of the developer documentation. To turn them on they must be linked to from the main configuration file.

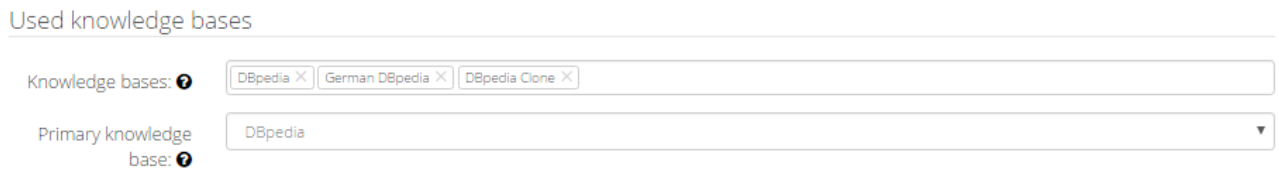

Select also the primary knowledge base, which is modifiable, so it will be used for proposing new entities. During export of results, the concepts from the primary knowledge base are preferred.

### **3.1.3.4 Processing**

In the last section you can restrict the number of lines processed in the task (including the header). Also check whether you want to process the file as statistical data - in this case the relation discovery phase will be skipped, but statistical annotations will be assigned instead. They are then used when exporting results according to the [RDF data cube standard.](https://www.w3.org/TR/vocab-data-cube/)

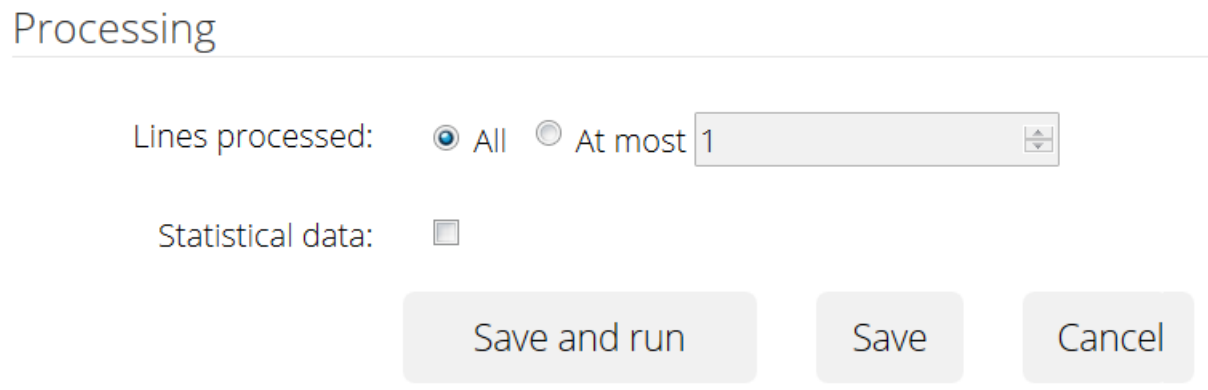

You can save the task, save and immediately run, or cancel the changes.

### <span id="page-13-0"></span>**3.1.4 List of tasks**

Page with list of tasks can be opened from the main menu - item *Tasks > List of tasks*.

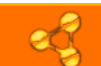

Tasks  $\star$ 

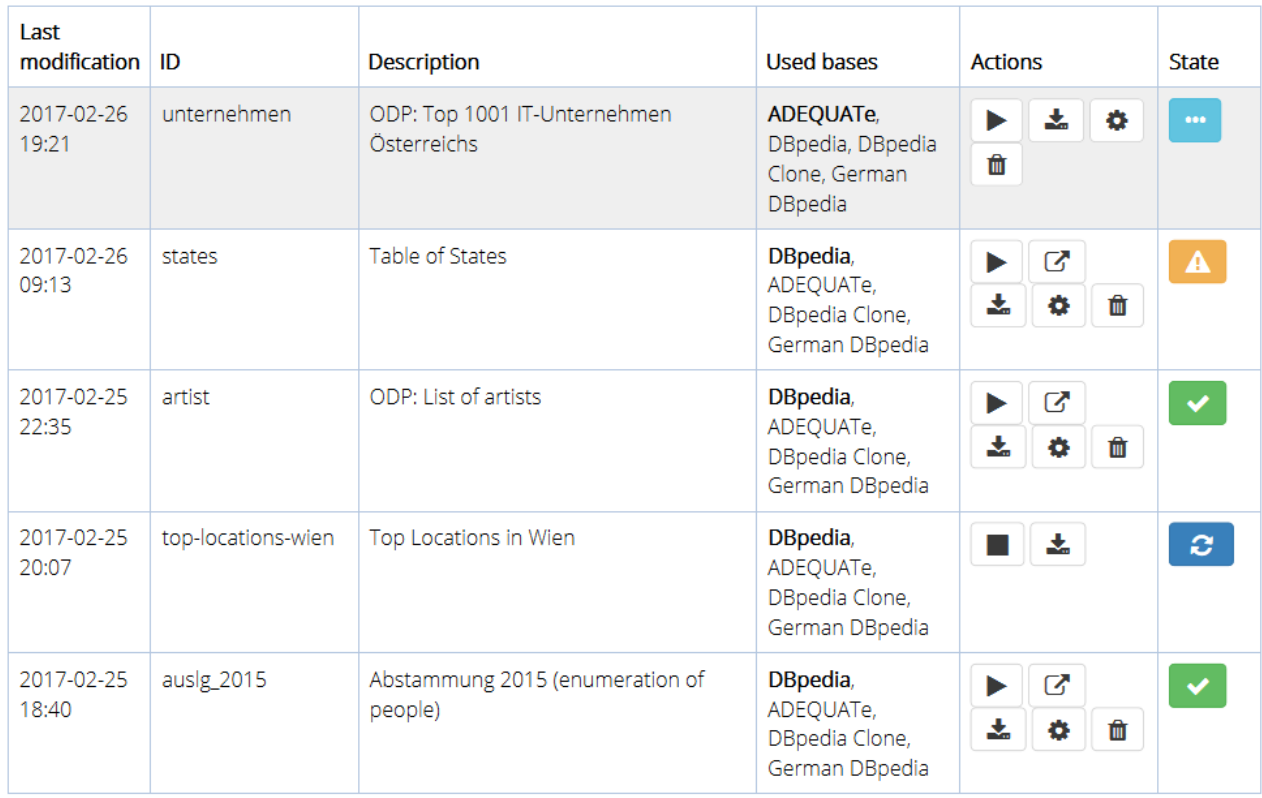

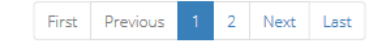

Add new

**♦** My account

You can add new task by the button at the bottom of the page.

### **3.1.4.1 Actions**

The actions that are available for each task (but can be limited according to its current state) are represented by the buttons in the Actions column.

*("Play" button)* - to run the task, which will submit it to the execution service.

 *("Stop" button)* - to stop the task execution (only when the task is running).

- *("Window-arrow" button)* to see the result of the task (only when the execution was finished).
- 

*("Down" button)* - to download the task configuration.

- *("Wheel" button)* to edit the task configuration. Note that the result of the task is deleted after any substantial configuration change which might change the result.
- *("Bin" button)* to delete the task. This will also unsubscribe the task from its input file, making the file eligible for deletion, it this was the last task referring to it.

### **3.1.4.2 States**

- *(light blue icon)* the task is ready to be run (no result present).
	- *(dark blue icon)* the task is running.
- *(green icon)* the task has finished (result exists).
- *(yellow icon)* the task has finished (result exists), but there were some problems (you can see the warnings if you try to display the result).
- Ø *(red icon)* - the task execution failed (you can see the description of error if you try to display the result).

### <span id="page-15-0"></span>**3.1.5 Task import**

Page for task import can be opened from the main menu - item *Tasks > Import*.

Task configuration can be downloaded as described on the [List of tasks](#page-13-0) screen. You can import the previously downloaded task configuration from an application instance which contains files and bases that have the same name as those referred by the task. This is trivially satisfied by the the instance itself. Just fill the task identifier and upload the configuration file. Task

identifier must not be empty and may consist only of alphanumeric characters, spaces, dots, commas, underscores and dashes. After creation the task identifier cannot be changed.

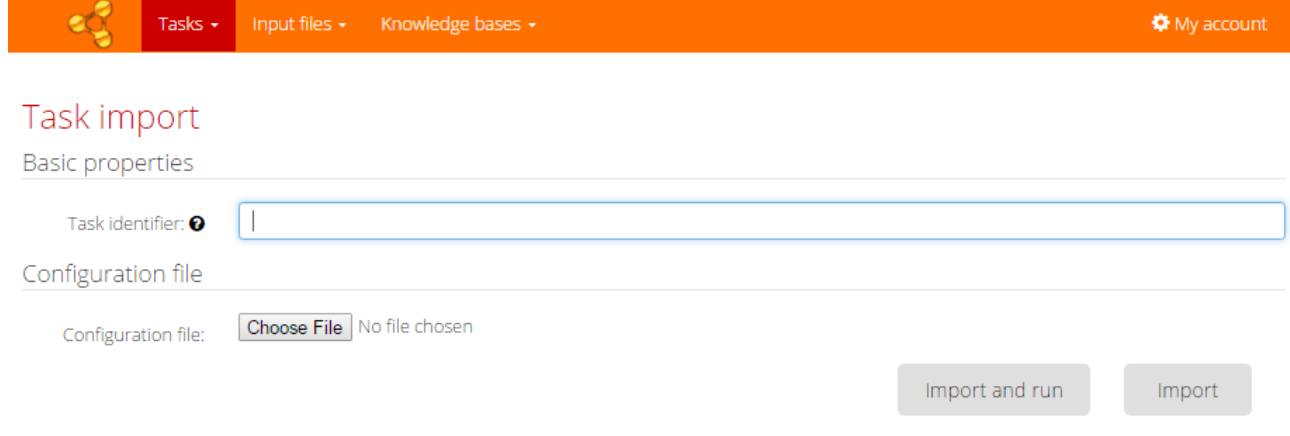

### <span id="page-16-0"></span>**3.1.6 List of files**

Page with list of files can be opened from the main menu - item *Input files > List of files*.

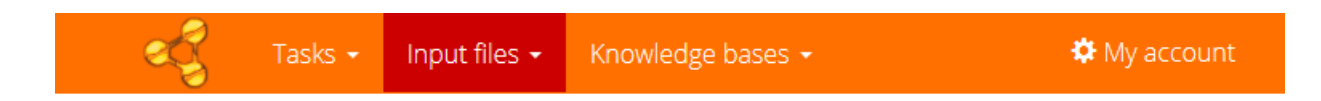

### List of input files

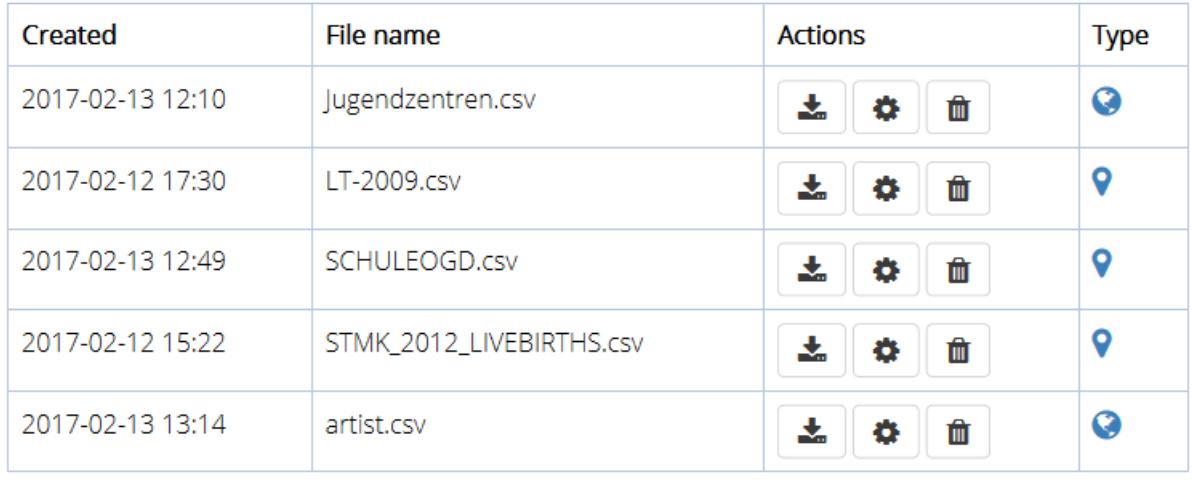

First Previous 2 Next Last

Add new

You can add a new file during creation of a new task (as described in [New task\)](#page-10-0). File can be added also by the button at the bottom of the page or from the main menu - item *Input files > Add new*.

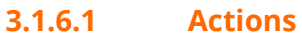

- *("Down" button)* to download the file.
- *("Wheel" button)* to configure format settings of the file (dialog is opened in modal window). See [New task](#page-10-0) for the fields description.
- *("Bin" button)* to delete the file. Not that only files that are not referred by any task can be deleted.

### **3.1.6.2 Types**

- *("Pin" icon)* indicates uploaded (local) file.
- *("Earth" icon)* indicates remote file. When the content of the file changes, application will not register that and re-run of the task will produce different results.

### <span id="page-18-0"></span>**3.1.7 Task result**

Page with the result of semantic annotation can be opened from the [List of tasks](#page-13-0) by the "Window-arrow" button in the *Action* column of the table with tasks. Here you can see the result of classifications, disambiguations, subject column detections and relation discovery process, adjust feedback for the algorithm and export resulting annotations in the form of extended CSV file, JSON annotations and RDF triples.

### **3.1.7.1 Classifications and disambiguations**

In the first tab you can review resources suggested as classifications of the columns and disambiguations of the cells. Resources from different knowledge bases are distinguished by colours and made bold for the primary knowledge base. The name of corresponding knowledge base is shown in a tooltip (when the mouse is over) of the resource label. The link next to the resource label opens a resource web page (in a browser's new tab).

Missing resource annotation can be caused by several reasons: the way how the algorithm viewed the processing of column is shown in the tooltip (when the mouse is over) of the column header text. There are four possible ways the algorithm can view a column:

- **Named entity** the algorithm recognized the values of column as named entities (uniquely identifiable by an URI from the base) and performed classification and disambiguation process normally.
- **Non-named entity** the algorithm assessed that the values are not named entities (for example when there are numbers), so the classification and disambiguation process was skipped for that column.
- **Ignored** the column was intentionally ignored, because the user asked so in the feedback to previous task run.
- **Compulsory** the column was classified and disambiguated although it was not recognized as named entity, because the user asked so in the feedback to previous task run.

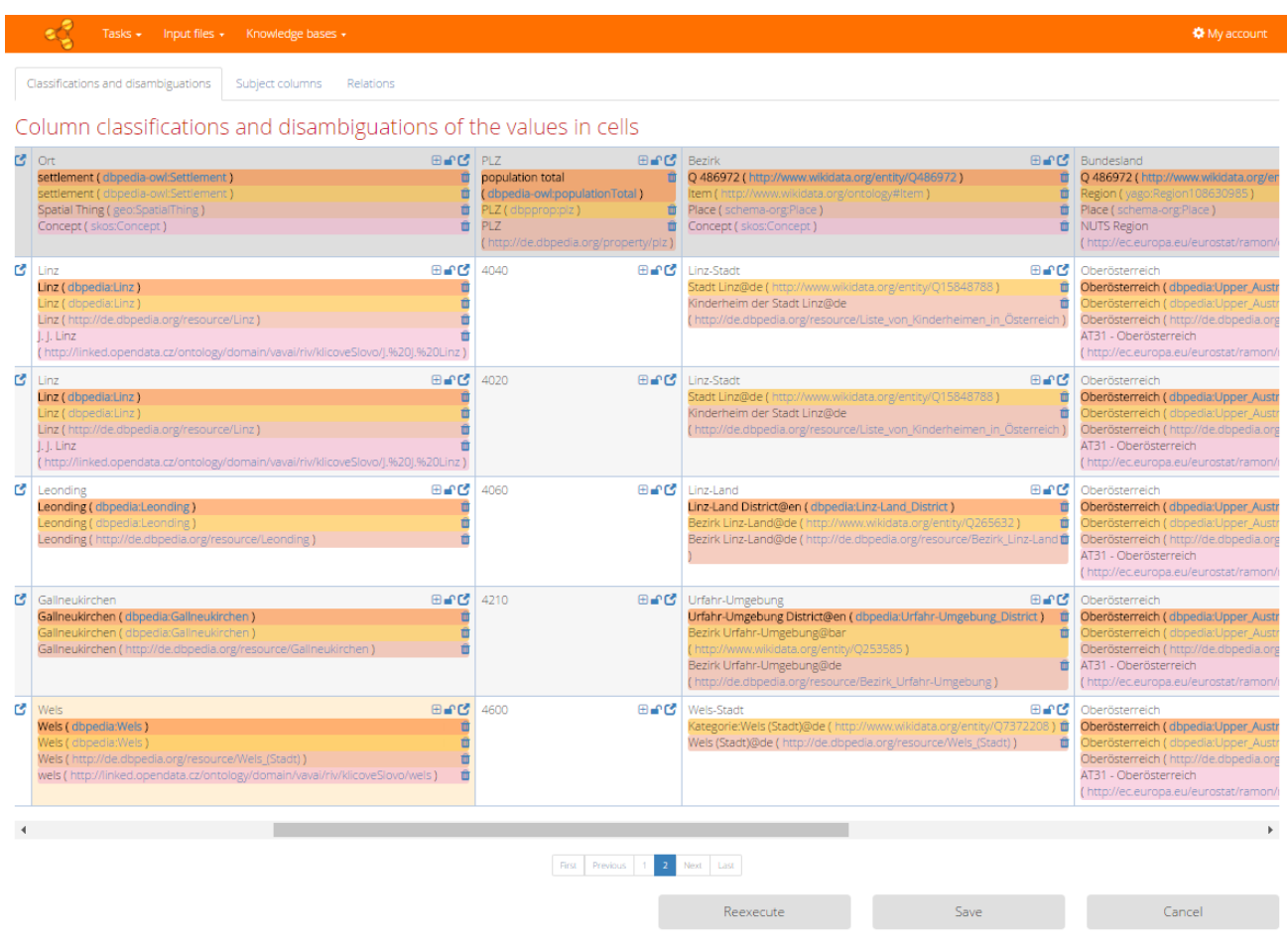

### **Related feedback**

You can adjust basic feedback settings directly from the table of results. The lock icon shows whether the feedback is set for the particular cell or column header. If so it should be reflected by the algorithm in the next run of the task. Initially it is unlocked. When you adjust some feedback, it locks automatically. You can also lock and unlock it manually.

- **"Bin" icon** deletes resource annotation for particular knowledge base. For cells it means that the disambiguation of the cell will be skipped, for column headers is means that the whole column will be skipped (ignored).
- **"Plus" icon** opens dialog for proposing a new resource, which will be then used for new disambiguation of the cell (or classification of the column). It is possible to propose resources only to the primary knowledge base (which must be modifiable).

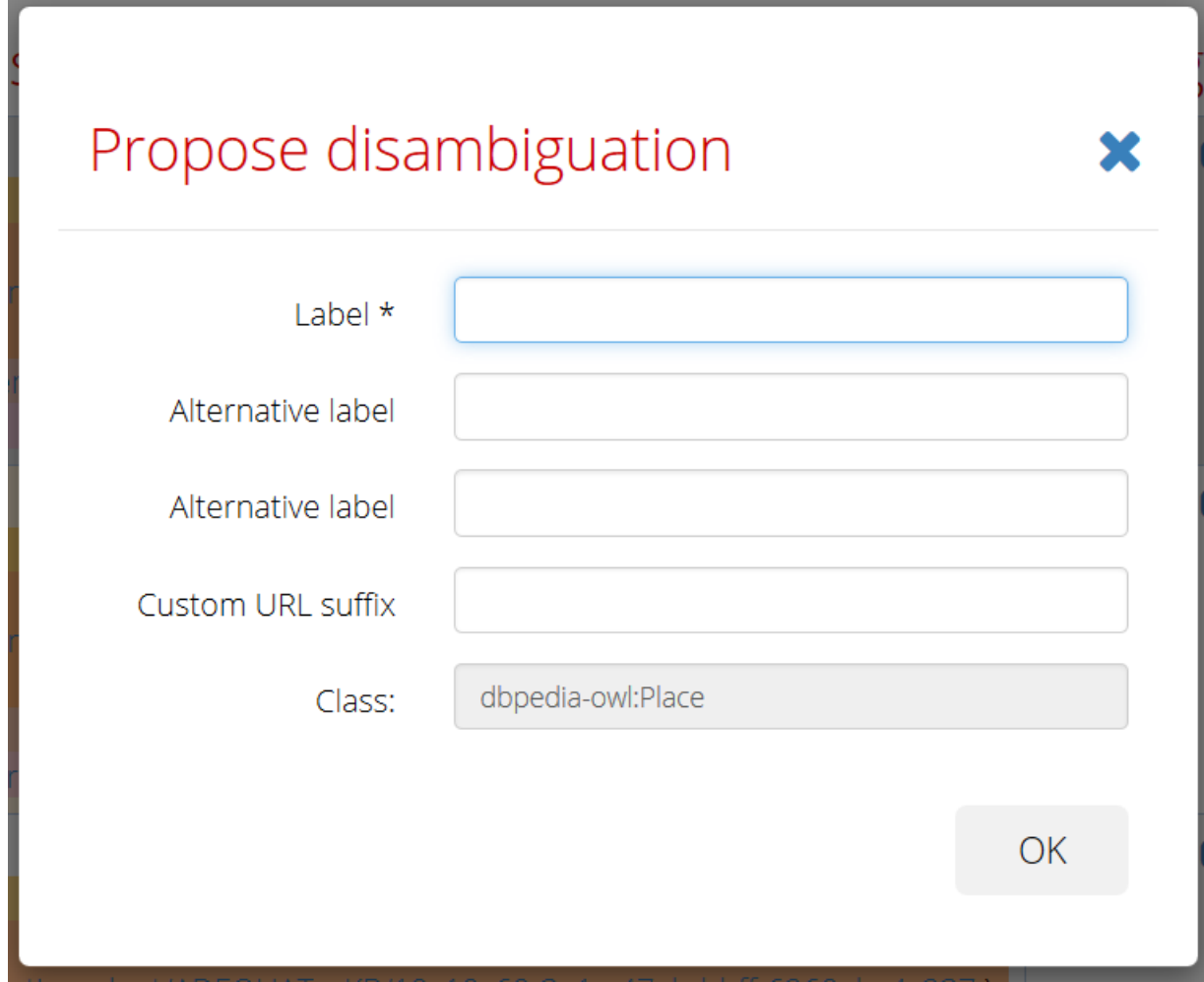

 "Arrow" icon - opens a dialog with detail of classification/disambiguation (described bellow).

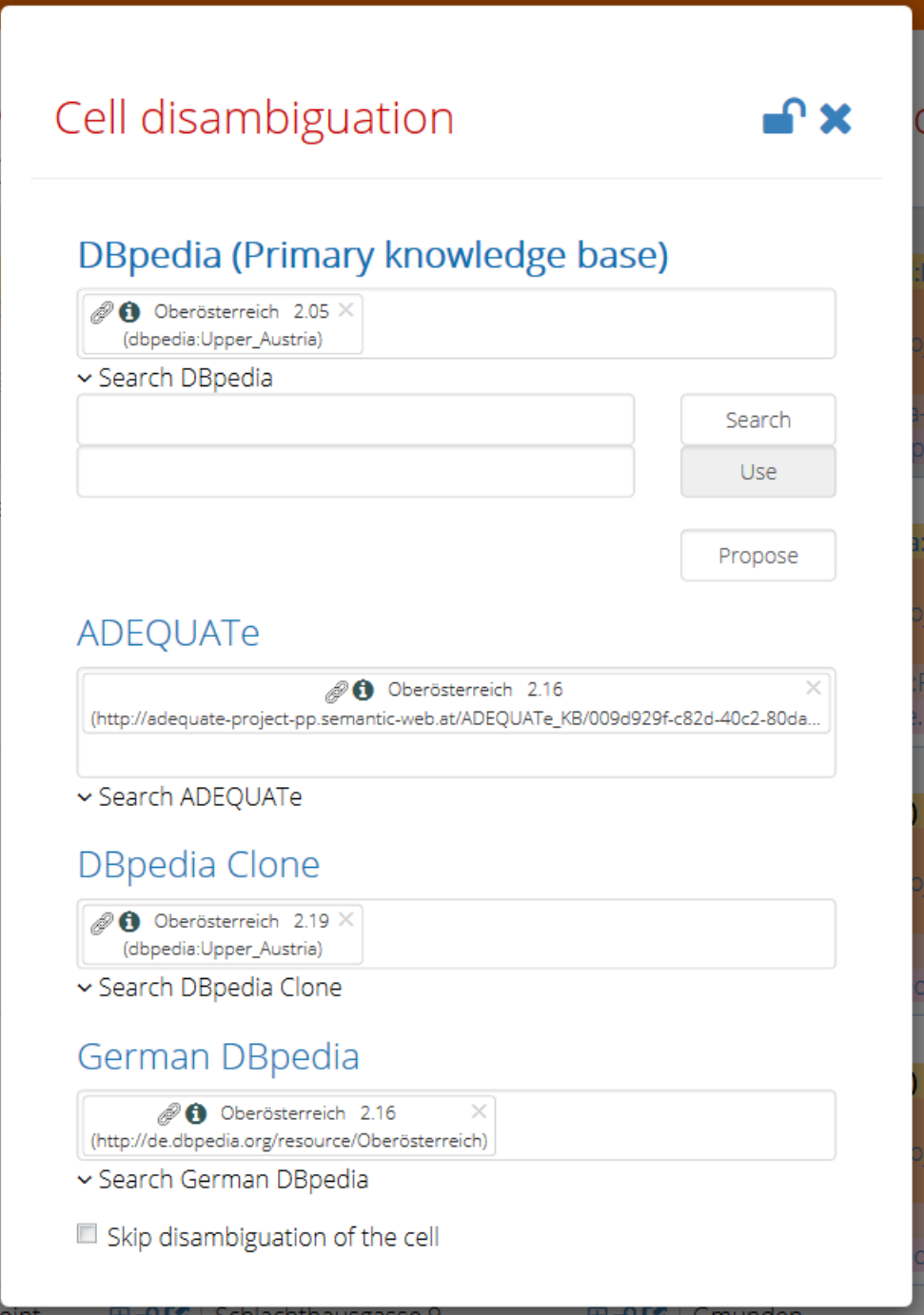

The detail dialog shows annotations found for cell/column in their entirety. It offers more options for feedback adjustment than the table perspective.

The smart select box displays chosen annotation for each knowledge base. When you click to the select box next to the chosen annotation, other candidates suggested by the algorithm are displayed and you can select one of them as the new annotation resource. Every item in the select box shows label, URI of the resource and a score computed by the algorithm. The available commands in the smart select box are the following:

- By clicking the **"i" icon** you can open the resource web page (in the new tab, if the underlying base has such HTML representation published).
- The **"chain" icon** opens the LodLive component with the corresponding resource.
- The **"cross" icon** deletes the annotation which means that the cell / column will be skipped in the next run.

When you want to set another resource (different from the candidates provided by algorithm), you can search it in the associated knowledge base (by the label). Then select one of the results and *Use* it as the annotation. For the primary knowledge base you can also propose completely new resource (as described above). By the last checkbox you can completely skip the cell/ignore column (for all knowledge bases). The lock icon works in the same way as in the result table.

### **3.1.7.2 Subject columns**

In the second tab (available only for a task which does not process statistical data - see Task [configuration\)](#page-10-0) you can review suggested subject columns. Subject columns serve as sources for relation discovery (depicted in the third tab). The subject column suggested by algorithm is emphasized in the table preview for each knowledge base. Grey marked column shows an algorithm suggestion (or user feedback from previous run). When we want to mark another columns as subject columns, just click on the desired columns and they will be emphasized by orange color. Adjusting of this part of the feedback is also confirmed by the lock icon which works in a similar way as in the previous tabs.

### **3.1.7.3**

### **3.1.7.4 Relations**

In the third tab (also only for task which does not process statistical data) you can review suggested relations between the subject column and other columns. Relations are depicted in the directed graph, where vertices represent columns and relations are represented by edges labelled with predicate resources found in the knowledge bases. Click on the edge label opens dialog with details similar to those for classifications or disambiguations in the first tab. Lock icons work also in the same way.

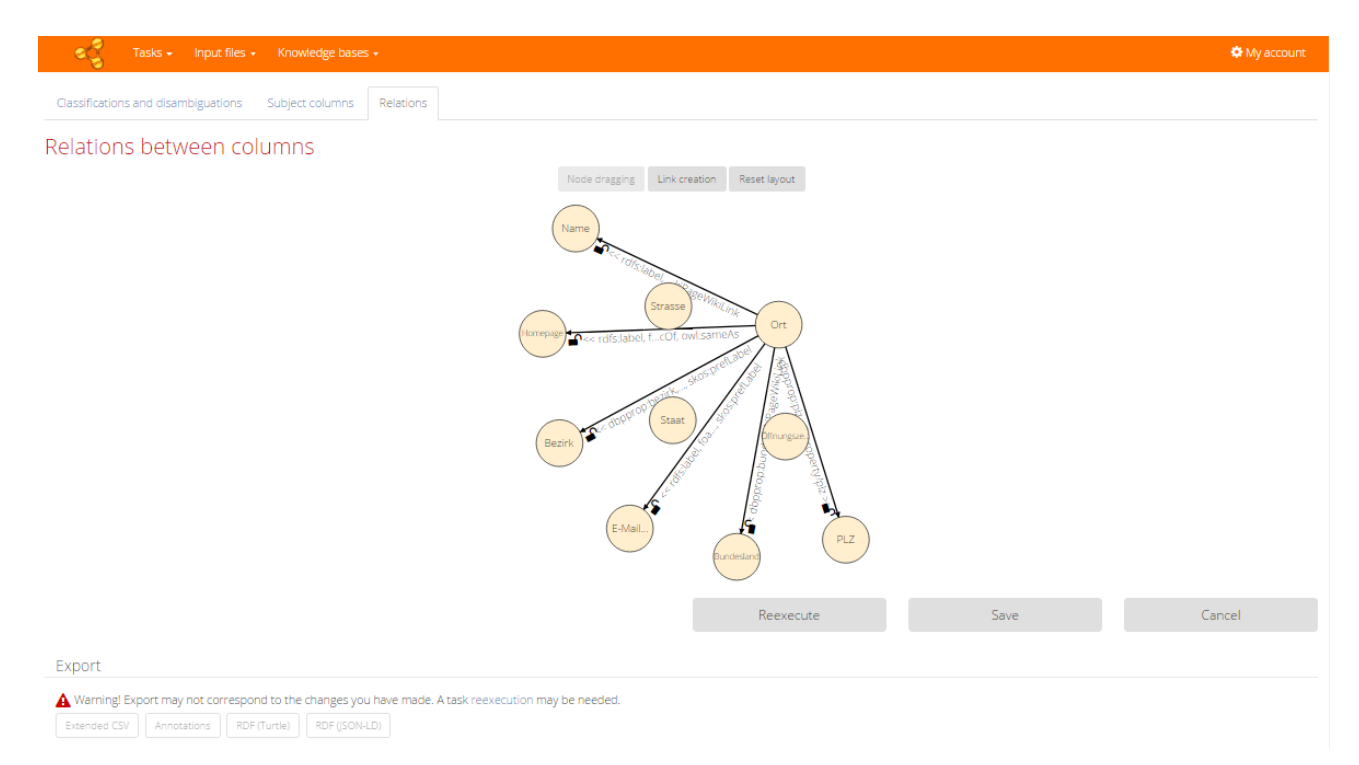

First mode of the graph, called *Node dragging*, allows dragging of the vertices around the screen, thus changing the layout. When you switch to the second mode by the *Link creation* button, then you can add new edges representing new relations between some columns. After their creation it also opens the dialog with details, where you can search or propose the new predicate resource annotation.

### **3.1.7.5 Tab for statistical data processing**

When you set the statistical data processing check box to turned on state in the Task [configuration,](#page-10-0) the subject column detection and relation discovery parts of the algorithm are skipped. The algorithm instead prepares statistical annotations for a data cube. This means that the algorithm will determine which columns are dimensions and which one measures. Initially all named entity columns are considered for dimensions and non-named entity columns for measures.

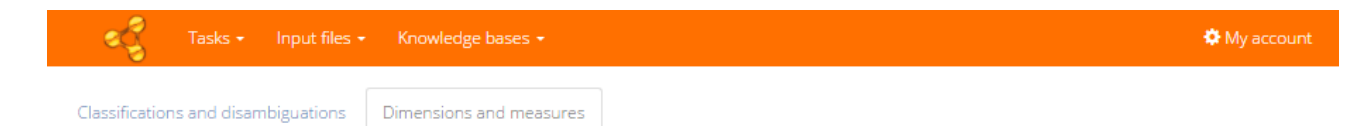

### Statistical data cube set-up

**Dimensions** 

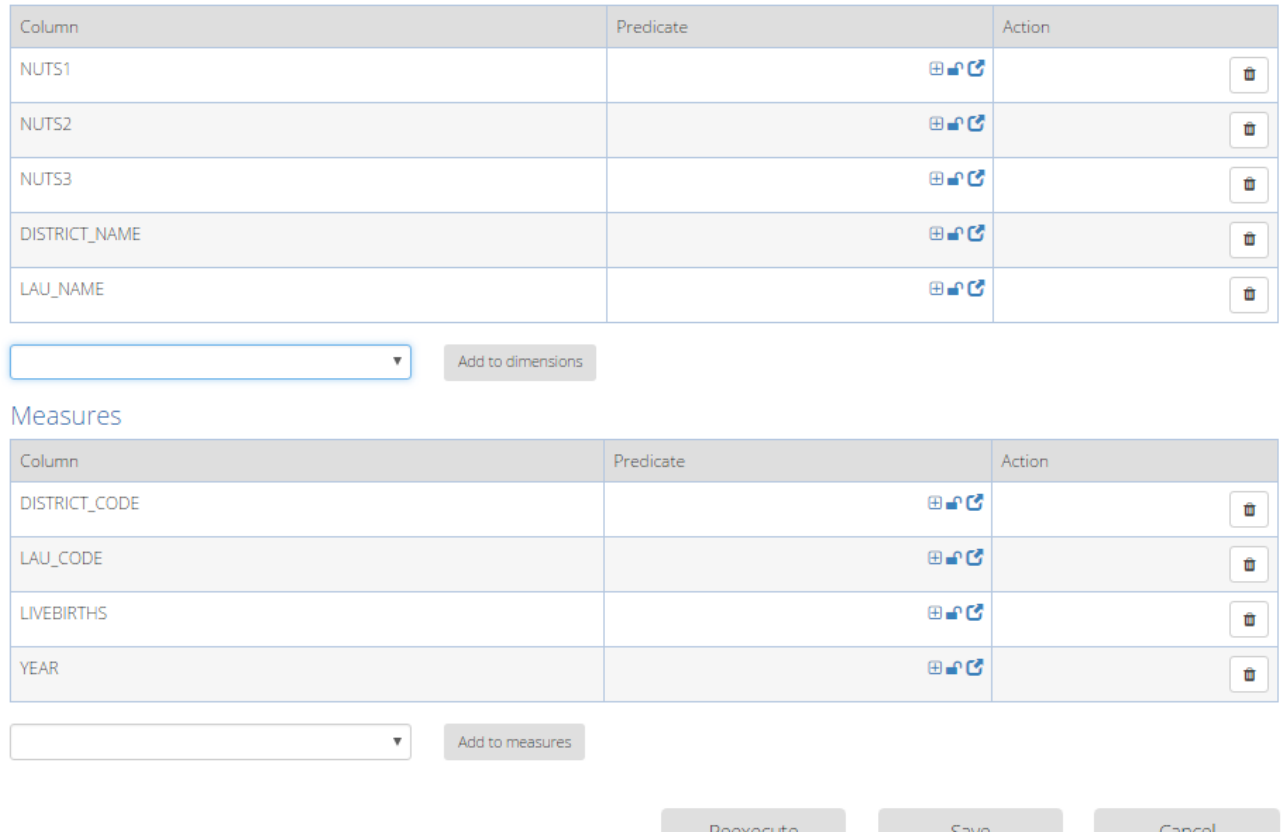

You can eventually change this decision. **"Bin" icon** removes a column from particular group, **"Add to ..."** buttons add selected column to the group.

After that you should set the predicate resource in a way similar to classification or disambiguation. "Plus" icon proposes new resource, lock icon confirms the settings and **"Arrow" icon** opens the dialog with details, where you can search resources in the knowledge base. Predicate resources are set only for the primary knowledge base. The predicates are eventually used in the next run of the algorithm (if you hit *Reexecute*) for creating the so-called "Observations" according to the [data cube vocabulary.](https://www.w3.org/TR/vocab-data-cube/)

### **3.1.7.6 Reexecute**

To consider changes which were provided as a feedback, the algorithm must be reexecuted. You can reexecute the task directly by the **"Reexecute" button**. Or you can just save the provided feedback by the **"Save" button** and start the execution later.

### **3.1.7.7 Export**

At any time you can export the results by buttons at the end of the Result page. Only the result of the last finished execution is used as basis for the exports (thus ignoring a feedback that was not baked in by the task re-execution).

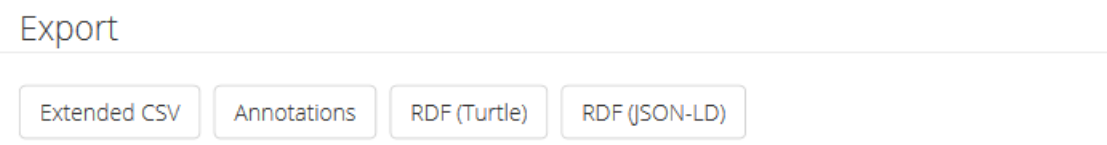

- Extended CSV file containing columns of the task input file plus extra columns with annotations (disambiguation resources) . The extra columns are easily distinguishable from the original ones, because they are named *\*\_url* where *\** stands for the original column name.
- Annotations annotations for columns of the extended CSV file according to the [CSV on the](https://www.w3.org/TR/tabular-data-primer/) [Web](https://www.w3.org/TR/tabular-data-primer/) standard (including annotations of virtual columns used for classifications, relations or statistical data cube).
- RDF linked data triples in form of RDF describing disambiguated values with classification and relations (or data cube observations in case of statistical data processing).
	- o There are two common RDF formats available: [Turtle](https://www.w3.org/TR/turtle/) and [JSON-LD.](https://www.w3.org/TR/json-ld/)

### <span id="page-25-0"></span>**3.1.8 Knowledge base import**

Page for knowledge base import can be opened from the main menu - item *Knowledge bases > Import*.

Knowledge base configuration can be downloaded as described on the List of knowledge [bases](#page-26-0) screen. Just fill the knowledge base identifier and upload the configuration file. Knowledge base identifier must not be empty and may consist only of alphanumeric characters, spaces, dots, commas, underscores and dashes. After creation the knowledge base identifier cannot be changed.

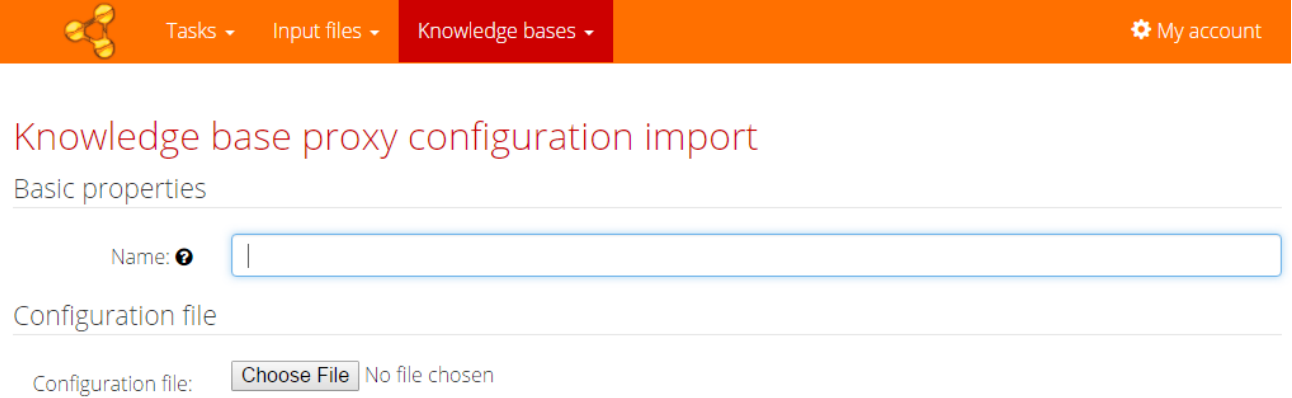

### <span id="page-26-0"></span>**3.1.9 List of knowledge bases**

Page with list of knowledge bases can be opened from the main menu - item *Knowledge bases > List of knowledgebases*.

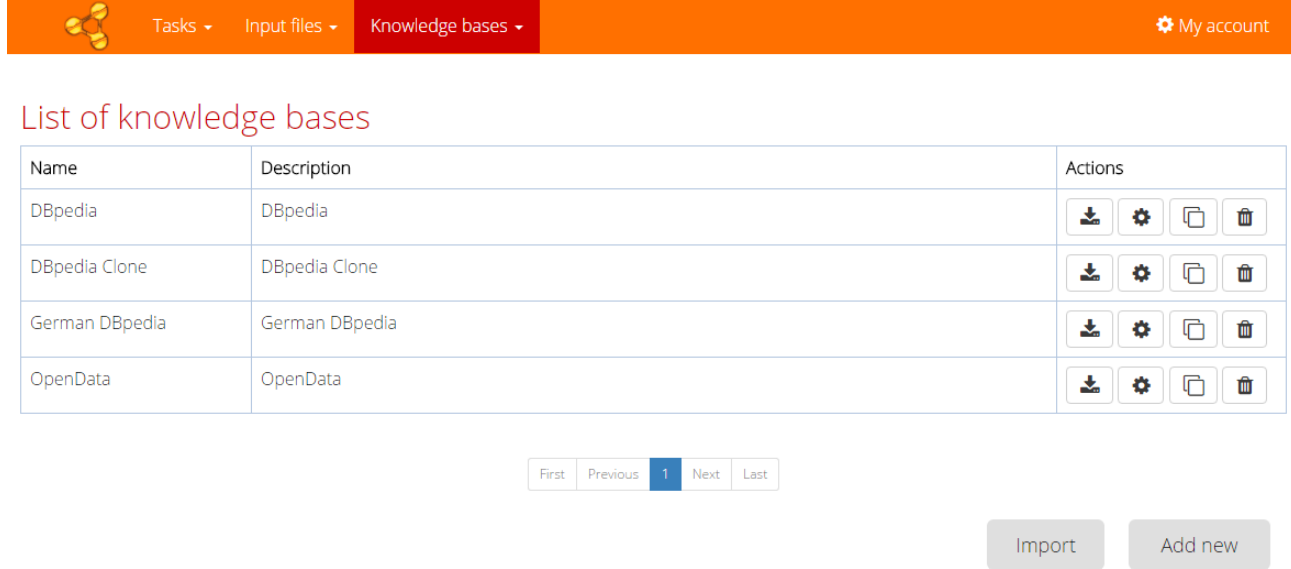

New knowledge base can be added by the button at the bottom of the page or from the main menu - item Knowledge bases > Add new . It can be also imported from configuration file (import button at the bottom of the page or he main menu - item Knowledge bases > Add

Import

new) or user can derivete a new knowledge base from the already inserted knowledge base by the "clone" button in the column Actions.

#### **3.1.9.1 Actions**

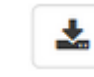

Ö

*("Down" button)* - to download the knowledge base configuration.

 $\bullet$ 

 $\bullet$ 

*("Wheel" button)* - to configure configuration of the knowledge base (dialog is opened in modal window). See [New knowledge base](#page-27-0) for the fields description.

- *(C)* ("Clone" button) to derivate a new knowledge from the already inserted knowledge base. This action shows the pre-filled form based on the selected knowledge base for the creation the new knowledge base.
- 血  $\bullet$

*("Bin" button)* - to delete the knowledge base. Only knowledge bases that are not referred by any task can be deleted.

### <span id="page-27-0"></span>**3.1.10 New knowledge base**

Page for creation of a configuration to a new knowledge base proxy can be opened from the main menu - item *Knowledge bases > Add new* or from the List of knowledge bases (button *Add new* at the bottom of the page or "clone" button in the column Actions) .

The configuration of a new knowledge base is divided into four parts - *Main*, *Search*, *Propose*  and *Advance.*

### **3.1.10.1 Main**

Main knowledge base settings include the required knowledge base identifier, end-point URL and an optional description. The knowledge base identifier must not be empty and may contain only alphanumeric characters, spaces, dots, commas, underscores and dashes. After creation the knowledge base identifier cannot be changed, but you can always [re-import](#page-25-0) the

knowledge base under different identifier. *End-point URL* must be a valid URL in the standard format referring to an available knowledge base.

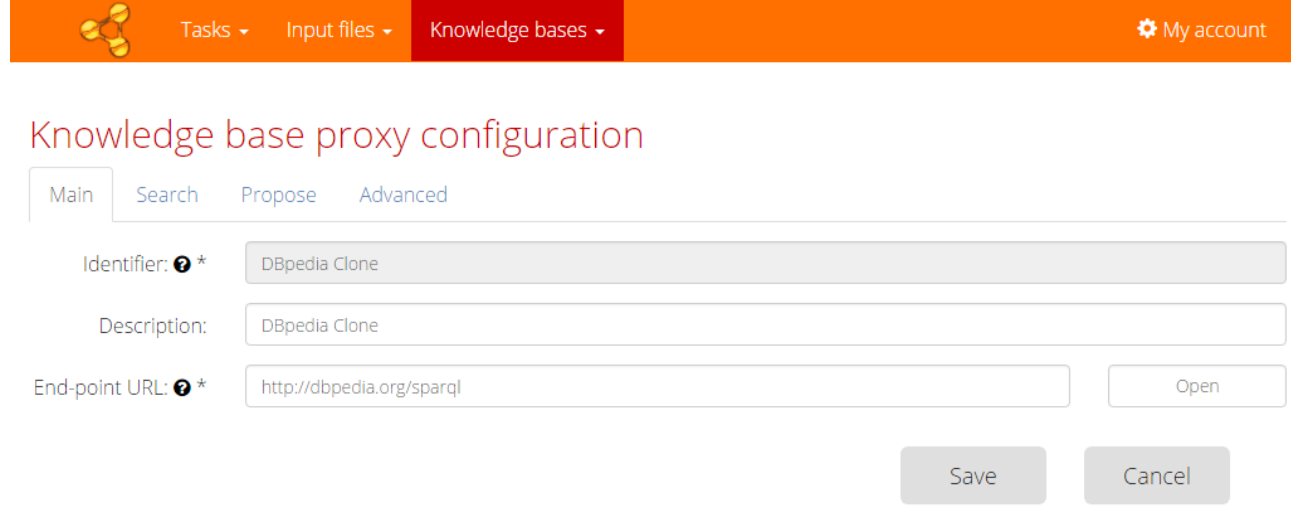

#### **3.1.10.2 Search**

In search part you can set parameters for searching user entities or properties, such as type of search, preferred or useful classes and prefixes.

*Text searching method* offers three types of searching - *fulltext*, *exact match* or *substring*. Search times depend on the chosen type. Also the fulltext might not be supported by the chosen base, choose other methods in that case.

In *Language tag* you can be set language shortcut for searching. Usually we choose the most common in the chosen knowledge base.

*Skipped attributes* offer a modifiable list of attributes that are skipped during property searching because they are inappropriate for some reason (too general, resulting in unwanted outputs,...).

*Skipped classes* offer a modifiable list of classes that are skipped when entity searching because they are inappropriate for some reason too.

### Knowledge base proxy configuration

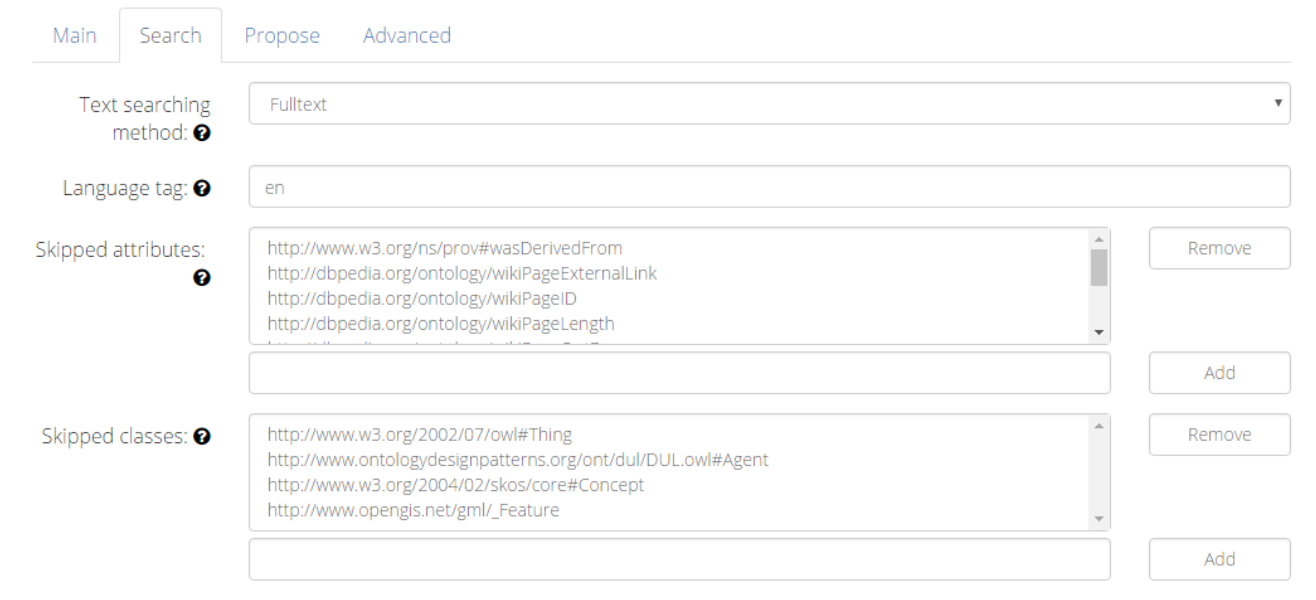

### **3.1.10.3 Used groups**

What follows is the list of available groups (some of them are part of the default installation, but other can be added by hitting the Add group button bellow the table). Groups are used to describe the structure of the base, mainly what predicates are used indicate instance-ofrelations, what types are used and so on. These are vital for proper behaviour of the algorithm. When the *Autodetected* option is on, the application attempts to deduce the used groups before every task run by querying the base. The user can override this behaviour and choose the groups manually by un-checking the *Autodetected* check-box and checking the desired groups in the table. The groups can be further edited or even removed using the associated buttons.

**♦** My account

#### Used predicates and classes groups

Autodetection: **⊙** □

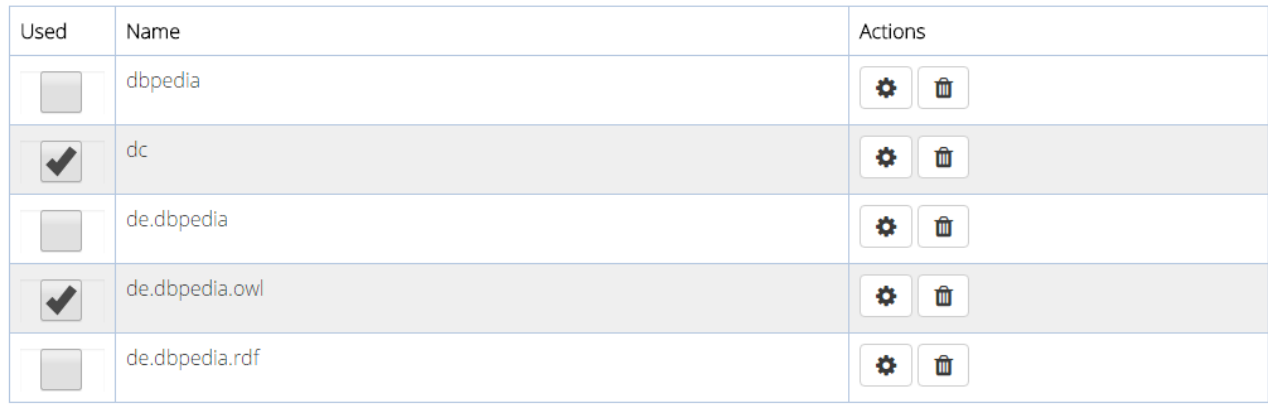

o  $\bullet$ 

*("Wheel" button)* - to edit the group properties.

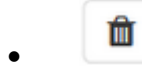

*("Bin" button)* - to delete the group properties.

#### **Group properties**

In the group properties the user can set URIs for the predicates and types that form a cohesive set used in the common bases to denote their structure. it is not necessary to have all the subgroups non-empty, but overall at least one of the used groups must have at least the *instance-of* and *label* predicates set.

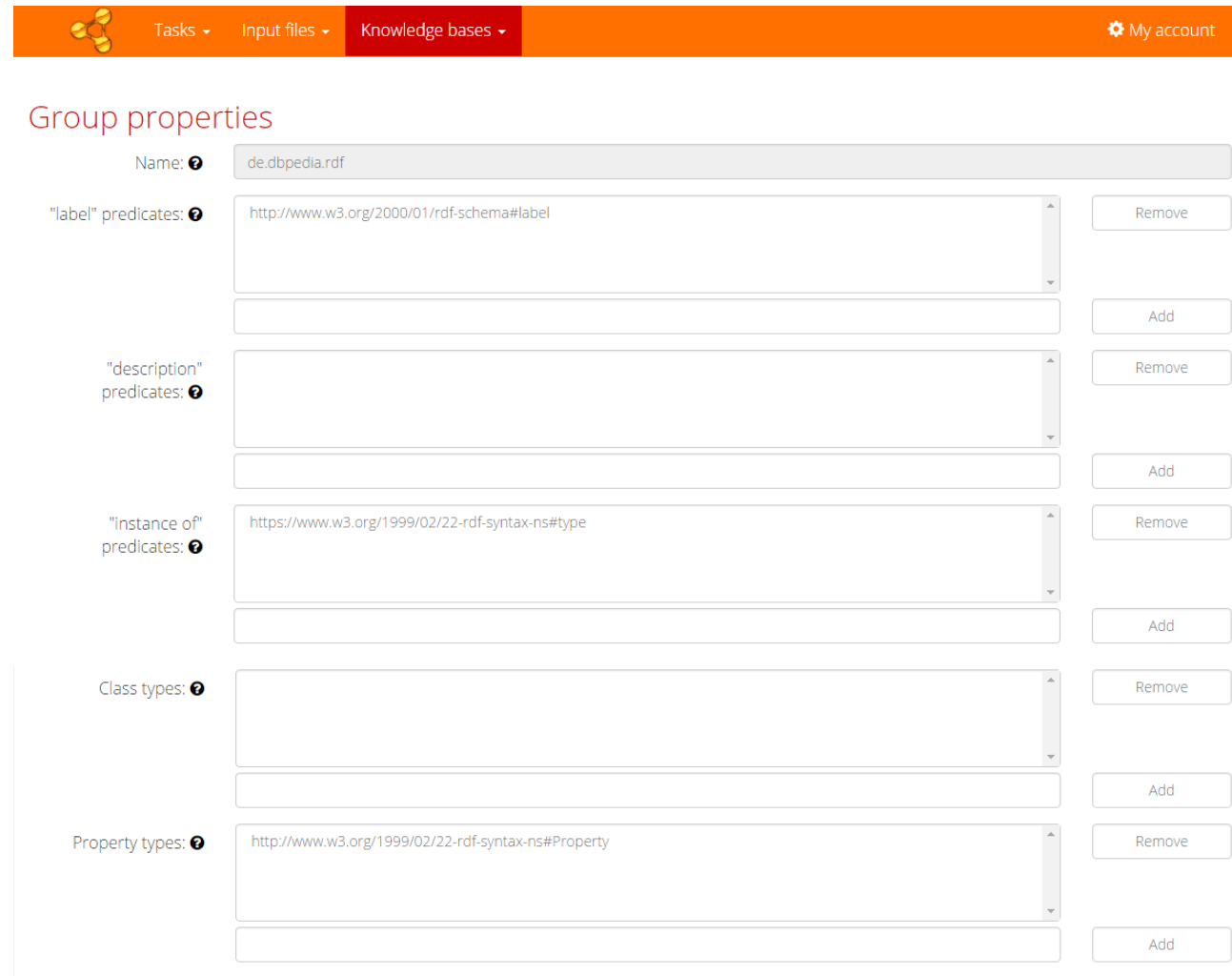

### **3.1.10.4 Propose**

In the propose section the user can set several properties if he wants to create a primary knowledge base proxy configuration. This means the user can insert own proposals for entities or properties into this modifiable knowledge base, also it can be used to break ties in conflicts.

If *Insert enabled* check-box is marked, it shows the expanded form depicted below.

*Insert end-point URL* must be a valid URL in the standard format referring to an available knowledge base endpoint dedicated to modifying the base. If this field is empty the algorithm uses end-point URL from the previous step *Main*.

*Insert to graph* keeps the graph where the new proposal will be saved. If this field is empty, the algorithm uses default graph.

*User classes prefix* sets the prefix of URL for the user proposal of class or a property and *User resource prefix* sets the prefix of URL for the user proposal that is not a class or property.

*Object property type* and *datatype property type* allow to configure the types used to denote the two kinds of properties, where the first one relates individuals resource, while the latter one an individual and a literal of some data type, e.g. string.

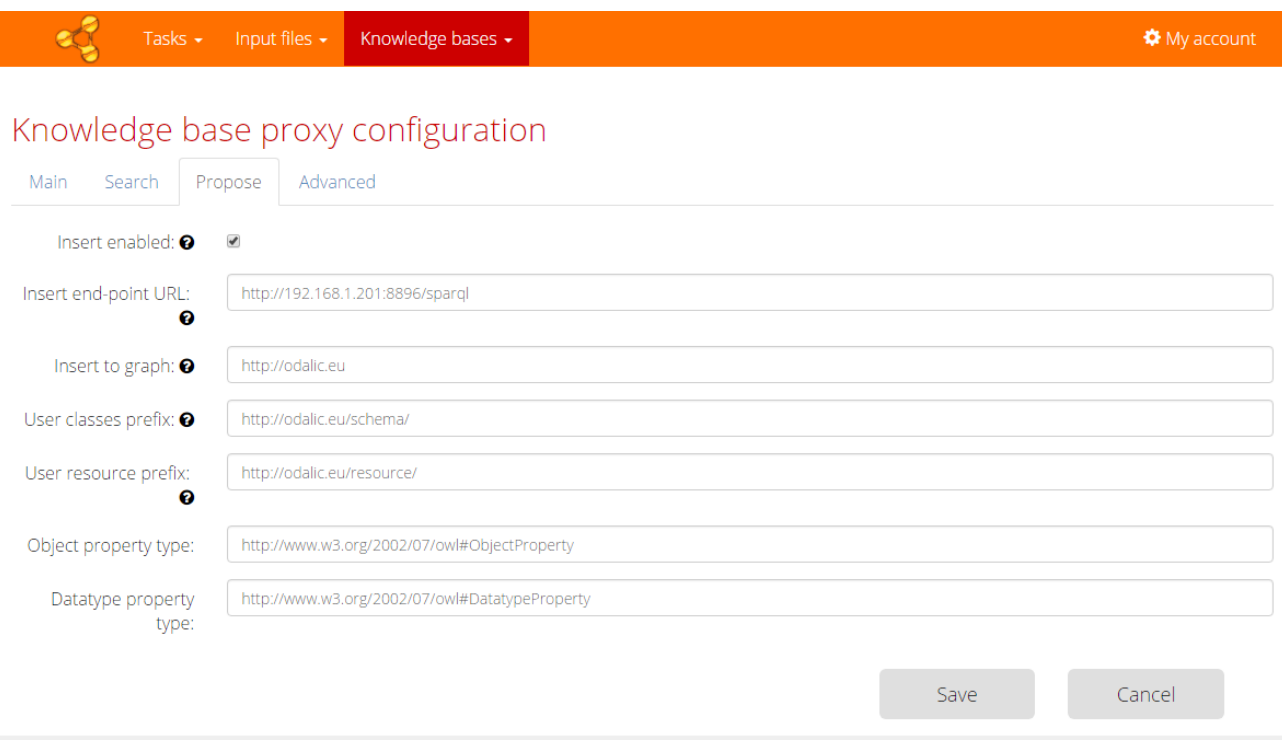

#### **3.1.10.5 Advanced**

In the advanced section the user can add some special key-values for new knowledge bases if they support them (for example some tuning options, additional authorization attributes) and he or she can provide authorization values to access bases protected by basic authorization according to the *Type*. So far only the SPARQL-based bases are supported (but the developers are free to add other). The interpretation of the keys and their values depends on the chosen type. The provided SPARQL type implementation neither requires nor supports any.

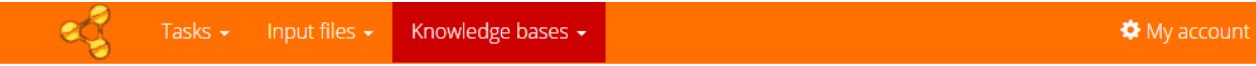

### Knowledge base proxy configuration

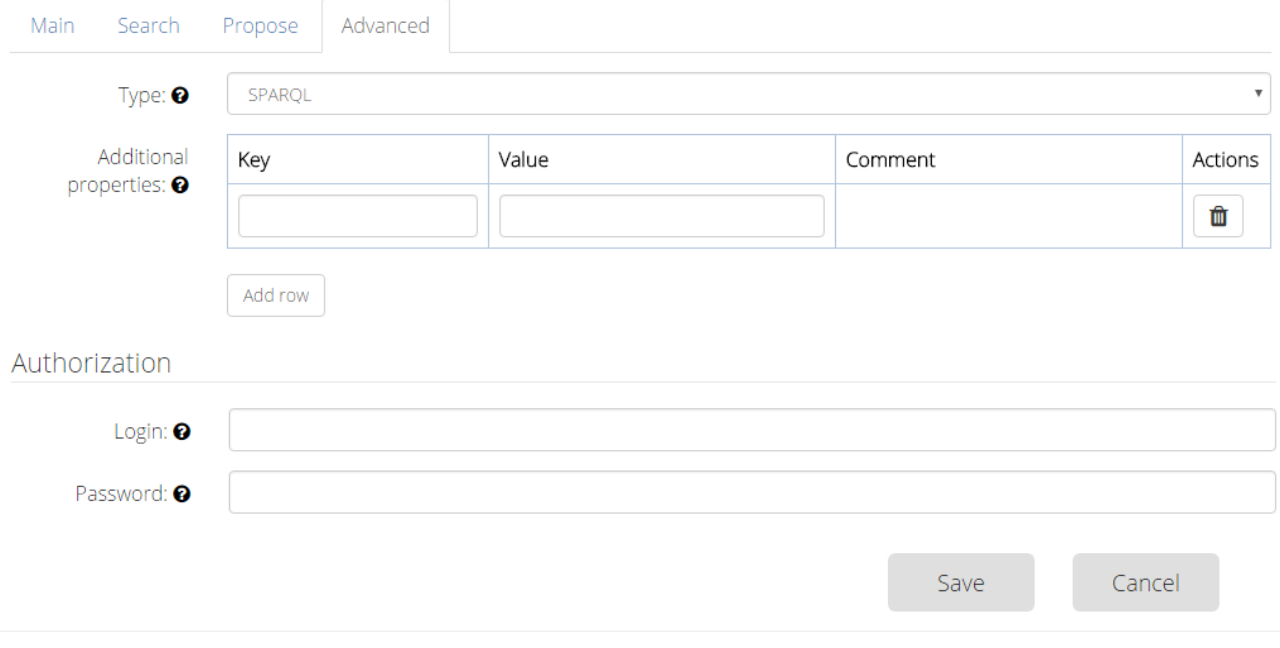

### <span id="page-33-1"></span>**4 REST API specification**

### <span id="page-33-0"></span>**4.1.1 Content wrapping and stamps**

All regular API responses (which are of media type *application/json*) share the same format:

```
{ status: XXX, type: "YYY", payload: ZZZ, stamp: 
"client defined string" }
```
The status contains an integer, the same as the code of the HTTP response itself. The type is either DATA or MESSAGE string. When the type is DATA, the payload contains a serialized domain object. When the type is MESSAGE, than the payload has the following standard format:

{ text: "AAA", additionalResources: [ "BBB", "CCC", ... ], debugContent: "DDD" }

The message itself is stored in the text, which may contain confirmation message or a message associated with an exception, depending on the status code of the response. The additionalResources is an array of URI strings, that may provide the client programmer with additional resources (usually documentation) to help him or her understand the message or debug its causes. The debugContent holds additional piece of information essential in debugging the call (usually stack trace) when the application server is in debug mode. The text and debugContent can be null (or non-existent in the message), although in case of the text this is not recommended. The additionalResources cannot be null, but an empty array at most, when no additional resources can be provided. The wrapping was introduced as a mean of making the interpretation of the response simpler for the client. The client can now determine the basic flow of processing of the response without the need to parse the payload.

The stamp field contains a string, that was sent to server by client in the request that originated the sent response. Clients can add an optional query parameter named stamp (e.g. "&stamp=client-set-string") with a value of their choosing to every request URL, and the server will send it back to them as a part of the response wrapping object.

To save space the following examples present data payloads in an unwrapped form, in which case the type is assumed to be DATA and the status code is as specified for the HTTP response. When the client sends data to server, the wrapping is naturally not used. Also when the returned media type is not an *application/json* or when the returned content is a result of explicit export (such is the case of the annotated table), the response is also not wrapped and in case of error only the error status is set (as HTTP header) an no wrapped JSON message is sent. Unless specified otherwise, the server can leave fields with null values from the result out.

The following examples use a http://odalic.eu/odalic/ as the API calls URL prefix, where ./odalic is the API root. Strings enclosed with { and } stand for custom identifiers. All calls unless said otherwise require [Authentication and authorization](#page-102-0) via Authorization header with its value set to "Bearer <issued token>".

### <span id="page-35-1"></span>**4.1.2 HTTP error codes and headers**

The API follows standard conventions and returns appropriate HTTP status codes. The 500 should be returned only when the server itself fails. Less common codes will be described in individual cases. The server respects and in some cases (export, input download) even discriminates media types set in Accept and Content-Type headers.

### <span id="page-35-0"></span>**4.1.3 Signing up, authentication and authorization**

- All API calls apart from those that allow to sign up, confirm registration or change password, require token authentication from the client as introduced in MISSING LINK .
	- $\circ$  The authentication is done by passing a token issued by the server for a client in the standard *Authorization* header. It must start with Bearer <token>, where Bearer is a constant string (a standard way of telling the server which authentication scheme is used) separated from the token by a single space.
- User signs up by providing an email address and password and following the confirmation link sent to the provided address.
- User can set a new password by providing the old one and new one and following the confirmation link sent to the provided address. This also invalidates issued authentication tokens.
- Confirmation and authentication tokens have limited expiration time, set in the server configuration at config/sti.properties.
- All registered users share the same role of a common user. Apart from them a singular administrator account is created based on the details provided in the config/sti.properties. This account has all the capabilities of a regular user, but it can also list all the users and impersonate them by adding "users/{userId}" at the beginning of the request path. These URLs are valid for the regular users too, but are unnecessary, because the server has the user already authenticated and accessing other users' resources results in authorization errors.
- Note that the signing up, authentication and authorization features require proper server configuration of the mail service, administrator account, appropriate confirmation links and other!
- As a result of this, all tasks and files (**but not knowledge bases or their entities**) live in separate name spaces and users can only access those which they own. This also means
that two users can access the same URL (e.g. when they both named their files the same), but its content will differ. This also helps to maintain partial backward compatibility for the previous version of the API, which assumed a single user.

# **4.1.4 Users**

- (1) **POST** http://odalic.eu/odalic/users/
- (2) **GET** http://odalic.eu/odalic/users/ (only for the administrator)
- (3) **POST** http://odalic.eu/odalic/users/confirmations
- (4) **POST** http://odalic.eu/odalic/users/authentications
- (5) **GET** http://odalic.eu/odalic/users/{user@odalic.eu}
- (6) **PUT** http://odalic.eu/odalic/users/{user@odalic.eu}/password
- (7) **POST** http://odalic.eu/odalic/users/passwords/confirmations
- (8) **DELETE** http://odalic.eu/odalic/users/{user@odalic.eu} (only for the administrator)
- Query (1) signs the user up using the user's chosen credentials (valid e-mail and password; see (US1) for example).
	- o This call does not require token authentication.
	- o Although the user is signed up, its calls are not authorized until the provided e-mail address is confirmed via the link sent to his or her email. See (3).
- Query (2) allows the administrator to list the active users. It returns array of (US3).
	- o Administrator's authentication works the same way as for the regular users, see (4).
- Query (3) accepts a confirmation token (see (US2)). When it is valid and identifies a signedup user, its account is activated.
	- o This call does not require token authentication.
	- o Only active user are able to authenticate and get the access token issued, see (4).
	- $\circ$  This call is also initiated by a web client, when its user arrives at the address specified in config/sti.properties that was sent within the confirmation e-mail.
- Query (4) accepts user credentials (the same as (1), see (US1)) and validates them against the set of active users. When OK, access token is issued as a response (same format as (US2)).
- o This call does not require token authentication.
- Query (5) only returns the calling user e-mail and role as demonstrated in (US3).
- Query (6) allows the user to change the password. It accepts (US4), which contains the old and new one. The old one is used to authenticate the user.
	- o This call does not require token authentication.
	- o The change does not take effect until the confirmation token is provided, see (7).
- Query (7) confirms the setting of the new password. It accepts confirmation token (US2) whose value was sent in the e-mail (the same process as for the user activation).
	- o This call does not require token authentication.
	- o When the password is changed, all previously issued authentication tokens are invalidated and their use will result in authentication error.
- Query (8) unschedules all the user's tasks, deletes his or her tasks and files and finally deletes the user's entry, thus prevent him or her to log in.

### **4.1.4.1 (US1)**

```
{ "email": "test@odalic.eu ", "password": "3*(ew4zpor8ad 89z 
/*09892*(^Y&" }
```
### **(US2)**

```
{ "token":
```
"eyJhbGciOiJIUzI1NiJ9.eyJzdWIiOiJzaWdudXAiLCJpc3MiOiJPZGFsaWMiLCJle HAiOjE0ODU3NTQwMzAsImp0aSI6IjkzOTU2MjUyLTk2ZTMtNGE0MC05ZWE3LTlmYzQ1 MmM1MTkxMyJ9.d0tIzt8O\_P-QhGZHswBF-KbP9v8V1wscLK5Cph1i\_a0" }

#### **(US3)**

```
 { "email": "test@odalic.eu", "role" : "USER" }
```
#### **(US4)**

```
{ "oldPassword": "3*(ew4zpor8ad 89z /*09892*(^Y&", "newPassword" : 
"much easier password" }
```
# **4.1.5 Files**

- (1) **PUT** http://odalic.eu/odalic/files/{file\_name}
- (2) **GET** http://odalic.eu/odalic/files/{file\_name}
- (3) **DELETE** http://odalic.eu/odalic/files/{file\_name}
- (4) **GET** http://odalic.eu/odalic/files/
- (5) **PUT** http://odalic.eu/odalic/files/{file\_name}/format
- (6) **GET** http://odalic.eu/odalic/files/{file\_name}/format
- Query (1) uploads a file description (FS1) of a remote file or a cached local file, depending on the accept type (in which case (FS1) does not apply, only the file itself is uploaded)
	- o Identifier 'file\_name' must be unique. Please note that the identifier can contain only alphanumeric characters, underscore, dash, space, comma - all must be URL encoded.
	- o If the MIME type produced by the client is *multipart/form-data*, then the server expects only the file itself in the payload under *input* part label.
	- o If the MIME type produced by the client is *application/json*, then the server expects only the remote file description containing and assumes that the location is specified by the location attribute in the sent JSON object. The location can contain any valid URL.
	- o The upload is non-resumable.
	- o There is also available an alternative **POST** API call at ../files URL for the *multiplart/form-data* version, which derives the ID from the name of the uploaded file.
	- o The format field is optional and allows for a remote file to immediately specify its format. Only the fields in the example (whose names are self-explanatory) are supported. The quoteCharacter, escapeCharacter, commentMarker can be set to null or omitted (in that case a default parser value is set or the parsing is automatic in that aspect). For a file that has been uploaded vie *multipart/form-data*, a default format (shown in the (FS1) example) is set and must be configured (if not suitable for the data) by a separate subsequent API call (see (5), (6)). The charset field value is expected to be a canonical name recognized by Java NIO (first column at [https://docs.oracle.com/javase/8/docs/technotes/guides/intl/encoding.doc.html\)](https://docs.oracle.com/javase/8/docs/technotes/guides/intl/encoding.doc.html).
- Query (2) returns either a file description (FS2) for file with id '**file\_name**' or the file itself, depending on the MIME type set by the client.
	- o If the MIME type is set to *application/json*, then the file description object is returned.
- o If the MIME type is set to *text/csv*, then the file specified in the location is provided. In case of remote location, the server attempts to download the file from the location and passes it as its own.
- o See (FS2) for output format of the file description. Notice the cached attribute that distinguishes uploaded (cached) files from the remote ones.
- Query (3) deletes the file (if local) and its corresponding file description.
	- o Returns HTTP 406 Conflict and an error message containing the IDs of the referring tasks, when the file is still utilized in some task configuration.
- Query (4) returns a list of all the files.
	- o *See (FS3) below for further details on the returned data.*
- Query (5), (6)
	- o Only the fields in the payload example (FS4) (whose names are self-explanatory) are supported. The quoteCharacter, escapeCharacter, commentMarker can be set to null or omitted when put (in that case a default parser value is set or the parsing is automatic in that aspect). The charset field value is expected to be a canonical name recognized by Java NIO (first column at

[https://docs.oracle.com/javase/8/docs/technotes/guides/intl/encoding.doc.html\)](https://docs.oracle.com/javase/8/docs/technotes/guides/intl/encoding.doc.html).

### **4.1.5.1 (FS1)**

```
{ "location": "http://odalic.eu/odalic/files/file_name", "format": 
{ "charset" : "UTF-8", "delimiter" : ";", "emptyLinesIgnored" : 
true, "quoteCharacter" : null, "escapeCharacter" : null, 
"commentMarker" : null } }
```
### **4.1.5.2 (FS2)**

```
{ "id": "file_name", "uploaded": "yyyy-MM-dd HH:mm", "owner": 
"no meaning in this version just some string", "location":
"http://odalic.eu/odalic/files/file_name", "format": { "charset" : 
"UTF-8", "delimiter" : ";", "emptyLinesIgnored" : true, }, 
"cached": false }
```
### **4.1.5.3 (FS3)**

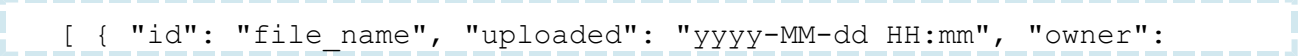

```
"no meaning in this version just some string", "location":
"http://odalic.eu/odalic/files/file name", "format": { "charset" :
"UTF-8", "delimiter" : ";", "emptyLinesIgnored" : true }, "cached":
false }, ... ]
```
### **4.1.5.4 (FS4)**

```
{ "charset" : "windows-1250", "delimiter" : ",", 
"emptyLinesIgnored" : true, "quoteCharacter" : "\"", 
"escapeCharacter" : "\\", "commentMarker" : "#" }
```
# **4.1.6 Tasks**

- (1) **PUT** http://odalic.eu/odalic/tasks/{task\_id}
- (2) **GET** http://odalic.eu/odalic/tasks/{task\_id}
- (3) **DELETE** http://odalic.eu/odalic/tasks/{task\_id}
- (4) **PUT** http://odalic.eu/odalic/tasks/{task\_id}/configuration
- (5) **GET** http://odalic.eu/odalic/tasks/{task\_id}/configuration
- (6) **PUT** http://odalic.eu/odalic/tasks/{task\_id}/configuration/feedback
- (7) **GET** http://odalic.eu/odalic/tasks/{task\_id}/configuration/feedback
- (8) **GET** http://odalic.eu/odalic/tasks/{task\_id}/configuration/feedback/input
- (9) **PUT** http://odalic.eu/odalic/tasks/{task\_id}/execution
- (10) **DELETE** http://odalic.eu/odalic/tasks/{task\_id}/execution
- (11) **GET** http://odalic.eu/odalic/tasks/{task\_id}/result
- (12) **GET** http://odalic.eu/odalic/tasks/result/rdf-export
- (13) **GET** http://odalic.eu/odalic/tasks/{task\_id}/state
- (14) **GET** http://odalic.eu/odalic/tasks/?states={false, true}&orderedBy={id,created}
- Query (1) creates a new task definition with the identifier 'task\_id'.
	- $\circ$  See (TS1) for the task description format. The id field is optional, but when filled, then it must be equal to the id provided in the URL.
	- o Also consumes *text/turtle* (must be set as the Content-Type of the request) in the format generated by (2) when *text/turtle* requested.
- Query (2) returns the task definition (TS1).
	- o Also produces *text/turtle* when the Accept header is set to text/turtle.
- Query (3) removes the task. Although the task is deleted, any running computation might not be stopped immediately.
- Query (4) sets a new task configuration for possible next execution.
	- $\circ$  See (TS2) for the format description. The primary base has to always be set to one that is modifiable (see Bases).
	- o The rowsLimit field when set to something else than null cuts of the input after the specified number of rows (the rowsLimit must be non-negative when set, and less than or equal to  $2^{31}$  - 1, which is also the maximum supported number of rows for the files). The uploaded files remain intact.
- Query (5) returns the task configuration object (TS2).
	- o The usedBases field must be a subset of the available bases. The primaryBase must be one of the used and modifiable ones. The usedBases can be left out or set to null, in which case it defaults to all available bases.
- Query (6) sets a feedback that the algorithm should take into account in case of next execution.
	- o See (TS3) for the format description.
	- o The subjectColumnPositions are a map from knowledge bases to column positions.
- Query (7) returns the feedback set.
- Query (8) returns the structured input of the task, upon which the feedback can be set.
	- o See (TS4) for the format description.
- Query (9) submits the task for execution.
	- o Any previous executions must be either finished or cancelled.
	- o The execution object format is described in (TS5), the draft flag is ignored for now. Returns 409 Conflict when the task is already running.
- Query (10) cancels task execution. Returns 409 Conflict when the task has already finished.
- Query (11) returns the result of task execution.
	- $\circ$  The result contains the annotations in structured format as described in (TS6).
	- o The call waits for the process to finish.
	- o There is also an option to PUT the modified result back to server. This usage is discouraged, but some clients may use it to store work in progress when they do

not have a capability to keep the results themselves.

- Query (12) exports the result (when available) in a chosen (by the MIME type in the Accept header of the request - *text/turtle* and *application/ld+json* are supported) format.
- Query (13) return the state of execution.
	- o *See (TS7) for format description. Notice the reduction and change of name of some states.*
- Query (14) returns a list of all tasks.
	- $\circ$  When the state query parameter is present and set to true, than the tasks aggregated with their states are provided: see (TS8) for format description.
	- $\circ$  The state parameter can be left out or set to false, then the results is just an array of individual tasks as described in (TS1).
	- o When the orderedBy parameter is present and set to id or if it is missing, the tasks are sorted by their IDs in ascending order. This parameter can be also set to created, then the tasks are sorted by modification time in descending order.

**(TS1)**

```
{ "id": "task_id", created: "yyyy-MM-dd HH:mm", "configuration": 
{ ... }, "description": "a simple testing task" }
```
For configuration object description, see below.

### **(TS2)**

```
{ "input": "file description ID", feedback: { ... }, "usedBases": [
{ "name": "DBpedia" }, { "name": "DBpedia German" } ], 
"primaryBase": { "name": "DBpedia" }, "rowsLimit": 345, 
"statistical" : false }
```
\_\_\_\_\_\_\_\_\_\_\_\_

**(TS3)** (All indices are zero-based)

```
{
     "subjectColumnsPositions": { "DBpedia": [ { position: { index: 
5 } }, ... ], "wikidata": [ { position: { index: 
2 \}, ... ], ...},
     "columnIgnores": [ // Columns are ignored for the rest of 
processing.
```

```
 { position: { index: 6 } },
        ...
   \frac{1}{\sqrt{2}} "columnCompulsory": [ // Columns are compulsorily processed 
(class./disamb.) as named entities (even when they are non-named 
entities).
        { position: { index: 5 } },
        ...
   \frac{1}{2},
    "classifications": [
        {
           position: { index: 5 },
           annotation: {
               "candidates": { // Should contain initial and even 
the proposed candidates, even if they were not chosen.
                   "dbpedia": [
 {
                          "entity": { "resource": 
"http://example.com/hoho/Lala", "label": "Ble" },
                          "score": { "value": 0.5 },
 },
 ...
 ],
                   "wikidata": ...,
 ...
               },
               "chosen": {
                   "dbpedia": [
 {
                          "entity": { "resource": 
"http://example.com", label: "Ble" },
                          "score": { "value": 0.5 }
 },
 ...
 ],
                   "wikidata": ...,
                   ...
 }
 }
        },
        ...
   \frac{1}{\sqrt{2}} "columnAmbiguities": [ // Skipping disambiguation in all cells 
of the specified columns.
       { position: { index: 6 } },
        ...
   \vert,
    "ambiguities": [ // Skipping disambiguation for the cells 
provided.
```

```
 { position: { rowPosition: { index: 6 }, columnPosition: 
{ index: 6 } } },
        ...
   \frac{1}{2} "disambiguations": [
 {
            position: { rowPosition: { index: 5 }, columnPosition: 
{ index: 9 } },
            annotation: { ... } // Same as above.
        },
        ...
    ],
    "columnRelations": [
 {
            position: { first: { index: 5 }, second: { index: 
9 } },
            annotation: { ... } // Same as above.
        },
        ...
   \frac{1}{2},
    "dataCubeComponents": [
        {
            position: { index: 5 },
            annotation: {
                "component": {
                   "dbpedia": "DIMENSION", // Possible values: 
"DIMENSION" or "MEASURE" or "NONE".
                   "wikidata": ...,
                   ...
                },
                "predicate": {
                   "dbpedia": [
 {
                           "entity": { "resource": 
"http://example.com", label: "Ble" },
                           "score": { "value": 1.0 }
 },
 ...
 ],
                   "wikidata": ...,
 ...
 }
 }
        },
        ...
    ]
}
```
### **(TS4)**

```
{ "headers": [ "country", "city", ...], "rows": [ [ "Albania", 
"Tirana" ], \ldots ] }
```
### **(TS5)**

```
{ draft: false }
```
### **(TS6)**

Suppose the following input table that will be processed by the algorithm:

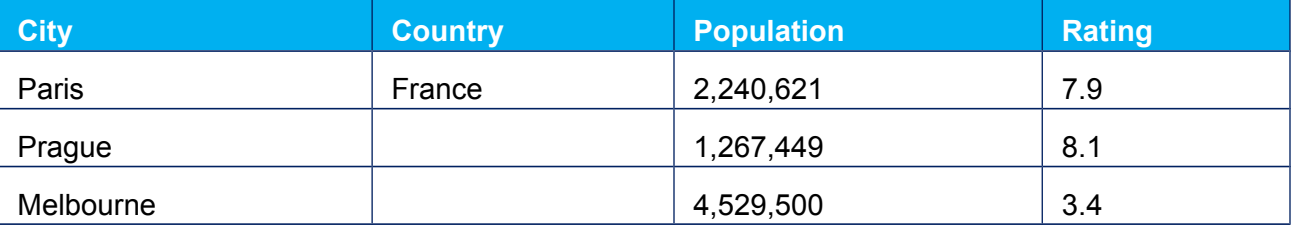

The result could look like this:

### **Code Block 1 Result format**

```
{
   // Subject columns
   "subjectColumnsPositions" : { "wikidata": [ { position: 
{ index: 2 } }, ... ], "yago": [ { position: { index: 
5 } }, ... ] },
   "warnings": [ "Failed to disambiguate 7893739ye9y7yad", "Beware
of JAG-JAG bird!" ]
   // Column headers annotations
     "headerAnnotations" : [
        // City
\{"candidates" : {
                    "wikidata" : [
                          {
                               "entity": { 
                                     "resource" : 
"http://www.wikidata.org/wiki/Q515", 
                                    "label" : "city" ,
                              "prefixed" : "wikidata:Q515",
                                     "prefix" : { "with" : 
"wikidata", "what" : "http://www.wikidata.org/wiki/" },
```

```
"tail" : "Q515"
                                 },
                                 "score" : 0.79
                           }
                     \frac{1}{2},
                     "yago" : [
                            {
                                  "entity" : { 
                                        "resource" : 
"http://yago.org/city", 
                                       "label" : "city" 
                                "prefixed" : "yago:city",
                                       "prefix" : { "with" : "yago", 
"what" : "http://yago.org/" },
                                       "tail" : "city"
                                  },
                                  "score" : 0.5
                           }
                     ]
               },
               "chosen" : {
                     "wikidata" : [],
                     "yago" : [
                            {
                                  "entity" : { 
                                       "resource" : 
"http://yago.org/city", 
                                       "label" : "city" 
                                "prefixed" : "yago:city" 
                                       "prefix" : { "with" : "yago", 
"what" : "http://yago.org/" },
                                       "tail" : "city"
                                  },
                                  "score" : 0.5
                           }
                     ]
               }
           },
         // Country
         {
               "candidates" : {
                     "wikidata" : [
                            {
                                  "entity" : { 
                                       "resource" : 
"http://www.wikidata.org/wiki/Q6256", 
                                        "label" : "country",
                                "prefixed" : "wikidata:Q6256"
```

```
"prefix" : { "with" : 
"wikidata", "what" : "http://www.wikidata.org/wiki/" },
                                      "tail" : "Q6256"
                                 },
                                 "score" : 0.91
                           },
                           {
                                 "entity" : { 
                                      "resource" : 
"https://www.wikidata.org/wiki/Q7275", 
                                      "label" : "state",
                               "prefixed" : "wikidata:Q7275",
                                      "prefix" : { "with" : 
"wikidata", "what" : "http://www.wikidata.org/wiki/" },
                                      "tail" : "Q7275"
                                },
                                 "score" : 0.65
                           }
                     \frac{1}{\sqrt{2}}"yago" : [
                           {
                                 "entity" : { 
                                      "resource" : 
"http://www.yago.org/country", 
                                      "label" : "country",
                               "prefixed" : "yago:country",
                                       "prefix" : { "with" : "yago",
"what" : "http://www.yago.org/" },
                                      "tail" : "country"
                                 },
                                 "score" : 0.75
                           }
                     ]
               },
               "chosen": { "wikidata" : [], "yago": [] }
           },
         // Population
 {
               "candidates" : {
                     "wikidata" : [
                           {
                                 "entity" : { 
                                       "resource" : 
"http://www.wikidata.org/wiki/Q33829", 
                                       "label" : "population" 
                               "prefixed" : "wikidata:Q33829",
                                      "prefix" : { "with" : 
"wikidata", "what" : "http://www.wikidata.org/wiki/" },
```

```
"tail" : "Q33829"
                                },
                                "score" : 0.88
                          }
                    ]
               },
               "chosen": { "wikidata" : [], "yago": [] }
         },
         // Rating
\{"candidates" : {},
               "chosen": { "wikidata" : [], "yago": [] }
         }
     ],
   // Cells annotations
   "cellAnnotations" : [
         // 1st row
         \sqrt{2}// Paris
               {
                     "candidates" : {
                          "wikidata" : [
                                 {
                                      "entity" : { 
                                            "resource" : 
"https://www.wikidata.org/wiki/Q90", 
                                            "label" : "Paris",
                                            "prefixed" : 
"wikidata:Q90",
                                            "prefix" : { "with" : 
"wikidata", "what" : "http://www.wikidata.org/wiki/" },
                                            "tail" : "Q90"
                                      },
                                      "score" : 0.92
                                }
                          ]
                     },
               "chosen": { "wikidata" : [] }
               },
               // France
               {
                     "candidates" : {
                          "wikidata" : [
                                {
                                      "entity" : { 
                                            "resource" :
```

```
 48
```

```
"http://www.wikidata.org/wiki/Q142", 
                                            "label" : "France",
                                            "prefixed" : 
"wikidata:Q142",
                                            "prefix" : { "with" : 
"wikidata", "what" : "http://www.wikidata.org/wiki/" },
                                            "tail" : "Q142"
                                       },
                                      "score" : 0.92
                                 }
                           ]
                     },
                     "chosen": { "wikidata" : [] }
               },
               // 2,240,621
               {
                     "candidates" : { "wikidata" : [] },
                     "chosen": { "wikidata" : [] }
               },
               // 7.9
               {
                     "candidates" : {"wikidata" : []},
                     "chosen": { "wikidata" : [] }
               }
         ],
         // 2nd row
         \lceil// Prague
               {
                     "candidates" : {
                           "wikidata" : [
                                 {
                                       "entity" : { 
                                            "resource" : 
"http://www.wikidata.org/wiki/Q1085", 
                                            "label" : "Prague",
                                            "prefixed" : 
"wikidata:Q1085",
                                            "prefix" : { "with" : 
"wikidata", "what" : "http://www.wikidata.org/wiki/" },
                                            "tail" : "Q1085"
                                       },
                                      "score" : 0.92
                                 }
                           ]
                     }
```

```
},
               // Empty
               {
                     "candidates" : {"wikidata" : []}
               },
               // 1,267,449
               {
                     "candidates" : {"wikidata" : []}
               },
               // 8.1
               {
                     "candidates" : {"wikidata" : []}
               }
         \frac{1}{2}// 3rd row
         \sqrt{2}// Melbourne
               {
                     "candidates" : {
                           "wikidata" : [
                                 {
                                       "entity" : { 
                                             "resource" : 
"https://www.wikidata.org/wiki/Q3141", 
                                             "label" : "Melbourne",
                                             "prefixed" : 
"wikidata:Q3141",
                                             "prefix" : { "with" : 
"wikidata", "what" : "http://www.wikidata.org/wiki/" },
                                             "tail" : "Q3141"
                                       },
                                       "score" : 0.92
                                 }
                           ]
                     }
               },
               // Empty
               {
                     "candidates" : {}
               },
               // 4,529,500
               {
                     "candidates" : {}
```

```
},
               // 3.4
               {
                     "candidates" : {}
               }
         ]
    \frac{1}{2},
   // Relations between columns (may be sparse)
     "columnRelationAnnotations": {
         // Indicates relations for the 1st column.
         "0" : {
               // Indicates relations between the 1st and 3rd column
               "2" : {
                     "candidates" : {
                           "wikidata" : [
                                 {
                                       "entity" : {
                                             "resource" : 
"http://www.wikidata.org/wiki/Property/P1082",
                                             "label" : "has 
population",
                                             "prefixed" : 
"wikidataprop:P1082",
                                            "prefix" : { "with" : 
"wikidataprop", "what" : 
"http://www.wikidata.org/wiki/Property/" },
                                            "tail" : "P1082"
                                       },
                                       "score" : 0.9
                                       }
                                 }
                           ]
                     },
                     "chosen" : {
                           "wikidata" : [
                                 {
                                       "entity" : {
                                             "resource" : 
"http://www.wikidata.org/wiki/Property/P1082",
                                            "label" : "has 
population",
                                             "prefixed" : 
"wikidataprop:P1082",
                                            "prefix" : { "with" : 
"wikidataprop", "what" : 
"http://www.wikidata.org/wiki/Property/" },
                                            "tail" : "P1082"
```

```
},
                                      "score" : 0.9
                                      }
                                 }
                          ]
                    }
               }
           }
     },
   // Statistical annotations
     "statisticalAnnotations" : [
         // City
 {
               "component" : {
                    "wikidata" : "DIMENSION",
                     "yago" : "DIMENSION"
               },
               "predicate" : {
                    "wikidata" : [],
                     "yago" : []
               }
           },
         // Country
 {
               "component" : {
                     "wikidata" : "DIMENSION",
                     "yago" : "DIMENSION"
               },
               "predicate" : {
                     "wikidata" : [
                           {
                                 "entity" : {
                                      "resource" : 
"http://www.wikidata.org/wiki/Q6256",
                                      "label" : "country",
                                      "prefixed" : "wikidata:Q6256",
                                      "prefix" : { "with" : 
"wikidata", "what" : "http://www.wikidata.org/wiki/" },
                                      "tail" : "Q6256"
                                 },
                                 "score" : 1.0
                           }
                     \frac{1}{\sqrt{2}}"yago" : []
               }
           },
```

```
// Population
         {
              "component" : {
                    "wikidata" : "MEASURE",
                    "yago" : "MEASURE"
              },
              "predicate" : {
                    "wikidata" : [
                          {
                                "entity" : {
                                     "resource" : 
"http://www.wikidata.org/wiki/Q33829",
                                      "label" : "population",
                                     "prefixed" : "wikidata:Q33829",
                                     "prefix" : { "with" : 
"wikidata", "what" : "http://www.wikidata.org/wiki/" },
                                     "tail" : "Q33829"
                                },
                                "score" : 1.0
                          }
                    \vert,
                    "yago" : []
              }
         },
        // Rating
\{"component" : {
                    "wikidata" : "NONE",
                    "yago" : "NONE"
              },
              "predicate": { "wikidata" : [], "yago": [] }
         }
     ],
     // Column processing annotations
     "columnProcessingAnnotations" : [
        // City
         {
              "processingType" : {
                    "wikidata" : "COMPULSORY",
                    "yago" : "COMPULSORY"
              }
           },
        // Country
\{"processingType" : {
                    "wikidata" : "NAMED_ENTITY",
```

```
"yago" : "NAMED ENTITY"
              }
          },
        // Population
 {
              "processingType" : {
                    "wikidata" : "NON_NAMED_ENTITY",
                    "yago" : "NON NAMED ENTITY"
              }
        },
        // Rating
 {
              "processingType" : {
                   "wikidata" : "IGNORED",
                    "yago" : "IGNORED"
              }
        }
    ]
}
```
#### **(TS7)** READY, RUNNING, SUCCESS, WARNING, ERROR

READY stands for created, not run yet, or cancelled task. RUNNING is selfexplanatory, SUCCESS means that result is ready, WARNING indicates that the result is ready with warnings, but requires further user's attention. Finally ERROR means no result was generated; the algorithm halted halfway with fatal error.

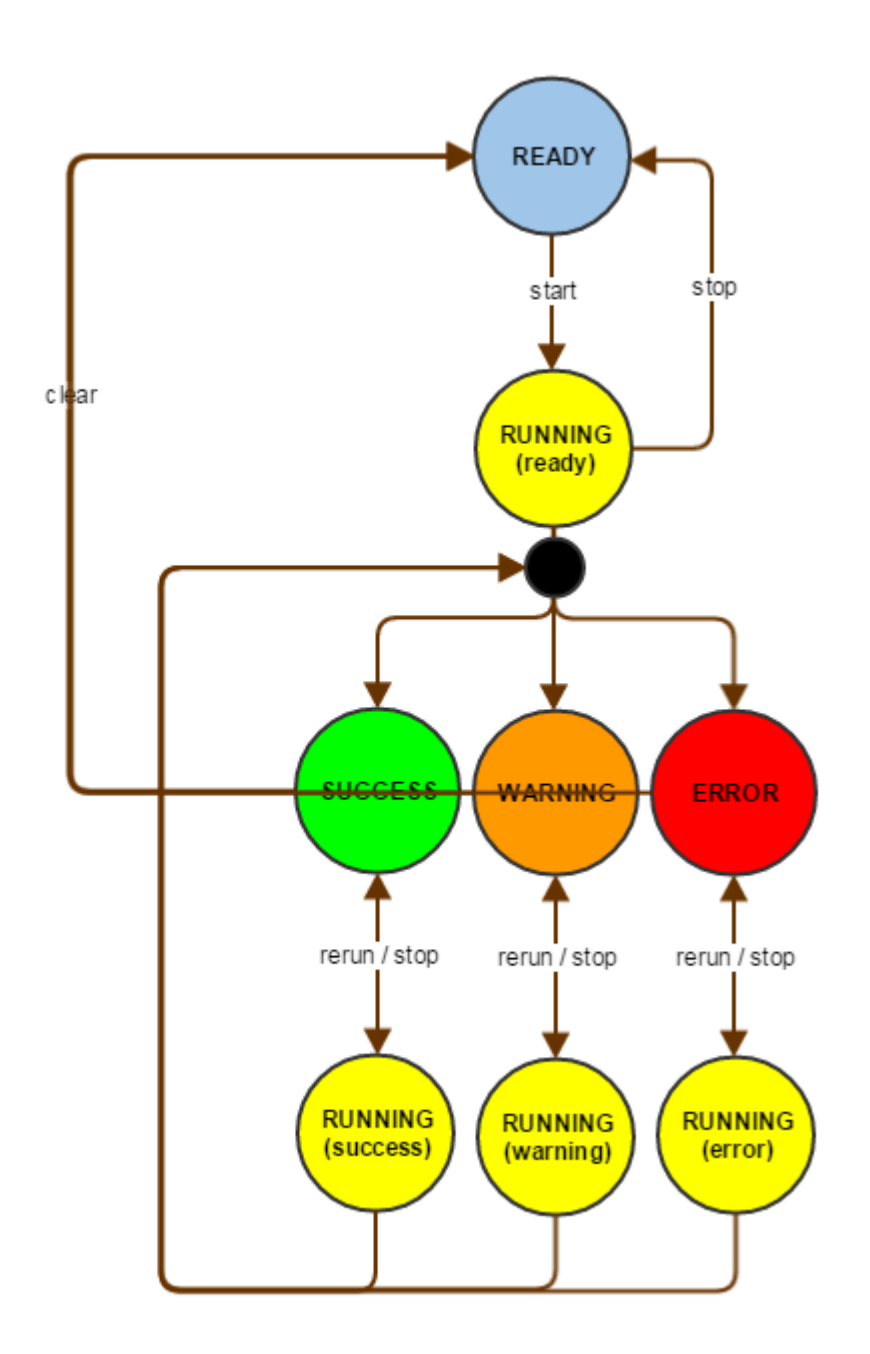

### **(TS8)**

#### **Code Block 2 TS8**

 $\lceil$  { "id": "task\_name1", "description": "a simple testing task",

```
--------
       "created": "2016-01-01 09:58",
       // Status of all tasks should be present. It is expected UI 
will be polling only those that are in progress
       "status": "READY", // Follows the state convention.
       "configuration": {
          ... 
       }
    },
    {
      /* \ldots */ }
]
```
# **4.1.7 Bases**

(1) **GET** http://odalic.eu/odalic/bases?modifiable={true|false}

- $\bullet$
- o Returns array of available configured knowledge bases, see **(B1)** for payload example (and **(B2)** for a detail of a single element).
	- The valid values for textSearchingMethod are: fulltext, substring, exact.
- o When **modifiable** is set to true (default, when not set, is false), only knowledge bases supporting proposal (via insertion) are listed.
- (2) **GET** http://odalic.eu/odalic/bases/{name}
- $\bullet$
- o Returns a specific knowledge base configuration, see **(B2)** for payload example.
- $\circ$  When the accepted MIME type is text/turtle instead of application/json, it exports the knowledge base in RDF serialized in to Turtle.

(3) **PUT** [http://odalic.eu/odalic/b](http://odalic.eu/odalic/)ases/{name}

 $\bullet$ 

o Sets the specific knowledge base configuration, see **(B2)** for payload example.

o When the content MIME type is text/turtle instead of application/json, the servers assumes import of the knowledge base in the RDF format (mechanism similar to Tasks import).

#### (4) **DELETE** [http://odalic.eu/odalic/b](http://odalic.eu/odalic/)ases/{name}

- $\bullet$
- o Removes the specific knowledge base configuration**.**
- o May fail with 409 Conflict when in use by some task.

#### **(B1)**

[ {"name" : "German DBpedia", ... }, ... ]

 **(B2)**

```
{"name" : "German DBpedia", "endpoint" : 
"http://de.dbpedia.org/sparql", "description" : "German version of 
DBpedia", "textSearchingMethod" : "fulltext", "languageTag" : "en",
"skippedAttributes" : [ "http://www.w3.org/ns/prov#wasDerivedFrom",
... ], "skippedClasses" : 
[ "http://www.w3.org/2002/07/owl#Thing", ... ],
"groupsAutoSelected" : false, "selectedGroups" : [ "RDF", ... ], 
"insertEnabled" : true, "insertEndpoint" : 
"http://de.dbpedia.org/sparql/insert", "insertGraph" : 
"http://odalic.eu", "userClassesPrefix" : "schema", 
"userResourcesPrefix" : "resource", "objectProperty" : 
"owl:ObjectProperty", "datatypeProperty" : "owl:DatatypeProperty", 
"login" : "bob", "password" : "1234", "advancedType" : "SPARQL", 
"advancedProperties" : { "eu.odalic.custom.key" : "custom 
value", ... } }
```
### **4.1.8 Advanced base types**

(1) **GET** http://odalic.eu/odalic/advanced-base-types

 $\bullet$ 

o Returns array of available advanced base types, see **(ABT1)** for a detail of a single element.

o Shared by all users, accessible without users/{userId} part.

(2) **GET** http://odalic.eu/odalic/advanced-base-types/{name}

#### $\bullet$

- o Returns a specific knowledge base configuration, see **(ABT1)** for payload example.
- o Shared by all users, accessible without users/{userId} part.

**(ABT1)**

```
{"name" : "SPARQL", "keys" : [ "eu.odalic.custom.key", 
"eu.odalic.another.key", ... ], "keysToDefaultValues" : 
{ "eu.odalic.another.key" : "Default value", ... }, 
"keysToComments" : { "eu.odalic.custom.key" : "Comment 
example..." } }
```
# **4.1.9 Predicates and classes groups**

(1) **GET** http://odalic.eu/odalic/groups

- $\bullet$
- o Returns array of user's defined groups, see **(G1)** for a detail of a single element.

 $\bullet$ 

- o Returns a specific user's defined group, see **(G1)** for payload example.
- (2) **GET** [http://odalic.eu/odalic/g](http://odalic.eu/odalic/)roups/{groupId}
- (3) **PUT** http://odalic.eu/odalic/groups/{groupId}

 $\bullet$ 

- o Sets user's defined group.
- o See **(G1)** for payload example.
- (4) **DELETE** http://odalic.eu/odalic/groups/{groupId}

 $\bullet$ 

- o Removes the user-defined group.
- $\circ$  May fail when the group is used in some base definition with 409 Conflict.

```
{"id" : "DBpedia", "labelPredicates" : 
[ "http://dbpedia.org/property/name", ... ], 
"descriptionPredicates" : 
[ "http://dbpedia.org/ontology/abstract" ], 
"instanceOfPredicates" : [ "http://www.w3.org/1999/02/22-rdf-
syntax-ns#type" ], "classTypes" : [ "http://www.w3.org/2000/01/rdf-
schema#Class", ... ], "propertyTypes" : 
[ "http://www.w3.org/1999/02/22-rdf-syntax-ns#Property", ... ]}
```
# **4.1.10 Entities**

**(G1)**

- (1) **GET** http://odalic.eu/odalic/bases/{base}/entities?query={needle}&limit={20}
	- o Returns array of entities (not discriminating classes, resources, properties,...) in the same format as in the Result (without the scores naturally), see (ES1).
	- o The base is the knowledge base where the search takes place.
	- o The query is a URL parameter of the string searched for.
	- o The limit is the maximum count of provided hits. Can be omitted and then 20 is used as default.
	- o **Deprecated.**
- (2) **GET** http://odalic.eu/odalic/bases/{base}/entities/classes?query={needle}&limit={20}
	- o Returns array of classes in the same format as in the Result (without the score naturally), see (ES1).
		- The prefixed field contains the same content as the resource field, if the prefix is not defined on the server for the resource URI. Otherwise the prefixed contains the resource URI shortened by the use of prefix defined at config/PrefixMapping.ttl.
		- The prefix is always separated by a colon.
		- When sent to server, the prefixed field is optional and ignored by the server.
		- The prefix field contains an object consisting of with (the actual prefix string) and what (associated URI) attributes. It is also optional and ignored when sent to server.
		- If the prefix is not defined, it is null or not even present.
- The tail field contains the rest of the string after the prefix separator, when the prefix is defined. Otherwise it is null. It is also optional and ignored when sent to server.
- The base is the knowledge base where the search takes place.
- The query is a URL parameter of the string searched for.
- The limit is the maximum count of provided hits. Can be omitted and then 20 is used as default.
- (3) **GET** http://odalic.eu/odalic/bases/{base}/entities/resources?query={needle}&limit={20}
	- o Returns array of resources in the same format as in the Result (without the score naturally), see (ES1).
		- The base is the knowledge base where the search takes place.
		- The query is a URL parameter of the string searched for.
		- The limit is the maximum count of provided hits. Can be omitted and then 20 is used as default.
- (4) **GET** http://odalic.eu/odalic/bases/{base}/entities/properties?query={needle}&limit={20}
	- o Returns array of properties in the same format as in the Result (without the score naturally), see (ES1).
		- The base is the knowledge base where the search takes place.
		- The query is a URL parameter of the string searched for.
		- The limit is the maximum count of provided hits. Can be omitted and then 20 is used as default.

```
(ES1)
```
[ {"resource" : "http://www.wikidata.org/wiki/Property/P1082", "label" : "has population", "prefixed" : "wikidataprop:P1082", "prefix" : { "with" : "wikidatapro", "what" : "http://www.wikidata.org/wiki/Property/" }, "tail": "P1082" }, ... ]

### **4.1.11 Proposing entities**

- (1) **POST** http://odalic.eu/odalic/bases/{base}/entities/classes
	- o For payload format see (EP1).
	- $\circ$  The base is the knowledge base where the proposed class will be created. It must support insertion.
	- o Returns a newly created class, if nothing bad happens. Format conforms to (ES1).
- (2) **POST** http://odalic.eu/odalic/bases/ {base}/entities/resources
	- o For payload format see (EP2).
	- o The base is the knowledge base where the proposed resource will be created. It must support insertion.
	- $\circ$  Returns a newly created entity, if nothing bad happens. Format conforms to (ES2).
- (3) **POST** http://odalic.eu/odalic/bases/{base}/entities/properties
	- o For payload format see (EP3).
	- o The base is the knowledge base where the proposed property will be created. It must support insertion.
	- $\circ$  Returns a newly created entity, if nothing bad happens. Format conforms to (ES3) with the exception that domain and range are currently ignored.
	- o The type attribute value is either "data" (indicating "Data-type property") or "object" (for "Object-type" property), with "Object-type" being the default option when the type is missing.

-----------------------

#### **(EP1)**

```
{"label": "Country", "alternativeLabels": ["State", ...], suffix: 
"Class:C1033", "superClass" : {"resource" : 
"https://www.wikidata.org/wiki/Class:C999", "label" : "State 
formation" } }
```
#### **(EP2)**

{"label": "Prague(city)", "alternativeLabels": ["The capital city

```
of Prague"], suffix: "Resource:R82123", "classes" : [{"resource" : 
"https://www.wikidata.org/wiki/Class:C1080", "label" : 
"City" }, \ldots]
```
#### **(EP3)**

```
{"label": "capital", "alternativeLabels": ["seat of government"], 
suffix: "Property:P23778", "superProperty" : {"resource" : 
"https://www.wikidata.org/wiki/Property:P99", "label" : "political 
centre" }, "domain" : {"resource" : 
"https://www.wikidata.org/wiki/Class:C1080", "label" : "City" }, 
"range" : {"resource" : "https://www.wikidata.org/wiki/Class:C999",
"label" : "State formation" }, "type" : "data"}
```
# **5 UnifiedViews DPU**

### **5.1.1 Introduction**

The UnifiedViews DPU allows the user to run and schedule [Odalic Semantic Table](https://grips.semantic-web.at/display/ADEQ/Introduction+to+Odalic+and+the+problem+it+solves#IntroductiontoOdalicandtheproblemitsolves-server)  [Interpretation](https://grips.semantic-web.at/display/ADEQ/Introduction+to+Odalic+and+the+problem+it+solves#IntroductiontoOdalicandtheproblemitsolves-server) in combination with other plugins in [UnifiedViews.](https://grips.semantic-web.at/display/UDDOC) In order to get yourself familiarized with UnifiedViews and its concepts and usage follow the [documentation.](https://grips.semantic-web.at/display/UDDOC)

### **5.1.2 Setting up a template**

### **5.1.2.1 Retrieving authentication token**

First obtain the authentication token. This can be done by accessing a web client that will share the same server as the plugin. Log in and go to **My account** and click **Show token** to reveal it. Copy the token to clipboard.

**☆** My account

Logged in as odalic@email.cz. Log out? Change password? Show token?

eyJhbGciOiJIUzI1NiJ9.eyJzdWIiOiJvZGFsaWNAZW1haWwuY3oiL CJpc3MiOiJPZGFsaWMiLCJleHAiOjE0ODkwOTAwNzksImp0aSI6 ImY3Y2MyNGFkLTQzNGMtNGU2Zi1iZmU4LWVkZDNiYzk5NW E2NSJ9.4Z4MO0A8YDu0E9dQPaQ6Dcgzr5tIn3D8EDdCaz\_20i W

### **5.1.2.2 Accessing plugin properties**

Following the plugin installation, go to DPU Templates if you are not already there, and open the **t-odalic** plugin properties by selecting it in the left column.

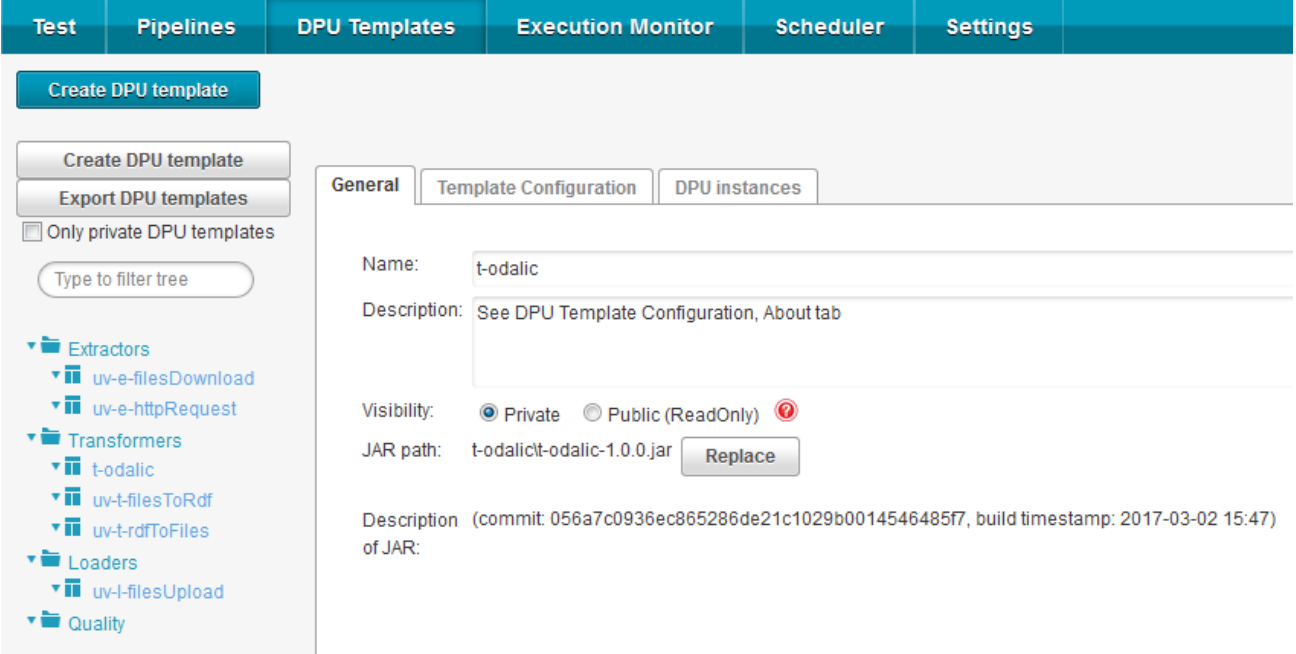

### **5.1.2.3 Template configuration**

Go to the **Template configuration** tab and insert the Odalic server address to **Host** and paste the obtained token to the **Authentication token** field. You can also set the other settings, but it is usually better to set them for each instance individually.

sks +

The mandatory **Task configuration** accepts [exported task configuration](#page-15-0) as the input. The following settings allow to set the format of the input CSV file, which the plugin expects as its sole input. You can set the character encoding (using the names from [https://docs.oracle.com/javase/8/docs/technotes/guides/intl/encoding.doc.html\)](https://docs.oracle.com/javase/8/docs/technotes/guides/intl/encoding.doc.html) in the **Input character set**, or row **Records delimiter**, you can tell the parser to Ignore empty lines. Optionally you can set the **Quoting character** (to quote the strings containing delimiters), **Escaping character** (which escapes quotes) and finally **Comment marker**. In any case do not forget to **Save** the template.

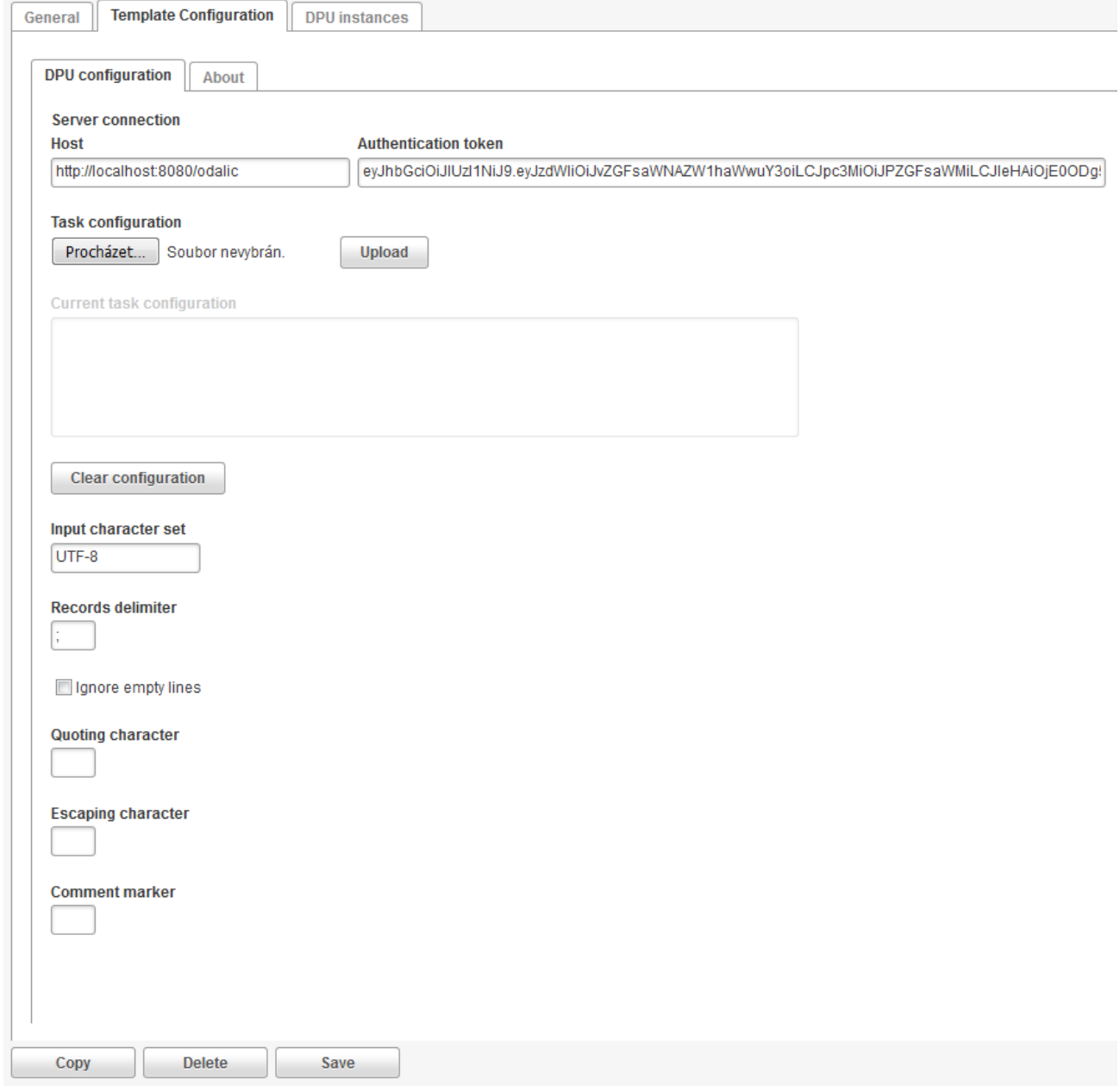

# **5.1.3 Using the instances**

### **5.1.3.1 Creating pipeline**

To use the set-up DPU instance you have to create a pipeline first. Go to **Pipelines** and click **Create pipeline**.

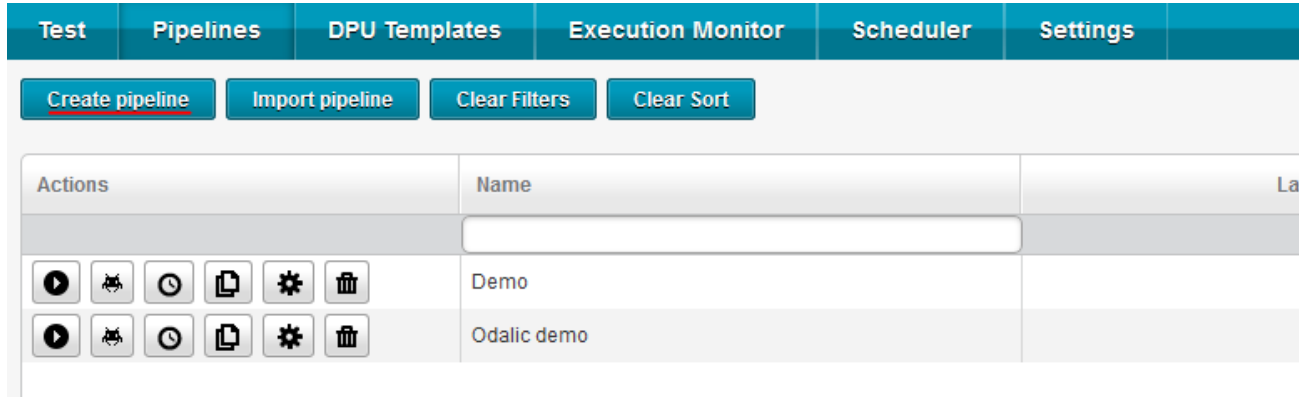

### **5.1.3.2 Pipeline workbench**

A workbench to construct UnifiedViews pipeline appears, with the list of available DPU templates on the left. Pick the t-odalic template and drag it to the working plane and connect it with other desired DPUs.

The Odalic DPU accepts only one mandatory file input and produces three file outputs: *extended CSV* and the complementary *table annotations* and *serialized RDF in Turtle format*. All three outputs are optional, that means they do not have to be connected to an input of another DPU.

The following figure demonstrates the use of plugin by connecting its input to a DPU downloading file from a remote location and its outputs to two plugins: the first one will upload the extended CSV and the annotated table to some location, the second one will parse the Turtle input into RDF model, which the user can for example connect to some RDF storage or query with SPARQL DPUs.

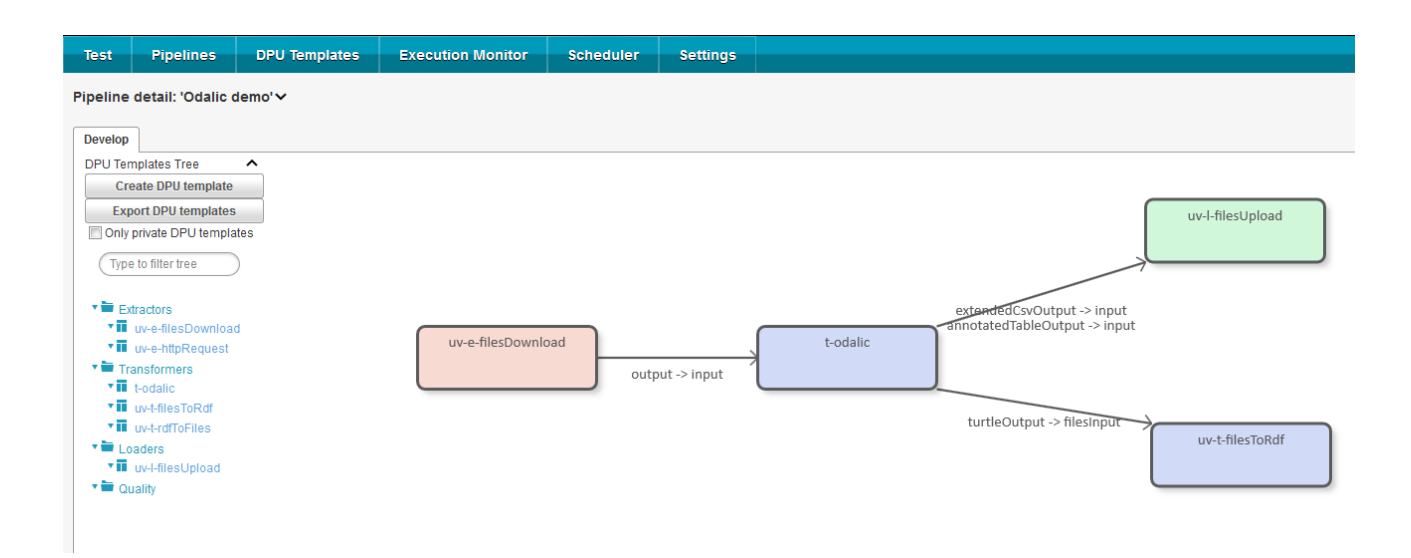

### **5.1.3.3 Instance configuration**

Now is the time to set the instance of the t-odalic by clicking the gear icon which appears when hovering with a mouse over the associated blue box. A dialog similar to the one configuring the template appears. [Export a task configuration](#page-13-0) from the web client to make it serve as the blueprint for this DPU processing. Upload it using the **Task configuration** form component. Its content will appear in the non-editable text area. You can **Clear** the **configuration** and upload another if necessary. **Save** the instance specific settings.

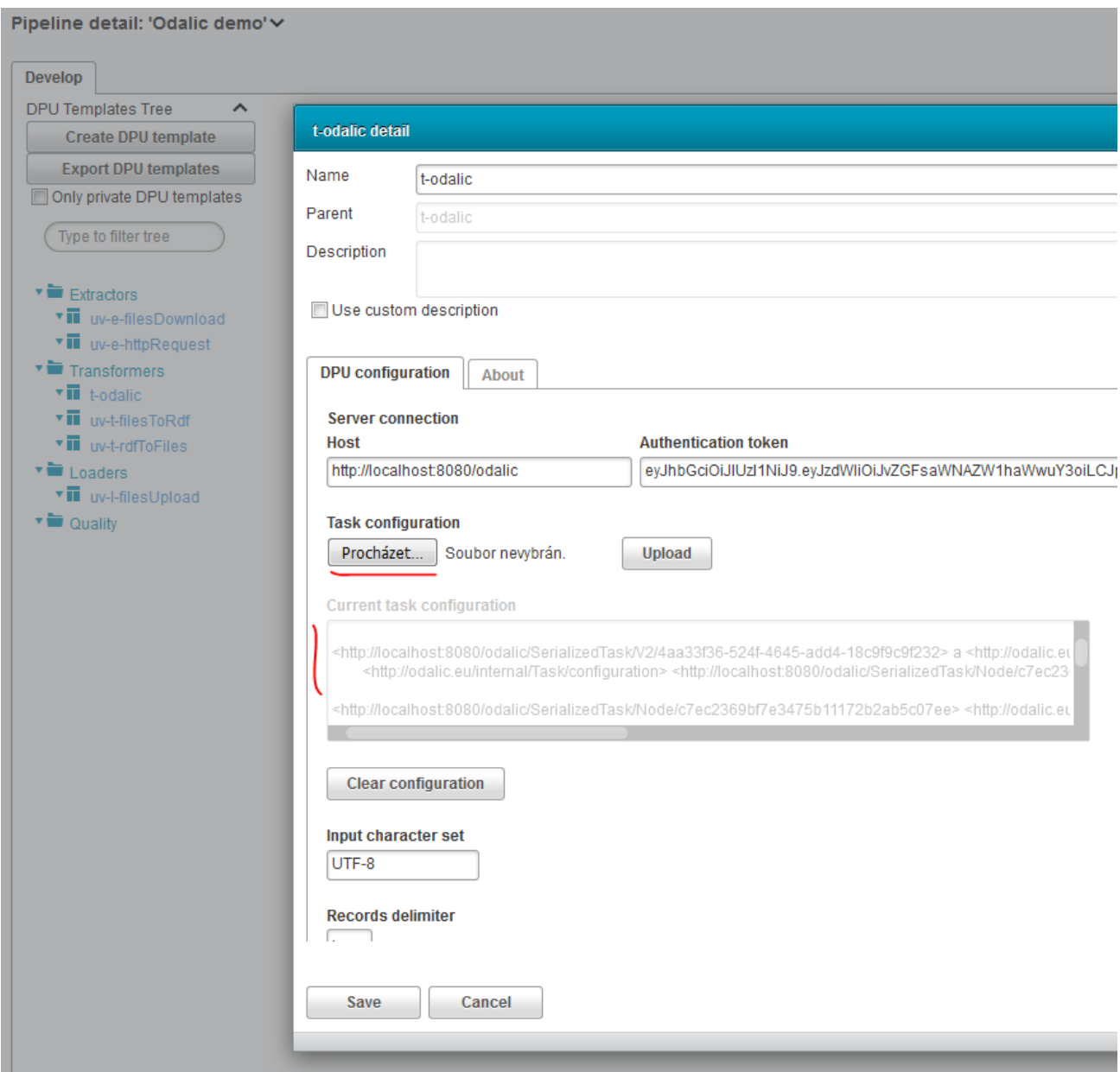

### **5.1.3.4 Debugging the pipeline**

You can debug the sample pipeline fragment by hitting the *bug icon* on the *uv-t-filesToRdf* DPU box. A reporting window will appear and after the processing finishes, it should look something like the following figure. Notice the lines that have *t-odalic* in the DPU Instance column, these are the messages sent by the Odalic DPU about its processing state.

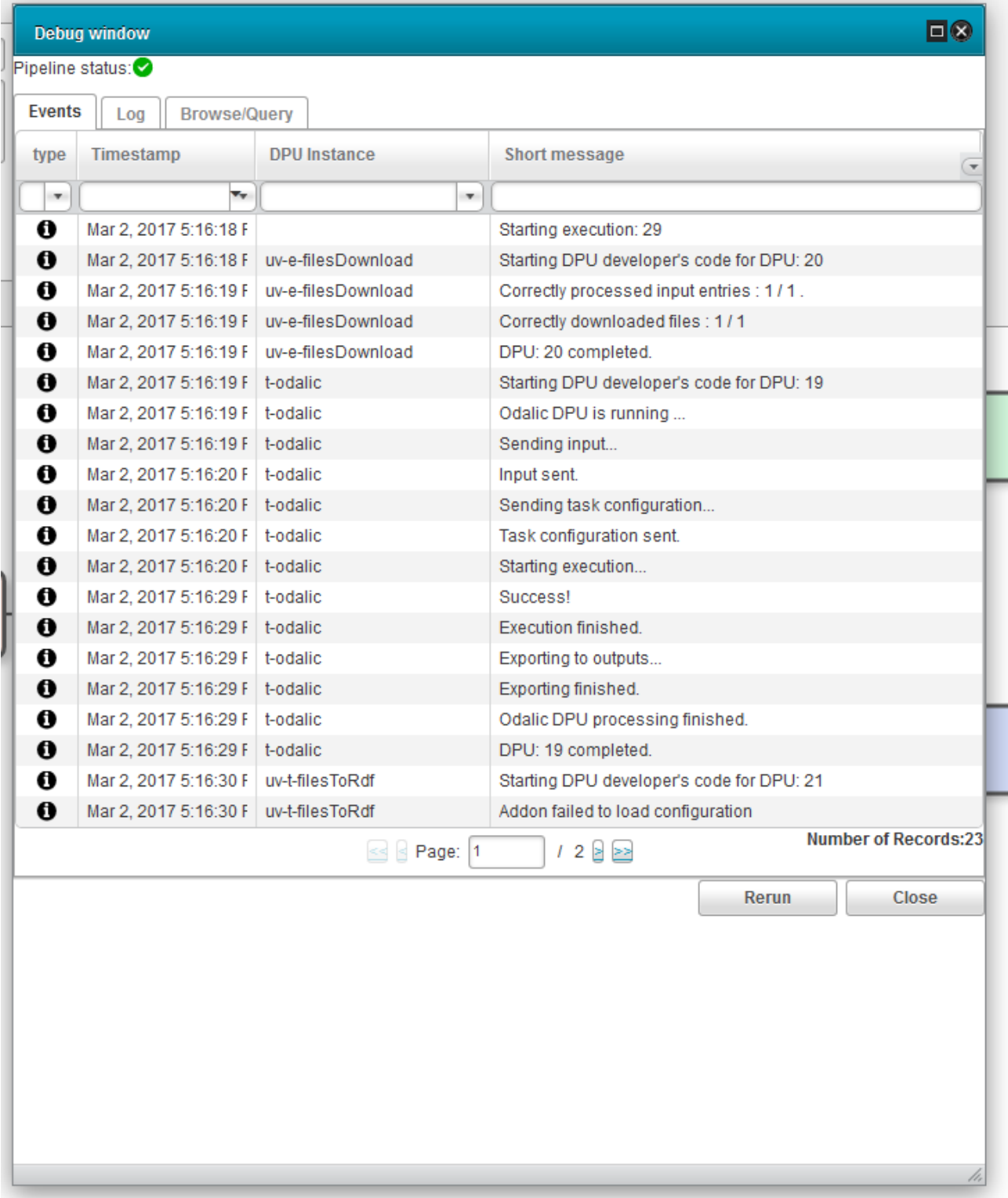

### **5.1.3.5 Result preview**

You can preview the parsed RDF output which was produced during the semantic table interpretation by going to **Browse/Query** tab, selecting the *uv-t-filesToRdf* DPU and choosing its *rdfOutput*. A table of parsed triples like on the following figure should appear.

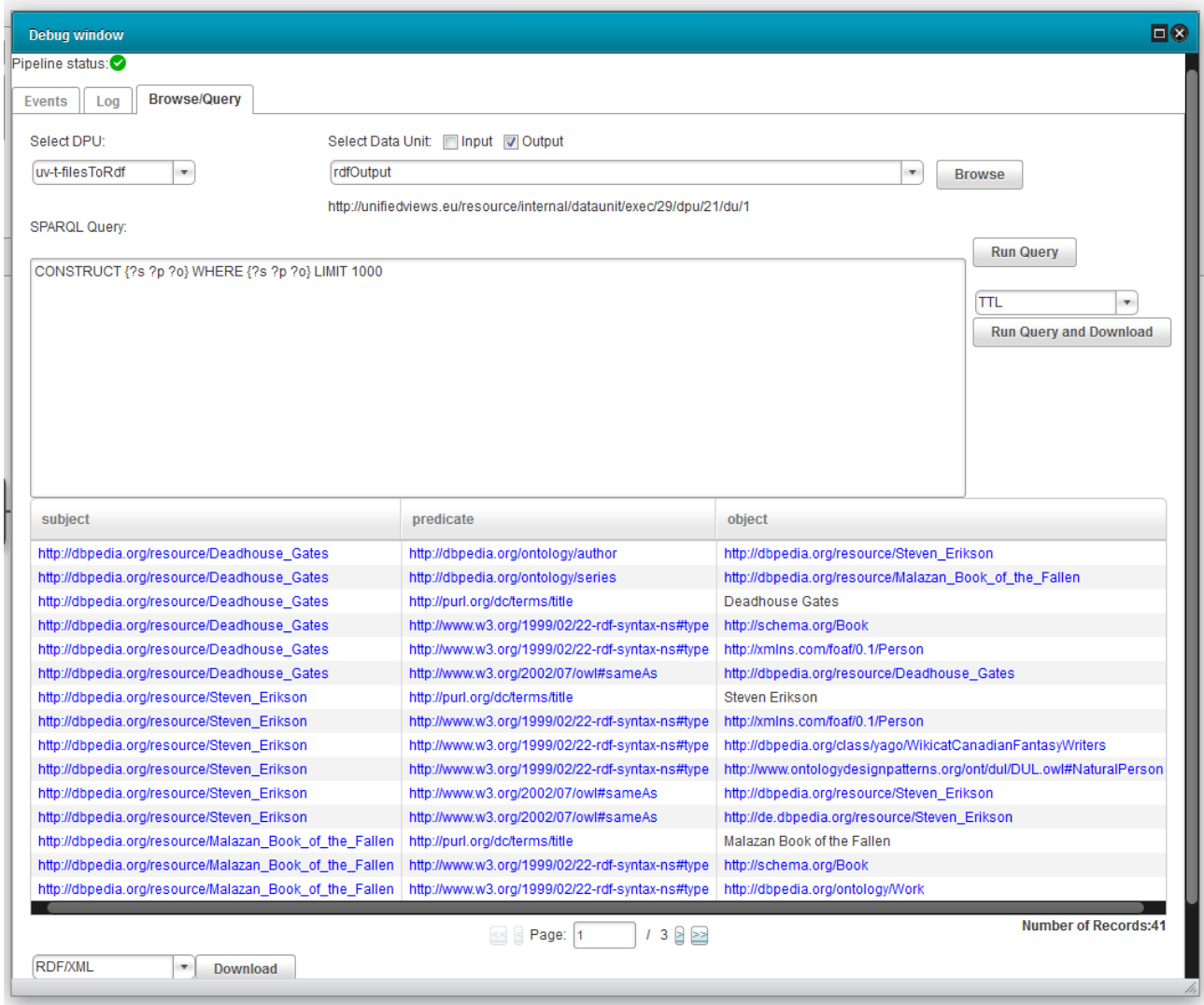

In order to have a valid pipeline you must connect the RDF parsing plugin to some output DPU. Nevertheless even this small example should give you a good grasp on how to tackle the semantic table interpretation with UnifiedViews using the Odalic plugin.

# **6 Glossary**

# **6.1.1 W3C Linked Data Glossary**

<https://www.w3.org/TR/ld-glossary/>

## **6.1.2 Project glossary**

- administrator
	- o user with elevated rights (mainly can import knowledge bases, monitor other users' tasks)
- Austrian open data catalogs
	- o data portals that serve as the source of the test data
	- o [https://www.data.gv.at](https://www.data.gv.at/)
	- o additionally<https://www.opendataportal.at/>
- cell disambiguation
	- o determining which RDF resource is represented by a literal string in the cell
- columns classification
	- o column classification annotates each NE-column with one concept, or in the case of literal columns, associates the column to one property of the concept assigned to the subject column of the table
- conversion
	- o the same as 'task'
- CSV meta-data
	- o CSV file description
	- o conforming to JSON schema specified at [https://www.w3.org/2013/csvw/wiki/Main\\_Page](https://www.w3.org/2013/csvw/wiki/Main_Page) (see metadata)
	- o example here: [http://data.opendataportal.at/dataset/kunstler-der-sammlung-des](http://data.opendataportal.at/dataset/kunstler-der-sammlung-des-mumok/resource/e25640f8-a3e4-46d2-8a4f-9be471b115d2)[mumok/resource/e25640f8-a3e4-46d2-8a4f-9be471b115d2](http://data.opendataportal.at/dataset/kunstler-der-sammlung-des-mumok/resource/e25640f8-a3e4-46d2-8a4f-9be471b115d2)
- CSV schema
	- o see CSV meta-data
- DBpedia.org
	- o one of the existing Linked Data knowledge bases
- disambiguated entity
	- o result of disambiguation
- disambiguation
	- o see cell disambiguation
- execution
	- o processing of the input file according with Odalic algorithm based on the TableMiner+
- execution service
	- o module providing execution
- feedback
	- o user input manually setting some of the result annotations or giving constraints to the algorithm in order to improve results in the next run
- focused knowledge bases
	- o knowledge bases containing specialized, usually detailed information about certain, well defined domain
	- o opposite of general knowledge bases
- Freebase
	- o on of the existing knowledge bases
	- o deprecated
- general knowledge bases
	- o knowledge bases containing general information without restriction to particular topic
	- o opposite of focused knowledge bases
- input constraints
	- o see feedback
- JSON+LD
	- o JSON based format for encoding linked data
- knowledge base's SPARQL endpoint
	- o web service allowing querying the knowledge base using SPARQL
- knowledge bases
	- o published and accessible collection of datasets composed of RDF triples (or quads if named graphs are involved ) and the accompanying infrastructure allowing to query it, modify, search
- Linked Open Data Cloud
	- o <http://lod-cloud.net/>
- literal column
	- o column with data literal, e.g., plain string, number
- named graph
	- o extension of RDF
	- o created by extending triples to quads with additional information described by URI
	- o can be used to make the manipulation with RDF sets more flexible (adapted by SPARQL)
	- o <https://blog.ldodds.com/2009/11/05/managing-rdf-using-named-graphs/>
- NE-column
	- $\circ$  column with entity (currently, as long as it is a string with letters, it is considered as named entity column)
- ontology
	- o a model for describing the world
	- o consists of a set of types, properties, and relationship types
	- o description of taxonomy, classification network
- OWL
	- o Web Ontology Language
	- o a family of languages for authoring of ontologies
	- o <http://www.cambridgesemantics.com/semantic-university/owl-101>
- owl:sameAs
	- o built-in OWL property that links an individual to an individual
	- o an owl:sameAs statement indicates that two URI references actually refer to the same thing
- predicate
- o second part of an RDF statement
- o defines the property for the subject of the statement
- o always a URI
- o establishes the relationship between a subject and an object and makes the object value a characteristic of the subject.
- o visually connects subject and object in an RDF graph
- primary KB
	- o KB which is denoted as being the primary one during export the concepts from such KBs are preferred, and all the possible conflicts are resolved with respect to its heightened priority.
- RDF data model
	- o a standard model for data interchange on the WebRDF
	- o uses URIs to name the relationship between things as well as the two ends of the link (triple)
	- o allows for data merging even if the underlying schemas differ, specifically supports the evolution of schemas over time without requiring all the data consumers to be changed
	- o <http://www.cambridgesemantics.com/semantic-university/rdf-101>
- RDF data cube
	- o organization of RDF data indexed by its dimensions
	- o can be visualized as a hypercube
- RDF data format serialization
	- o encoding of RDF triples
	- o enables to store them permanently or transport over network
	- o many options (Turtle and similar, XML, JSON)
- RDF export configuration
	- $\circ$  Configuration of the way how the classified, disambiguated data with relations discovered, are exported to RDF. The template describing the format of the data exported as RDF must be stored (e.g. in the form of SPARQL triple patterns, which may be applied to all rows as the export is prepared).

```
o
                        ?cell01 rdf:type ad:City; s:address ad:address. ad:address
    s:postalCode ?cell05
```
- RDF store
	- o store keeping RDF data
- RDF triple
	- o object, predicate and subject
- RDFS
	- o RDF Schema
	- o semantic extension of RDF
	- o provides mechanisms for describing groups of related resources and the relationships between these resources
	- o operates with domains and ranges of properties
	- o <http://www.cambridgesemantics.com/semantic-university/rdfs-introduction>
- RDFS/OWL
	- o <http://www.cambridgesemantics.com/semantic-university/rdfs-vs-owl>
- relation label/predicate
	- o predicate assigned to particular binary relation between two NE-columns
- relations discovery and creation
	- o identifies binary relations between NE-columns
	- o alternatively, in the case of one NE-column and a literal column and given that the NE-column is annotated by a specific concept, identifies a property of that concept that could explain the data literals
- result preview
	- o limited (probably to predefined number of processed rows) view of the result computed by the algorithm
	- o user may be able to provide feedback based on the preview
	- o Odalic allows to limit the number of processed rows in the task configuration
- Semantic Table Interpretation
	- o name of the problem that TableMiner+ and consequently Odalic try to solve
- SPARQL
- o semantic query language
- o able to retrieve and manipulate data RDF
- SPARQL endpoint
	- o a service accepting and returning result of SPARQL queries
- staged file
	- o uploaded file (either by direct upload or providing a link to a remote one) destined to be processed by the core algorithm
- subject column
	- o assumed to exist in every processed table
	- o exactly one per table (unless statistical data processing is selected)
- suggested class/concept
	- o the class which was suggested by the algorithm as being one of the possible classes
- suggested winning class/concept
	- o the class which was suggested by the algorithm as being the best for the given column
- TableMiner+
	- o core files predecessor and the base of extensions
- tabular data
	- o abstract data loaded from provided CSV
- task
	- o a unit of processing
	- o defined by a input content (uploaded file) and task configuration
	- o has a defined state and transition between them
	- o from the application's point of view, each task is a unique one, even though they can be defined by the same input constraints, configurations and input files
- task configuration
	- $\circ$  set of options allowing to run the task without any further input apart from the actual file
	- o includes delimiters, knowledge-bases used, input specification,...
- transformation
	- o see task
- Turtle
	- o terse encoding format of RDF triples
- UnifiedViews pipeline
	- o a set of UV DPU instances connected
- UnifiedViews
	- o integration tool for linked data
	- o [http://unifiedviews.eu](http://unifiedviews.eu/)
	- o <https://www.semantic-web.at/unifiedviews>
- UnifiedViews DPU
	- o processing unit in the UnifiedViews pipeline
	- o provided as a plugin (programmable)
	- o examples: download, export, SPARQL query,...
- URI
	- o used in context of the Linked Data to identify entitites
- user
	- o someone who is able to log in to the running Odalic instance
	- o can stage files, create and run tasks, stop them, run again
	- o can choose from available knowledge bases to apply to particular task
- WikiData
	- o one of the existing knowledge bases
	- o [https://www.wikidata.org/](https://www.wikidata.org/wiki/Wikidata:Main_Page)
- YAGO
	- o one of the existing vocabularies
	- o [http://www.mpi-inf.mpg.de/departments/databases-and-information](http://www.mpi-inf.mpg.de/departments/databases-and-information-systems/research/yago-naga/yago/)[systems/research/yago-naga/yago/](http://www.mpi-inf.mpg.de/departments/databases-and-information-systems/research/yago-naga/yago/)

# **7 INSTALLATION GUIDES**

Odalic platform consists of three main components: the server application (**Odalic Semantic Table Interpretation**), the web client (**Odalic UI**), and finally the **Odalic UnifiedViews plugin**. Both the web client and the plugin require a running server to work properly.

## **8 Server installation**

## **8.1.1 Prerequisites**

- at least 4 GB RAM
- [Java Runtime Environment](http://www.oracle.com/technetwork/java/javase/downloads/) version 8+
- [Apache Tomcat](http://tomcat.apache.org/) servlet container version 8+
- [Apache Maven 3](https://maven.apache.org/) (to build and install from the source files)
- running SMTP server (optimally allowing secure communication) in order to send confirmation e-mails (*optional*)

The server is platform independent and runs on any major operating system supporting Java Runtime Environment.

### <span id="page-77-0"></span>**8.1.2 Deployment**

There are basically two ways to install the server application: the user can either use a prepared web archive [\(WAR\)](https://en.wikipedia.org/wiki/WAR_(file_format)) from the the [installation disc,](#page-166-0) or compile the server web archive file from the provided source files. In both cases the produced WAR file is to be deployed in a running Apache Tomcat instance.

Apart from the web archive, the server also needs access to a separate working directory {sti.home} with subdirectories config and resources. Its default version can be also obtained from the root of [server source repository](https://github.com/odalic/sti) (files and directories other than config and resources are meant to build the project and are not needed in the working directory) or copied directly from the installation disc.

The Java Virtual Machine running the Tomcat itself has to be started with a system property cz.cuni.mff.xrg.odalic.sti set to a path leading to the main configuration file, e.g.:

-Dcz.cuni.mff.xrg.odalic.sti={sti.home}/config/sti.properties

where the {sti.home}/config/sti.properties is a location of the main configuration file.

The details of configuration are described in section [Configuration,](#page-131-0) the minimum needed settings are the following (located in the main configuration file config/sti.properties):

- sti.home absolute path to the root working directory {sti.home}.
- cz.cuni.mff.xrg.odalic.users.admin.email default (admin) user email (used as login)
- cz.cuni.mff.xrg.odalic.users.admin.password default (admin) user password (can be changed later using the API)
- cz.cuni.mff.xrg.odalic.db.file absolute path to a file (which will be created if not existing yet) keeping the state of the server

In the config/websearch.properties, set the authorization token at bing.key to the Bing Web Search service, which can be obtained at [https://azure.microsoft.com/cs-cz/services/cognitive](https://azure.microsoft.com/cs-cz/services/cognitive-services/search/)[services/search/.](https://azure.microsoft.com/cs-cz/services/cognitive-services/search/)

Apart from these every used knowledge base (the source of Linked Data resources) has to be configured separately. More in [Configuration.](#page-131-0)

### **8.1.3 Building from source files**

- 1. Checkout the sources and accompanying resource from Git repository at <https://github.com/odalic/sti>or copy them from the installation disc.
- 2. Install the libraries in the lib directory by running the mvninstall.bat in the source files root directory (or in case of other OSs than Windows: running the few mvn commands present there manually), as these are not present in any public Maven repository.
- 3. Run mvn install in the root directory, all the sub-projects will be installed one by one and the produced .war will be placed in odalic/target subdirectory.
- 4. Copy the subdirectories config and resources (only these are needed during runtime) at a desired location and make the necessary changes in the main configuration file sti.properties, located in the config sub-directory and follow the rest of Deployment [section.](#page-77-0)

#### **8.1.3.1 Building Javadoc documentation**

The Javadoc documentation building is supported only for the odalic module of the server. To do that, navigate to source files repository subdirectory odalic and run mvn javadoc:javadoc to build the Javadoc files hirararchy in odalic/target/site or mvn javadoc:jar to generate a JAR packed Javadoc in the target. In any case, the installation disc already contains pregenerated Javadoc.

## **8.1.4 Security**

While the application provides means to secure privileged operations according to JWT standard *(JSON Web Tokens, more in [Authentication and authorization](#page-102-0)[\)](https://jwt.io/)*, the requests exchanged between a client and the server are still vulnerable to eavesdropping and/or tampering. To prevent man-in-the-middle attack, we recommend using [Transport Layer Security](https://en.wikipedia.org/wiki/Transport_Layer_Security) (TLS) protocol as a way of communicating with the server.

The server needs to be configured individually. If you are using Apache Tomcat, we recommend following the guidelines described on the official site [https://tomcat.apache.org/tomcat-7.0-doc/ssl-howto.html.](https://tomcat.apache.org/tomcat-7.0-doc/ssl-howto.html) If you do decide to use the TLS protcol, a web client should be configured accordingly *(see Web client installation section below)*.

## **8.1.5 Confirmation e-mails set up**

In the default configuration the confirmation e-mails, which require the user to confirm the sign-up and password-changing process by following a sent hyperlink, are turned off by option mail.confirmations = false in the sti.properties. If the administrator chooses to the turn them on by setting the option to true, he or she has to set up the other options starting with mail. The confirmation e-mails require an already existing running SMTP server that the application can connect to using the provided mail options such as username, password, host, SMTP port and used standard socket factory (the one using encrypted connections is in the defaults, but can be left out when unprotected connection is used). The installation files already contain tested configuration using email.cz as example of a common freemail provider (sans the password and login).

If the mail is not properly configured the sign-up user may not obtain the required confirmation links, thus preventing them from using the application at all.

## **9 Web client installation**

The web client, being a single page application, works *almost* "out of the box", if a proper browser, with HTML5 support and JavaScript enabled, is used. However, to ensure the best experience, steps mentioned below should be followed:

## **9.1.1 Setting up a web server for the web client**

The web client should reside in a web server of your choice. The server API in the default setting allows to make cross-origin requests. In order to mitigate the risk of exploitation or in case of any troubles concerning the [Same-origin policy](https://developer.mozilla.org/en-US/docs/Web/Security/Same-origin_policy) protection, modify the appropriate

headers in CorsResponseFilter.java from the server source, according to the location of your client instance and recompile the server. This is a good place though to remind you NOT to use or rely on Odalic in situations when your money and life would depend on it!

### **9.1.2 Configuring the sign-up and password-reset confirmation address on the server**

Specified in detail in [Configuration](#page-131-0) section, the following properties need to be correctly configured in the main configuration file, sti.properties, if you want to use the default web client application to respond to the confirmation URLs:

- cz.cuni.mff.xrg.odalic.users.signup.url URL of the sign-up confirmation link *(received by a user on a provided e-mail address during sign-up process)*
- cz.cuni.mff.xrg.odalic.users.reset.url URL of the password-reset confirmation link *(received by a user on his/her previously registered e-mail address)*

In case you are using the default web application, different web client's screens are accessible by visiting URL .../index.html#/screenname, screenname being name of the screen visited, and index.html being entry point of the web client application.

The token received for sign-up confirmation is processed at .../index.html#/signup/token, while the token for password-reset is handled at .../index.html#/chngpasswd/token (token being the actual token). Therefore an exemplary relevant fragment of the configuration may look like this *(we assume the web client is accessible at URL [http://localhost:8080/,](http://localhost:8181/odalic-ui/index.html#/signup/%25s) or, more specifically, at [http://localhost:8080/index.html\)](http://localhost:8181/odalic-ui/index.html#/signup/%25s)*:

```
# URL format for a sing-up confirmation.
cz.cuni.mff.xrg.odalic.users.signup.url=http://localhost:8080/index
.html#/signup/%s
# URL format for a password setting confirmation.
cz.cuni.mff.xrg.odalic.users.reset.url=http://localhost:8080/index.
html#/chngpasswd/%s
```
Naturally if you roll your own application based on the Odalic server, you are free to provide entirely different formatting strings for the URLs (as long as they are valid and contain the place-holder %s to place the generated token in).

## **9.1.3 Configuring address of the server in the client**

Assume the ./odalic-ui/ is a path of the folder the web client application is located at.

Open ./odalic-ui/config.txt file in a text editor. Locate the following piece of code:

```
[server]
address=http://localhost:8080/odalic/
```
Replace it with the following lines of code:

```
[server]
address=ActualServerAddress
```
Where ActualServerAddress is the actual server address, for example [http://localhost:8080/.](http://localhost:8080/)

Note that if the server uses TLS protocol as a way of securing communication with the client, https:// should be used instead of http://.

#### **9.1.4 Installing LodLive application component**

The web client uses optional LodLive application component as its RDF resource browser for supported knowledge bases.

- 1. Let's assume the ./odalic/odalic-ui/ is a path of the folder the web client application is located at.
- 2. Navigate to ./odalic/ folder.
- 3. Copy the LodLive directory from the installation disc or checked-out from the [repository](https://github.com/odalic/LodLive)  [hosting the version modified to work with Odalic UI](https://github.com/odalic/LodLive) and paste it in ./odalic/ folder.

#### **9.1.5 Supported browsers**

The web client can be accessed using any of the popular internet browsers with HTML5 support. Additionally, it is necessary for the browser to support [SVG](https://www.w3.org/Graphics/SVG/) elements.

Some of the supported browsers are:

- Microsoft® Internet Explorer 11
- Microsoft® Edge 14 *(and newer)*
- Mozilla Firefox 50 *(and newer)*
- Google® Chrome 49 *(and newer)*

## **10 Plugin installation**

## **10.1.1 Deployment**

As described in [Dealing with OSGi dependency issues when DPU is imported,](https://grips.semantic-web.at/display/UDDOC/Dealing+with+OSGi+dependency+issues+when+DPU+is+imported) [UnifiedViews](https://grips.semantic-web.at/display/UDDOC/Introduction) plugins are packed as OSGi bundles and as such they contain their dependences in embedded JARs or declare them in their manifest. In the latter case it is the user's obligation to make them available to the chosen OSGi container. Apart from UnifiedViews version [accepting](https://github.com/UnifiedViews/Core/releases)  [plugins of version 2.1.7,](https://github.com/UnifiedViews/Core/releases) the Odalic plugin requires the following:

- jersey-all 2.22.2 ( [http://central.maven.org/maven2/com/eclipsesource/jaxrs/jersey](http://central.maven.org/maven2/com/eclipsesource/jaxrs/jersey-all/2.22.2/jersey-all-2.22.2.jar)[all/2.22.2/jersey-all-2.22.2.jar](http://central.maven.org/maven2/com/eclipsesource/jaxrs/jersey-all/2.22.2/jersey-all-2.22.2.jar) )
- jackson-core 2.8.6 ( [http://central.maven.org/maven2/com/fasterxml/jackson/core/jackson](http://central.maven.org/maven2/com/fasterxml/jackson/core/jackson-core/2.8.6/jackson-core-2.8.6.jar)[core/2.8.6/jackson-core-2.8.6.jar](http://central.maven.org/maven2/com/fasterxml/jackson/core/jackson-core/2.8.6/jackson-core-2.8.6.jar) )
- jackson-databind 2.8.6 ( [http://central.maven.org/maven2/com/fasterxml/jackson/core/jackson](http://central.maven.org/maven2/com/fasterxml/jackson/core/jackson-databind/2.8.6/jackson-databind-2.8.6.jar)[databind/2.8.6/jackson-databind-2.8.6.jar](http://central.maven.org/maven2/com/fasterxml/jackson/core/jackson-databind/2.8.6/jackson-databind-2.8.6.jar) )
- jackson-annotations 2.8.6 ( [http://central.maven.org/maven2/com/fasterxml/jackson/core/jackson](http://central.maven.org/maven2/com/fasterxml/jackson/core/jackson-annotations/2.8.6/jackson-annotations-2.8.6.jar)[annotations/2.8.6/jackson-annotations-2.8.6.jar](http://central.maven.org/maven2/com/fasterxml/jackson/core/jackson-annotations/2.8.6/jackson-annotations-2.8.6.jar) )

Copy them from the installation disc (or download them from the URLs) to lib sub-directory at the path specified with key module.path in the UnifiedViews frontend configuration.

Follow the instructions to create DPU Template at [DPU Template Creation,](https://grips.semantic-web.at/display/UDDOC/DPU+Template+Creation) where the uploaded file will be the t-odalic-{version}.jar from the installation disc or the one built from the source files as described in the following [section.](#page-82-0) To set up the template, follow the instructions in the [plugin user manual.](#page-62-0)

## <span id="page-82-0"></span>**10.1.2 Building from source files**

- 1. Checkout the sources from Git repository at<https://github.com/odalic/odalic-uv-plugin>or copy them from the installation disc.
- 2. Run mvn package in the t-odalic directory and the produced t-odalic-{version}.jar OSGi plugin bundle will be placed in t-odalic/target directory.

## **11 Virtuoso installation**

At least one of the knowledge bases, that are made accessible to Odalic Semantic Table Interpretation server through the associated proxies and their configuration, must be modifiable by the user. For most of the publicly accessible bases this is not the case for obvious reasons. Therefore it might be necessary for the user to establish its own knowledge base by running own [RDF store.](https://en.wikipedia.org/wiki/Triplestore) Probably the most popular one is [Virtuoso.](https://virtuoso.openlinksw.com/)

### **11.1.1 Installation**

Detailed instructions for the installation and setting-up the Virtuoso (for Windows) can be found at

[http://virtuoso.openlinksw.com/dataspace/doc/dav/wiki/Main/VOSUsageWindows#Getting](http://virtuoso.openlinksw.com/dataspace/doc/dav/wiki/Main/VOSUsageWindows#Getting%20Started%20with%20the%20VOS%20Binary%20Distribution%20for%20Windows) [%20Started%20with%20the%20VOS%20Binary%20Distribution%20for%20Windows.](http://virtuoso.openlinksw.com/dataspace/doc/dav/wiki/Main/VOSUsageWindows#Getting%20Started%20with%20the%20VOS%20Binary%20Distribution%20for%20Windows) The most important points are the following:

- 1. Download pre-compiled binaries (in an archive) from [http://virtuoso.openlinksw.com/dataspace/doc/dav/wiki/Main/VOSDownload#Pre-built](http://virtuoso.openlinksw.com/dataspace/doc/dav/wiki/Main/VOSDownload#Pre-built%20binaries%20for%20Windows) [%20binaries%20for%20Windows.](http://virtuoso.openlinksw.com/dataspace/doc/dav/wiki/Main/VOSDownload#Pre-built%20binaries%20for%20Windows)
- 2. Unpack the archive to a folder of your choice.
- 3. Set a system environmental variable VIRTUOSO HOME to the absolute path of the folder you unpacked the archive.
- 4. Add the following values to the PATH environmental variable: "%VIRTUOSO\_HOME%/bin" and "VIRTUOSO\_HOME%/lib" *(usually separated by a semicolon "*;*").*
- 5. The configuration files and Virtuoso database are now located in directory "%VIRTUOSO\_HOME%/database".
- 6. Set up Virtuoso service with the following command: virtuoso-t +service create +instance "New Instance Name" +configfile virtuoso.ini.
- 7. If you do intend to use several instances of Virtuoso *(e.g. one for DBPedia and another one for a base of different kind, e.g. Wikidata)*, clone folder from "%VIRTUOSO\_HOME%/database" and set up a Virtuoso service also for the newly cloned configuration file.
- 8. If you move a folder with configuration files out of its original destination, you have to correct all relative paths in the file virtuoso.ini.
- 9. Configuration parameters NumberOfBuffers and MaxDirtyBuffers should be set according to your available computer memory *(follow the instructions in the configuration file).*
- 10. The port number assigned to Virtuoso may be changed as well. Note that if you intend to use several instances of Virtuoso, this is an obligatory step.
- 11. Once a Virtuoso service is running, a web interface may be opened. *(By default it is accessible at [http://localhost:8890/conductor\)](http://localhost:8890/conductor).*
- 12. A VOS ODBC Driver should be installed as well. Download the driver and follow the instructions at [http://virtuoso.openlinksw.com/download/.](http://virtuoso.openlinksw.com/download/)

## **11.1.2 Datasets import**

Instructions on how to import datasets to Virtuoso may be found at

[http://virtuoso.openlinksw.com/dataspace/doc/dav/wiki/Main/VirtBulkRDFLoader.](http://virtuoso.openlinksw.com/dataspace/doc/dav/wiki/Main/VirtBulkRDFLoader) DBpedia datasets can be found at [http://wiki.dbpedia.org/Downloads2015-10.](http://wiki.dbpedia.org/Downloads2015-10) Wikidata datasets can be found at [https://www.wikidata.org/wiki/Wikidata:Database\\_download#RDF\\_dumps.](https://www.wikidata.org/wiki/Wikidata:Database_download#RDF_dumps) Note that the import may take a significant amount of time, if a large knowledge base is used.

## **12 Reducing the space consumption of DBpedia**

If everything (the whole DBpedia dump) is loaded to Virtuoso, it requires too much space. In order too alleviate from this burden, you can select only an essential subset of the datasets from the dump. From our experience, when you start from <http://wiki.dbpedia.org/Downloads2015-10>

dump, than the datasets most relevant to Odalic Semantic Table Interpreation are the following:

- **[ontology](http://wiki.dbpedia.org/Downloads2015-10#ontology)**
- **[homepages](http://wiki.dbpedia.org/services-resources/documentation/datasets#homepages)**
- **[instance types](http://wiki.dbpedia.org/services-resources/documentation/datasets#instancetypes)**
- **[labels](http://wiki.dbpedia.org/services-resources/documentation/datasets#labels)**
- **[mappingbased literals](http://wiki.dbpedia.org/services-resources/documentation/datasets#mappingbasedliterals)**
- **[mappingbased objects](http://wiki.dbpedia.org/services-resources/documentation/datasets#mappingbasedobjects)**
- **[short abstracts](http://wiki.dbpedia.org/services-resources/documentation/datasets#shortabstracts)**

#### **[wikipedia links](http://wiki.dbpedia.org/services-resources/documentation/datasets#wikipedialinks)**

These are the Virtuoso iSQL commands you may use to load the datasets to the Virtuoso store:

```
ld dir ('d:/KBs/DBpediaCommon', '*.owl', 'http://dbpedia.org');
ld_dir ('d:/KBs/DBpediaEN', 'homepages*.ttl', 
'http://dbpedia.org');
ld dir ('d:/KBs/DBpediaEN', 'instance types*.ttl',
'http://dbpedia.org');
ld dir ('d:/KBs/DBpediaEN', 'labels*.ttl', 'http://dbpedia.org');
ld dir ('d:/KBs/DBpediaEN', 'mappingbased literals*.ttl',
'http://dbpedia.org');
ld dir ('d:/KBs/DBpediaEN', 'mappingbased objects*.ttl',
'http://dbpedia.org');
ld dir ('d:/KBs/DBpediaEN', 'short abstracts*.ttl',
'http://dbpedia.org');
ld_dir ('d:/KBs/DBpediaEN', 'wikipedia_links*.ttl', 
'http://dbpedia.org');
```
This must be confirmed by the iSQL command starting the import:

\_\_\_\_\_\_\_\_\_\_\_\_\_\_

rdf\_loader\_run();

## **13 Docker image**

The Odalic Docker image is available on GitHub: [https://github.com/odalic/odalic-docker.](https://github.com/odalic/odalic-docker)

#### **13.1.1 Docker setup**

You can find the Docker installation files for all major platforms here: [https://www.docker.com/community-edition.](https://www.docker.com/community-edition)

Please note, that Docker for Windows requires Hyper-V, so it cannot run natively on Windows 10 Home or older Windows versions. You have to use the Docker Tools instead: [https://www.docker.com/products/docker-toolbox.](https://www.docker.com/products/docker-toolbox)

### **13.1.2 Running Odalic**

Odalic requires a working SPARQL endpoint with update rights. An easy way to setup such endpoint is to run the virtuoso Docker image:

\_\_\_\_\_\_\_\_\_\_\_\_\_

docker run --name localKB -p 8890:8890 -e SPARQL UPDATE=true -e

```
DEFAULT GRAPH=http://odalic.eu -d tenforce/virtuoso
```
To build the Odalic Docker image, execute:

```
docker build --tag odalic:latest https://github.com/odalic/odalic-
docker.git
```
If you do not have git, you have to download the dockerfile and run:

```
docker build --tag odalic:latest .
```
The following Docker command will run the prepared Docker image:

```
docker run -ti --name odalic --link localKB -p 8080:8080 
odalic:latest
```
-------

The Odalic UI can be now accessed from your favourite browser on [localhost:8080/odalic-ui.](http://localhost:8080/odalic-ui)

#### **13.1.3 Accessing the virtual machine**

If you want to access the odalic installation files and configuration, you have to run the Odalic image in a detached mode:

```
docker run -d --name odalic --link localKB -p 8080:8080 
odalic:latest
```
You can then start the Linux command line by executing:

```
docker exec -ti odalic sh
```
#### **13.1.4 Starting and stopping the Odalic container**

Running a Docker image will create a Docker container. You can start/stop the created container like this:

**Code Block 3 Start**

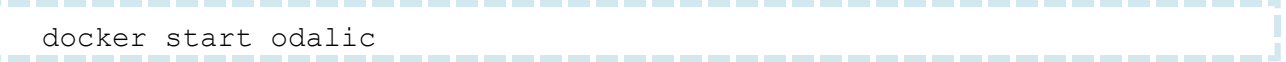

**Code Block 4 Stop** ------docker stop odalic

## **13.1.5 Changing ports**

You can generally change a docker container port by changing the "-p" parameter:

```
-p 8080:[your local port]
```
You can freely change the local SPARQL endpoint port. It is only used when you access it directly over: [http://localhost:8890/sparql.](http://localhost:8890/sparql)

To change the Odalic port, you have to also access the Odalic virtual machine and edit following files:

```
/usr/local/tomcat/webapps/odalic-ui/config.txt
/usr/local/odalic/config/sti.properties
```
For more information please consult the Odalic documentation.

## **13.1.6 Updating Odalic**

If you want to update your Docker container to a new Odalic version, you have to first stop the existing container. Then remove it by executing:

docker container rm -f odalic

After the container is removed, you can update the image by running the build again:

```
docker build --tag odalic:latest https://github.com/odalic/odalic-
docker.git
```
### **13.1.7 Advanced Docker configuration**

For more advanced commands please refer to the Docker documentation [https://docs.docker.com/engine/reference/commandline/cli.](https://docs.docker.com/engine/reference/commandline/cli)

# **14 DEVELOPER DOCUMENTATION**

- [Architecture](#page-89-0)
- [Server](#page-91-1)
	- o [Modules](#page-91-0)
	- o [Core algorithm description](#page-94-0)
	- o [REST API implementation](#page-100-0)
	- o [Authentication and authorization](#page-102-0)
	- o [Input files management and parsing](#page-105-1)
	- o [Tasks executions](#page-105-0)
	- o [User feedback](#page-109-0)
	- o [Result exports](#page-113-1)
		- **[Annotations \(JSON\)](#page-113-0)**
		- **[Extended CSV](#page-117-1)**
		- [RDF \(triples\)](#page-117-0)
	- o [Data cube](#page-119-0)
	- o [Configurations export and import](#page-124-0)
	- o [Persisting server state](#page-128-0)
	- o [Configuration](#page-131-0)
		- **-** [Main Settings](#page-131-1)
		- **[KB Proxy Settings](#page-136-0)**
		- **[KB Structure Settings \(Groups\)](#page-140-0)**
		- **[Websearch Settings](#page-141-0)**
	- o [RDF manipulation](#page-142-1)
- $\bullet$  [UI](#page-142-0)
- [UnifiedViews DPU implementation](#page-157-1)
- [Possible extensions and improvements](#page-157-0)

#### [Project history](#page-162-0)

## **15 Architecture**

<span id="page-89-0"></span>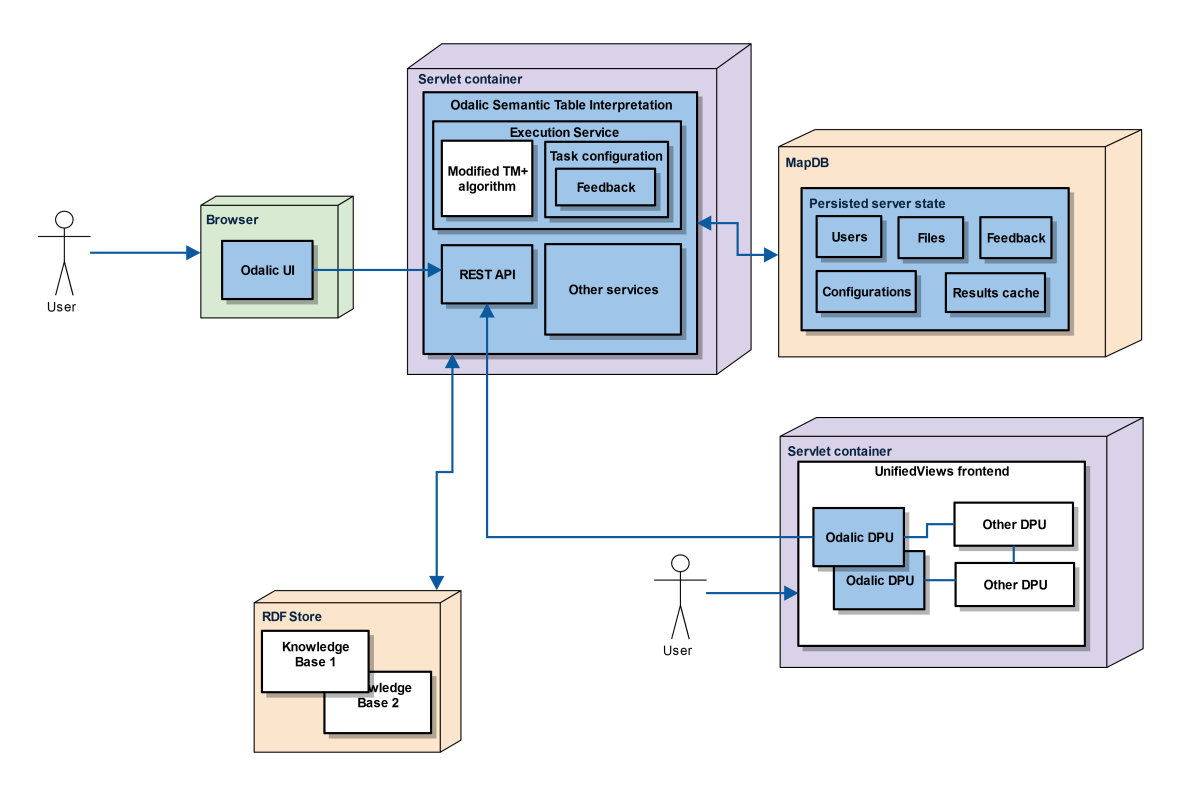

Odalic architecture follows the basic division into the three components: server (Odalic Semantic Table Interpreation), web client (Odalic UI) and the plugin (Odalic UnifiedViews Plugn). Both the client and server, and the plugin DPU instances and server communicate over the established server [REST API.](#page-33-0) Users can either use the web client to put CSV files to process, or in case they require the Odalic to integrate with other UnifiedViews DPUs or use some of the other UnifiedViews features, the plugin.

## **15.1.1 Odalic UI**

Odalic UI is a single-page web application *(based on AngularJS),* which is running entirely in the client's browser. It uses the server REST API to let the user register, log in, send or set up files, run the processing on them, provide feedback and finally export the results or the used configuration.

In order to get notified about the change of execution state, the client actively polls the server.

## **15.1.2 Odalic Semantic Table Interpreation**

The server is deployed in a servlet container (tested on Apache Tomcat). It runs many services, of note is the one that actually does the processing of the input files. It spawns a new thread for every set up task and passes its configuration or a collected feedback (in case it is a re-run) to algorithm which is a modified version of the TableMiner+ algorithm by Ziqi Zhang. The server responds to state polling requests, but also allows to ask for the result upfront and blocks the response to the request until the result is available.

Interesting implementation details of this and other services are described throughout the developer documentation.

#### **15.1.2.1 Knowledge bases**

Knowledge bases are hosted in a separate dedicated one or more RDF stores (e.g. [Virtuoso\)](https://virtuoso.openlinksw.com/). They can be accessed remotely, some of them are available to the general public. Access to them can be configured in .properties files stored in the config sub-directory of the working directory, which the server loads at start-up and provides to every created user. The bases can be further managed, new added and configured through the API and the UI. They are mainly used by the processing algorithm and services facilitating user feedback.

Odalic requires presence of at least one knowledge base that is modifiable, to be selected as the primary one. This base is used to store the user-defined resources and also takes precedence in case of conflict between partial results from the bases used in processing. The Docker installation comes with one such base so the user does not need to configure his or her own if he or she does not want to. This one can remain empty, only to store the proposed resources.

#### **15.1.2.2 Server state**

The server uses a [MapDB](http://www.mapdb.org/) file storage to keep the state of the server, which consists of the registered and logged users, their files, file and task configurations and the feedback users provided. The storage also caches execution results, so the users do not have to compute them again in case of server restart or crash, as they can be relatively expensive to do, from time and network traffic perspective.

## **15.1.3 Odalic DPU**

Odalic DPUs work within the boundaries of [UnifiedViews architecture,](https://grips.semantic-web.at/display/UDDOC/Introduction) from the Odalic platform perspective they behave as another REST API client. They even use the same authentication mechanism as the Odalic UI, where the security token is saved in the DPU template and then used in all the template instances.

## <span id="page-91-1"></span>**16 Server**

- [Modules](#page-91-0)
- [Core algorithm description](#page-94-0)
- **•** [REST API implementation](#page-100-0)
- [Authentication and authorization](#page-102-0)
- [Input files management and parsing](#page-105-1)
- [Tasks executions](#page-105-0)
- [User feedback](#page-109-0)
- [Result exports](#page-113-1)
	- o [Annotations \(JSON\)](#page-113-0)
	- o [Extended CSV](#page-117-1)
	- o [RDF \(triples\)](#page-117-0)
- [Data cube](#page-119-0)
- [Configurations export and import](#page-124-0)
- [Persisting server state](#page-128-0)
- [Configuration](#page-131-0)
	- o [Main Settings](#page-131-1)
	- o [KB Proxy Settings](#page-136-0)
	- o [KB Structure Settings \(Groups\)](#page-140-0)
	- o [Websearch Settings](#page-141-0)
- [RDF manipulation](#page-142-1)

### <span id="page-91-0"></span>**16.1.1 Modules**

All modules are located in the [sti repository of the Odalic project.](https://github.com/odalic/sti)

- **odalic**
	- o This module contains almost all the extensions added to the original [STI](https://github.com/ziqizhang/sti)  [TableMiner+](https://github.com/ziqizhang/sti) under this project, apart from those that modify the algorithm or work with knowledge bases and web search.
- o It is divided into packages, which detailed description is provided in relevant parts of the developer documentation. They are the following (some low-level packages were left-out from this overview for sake of clarity, they are described in the Javadoc):
	- **api** (available server APIs)
		- **rdf** (RDF input and outputs only task and bases configuration so far)
		- **rest** (REST API classes, all built atop the standard [Jersey](https://jersey.java.net/) server library)
	- **bases** (list of working knowledge bases; now a full-fledged runtime bases management is supported)
	- **entities** (searching of available existing and proposing of new, custom RDF resources)
	- **feedback** (model classes used to describe the feedback user provides to the algorithm)
	- **files** (input files management and format configuration)
	- **input** (parsing of the input files and tied domain classes)
	- **outputs** (result export formats and facilitating classes)
		- **annotatedtable** (JSON-formatted annotations complementary to the extended CSVs)
		- **csvexport** (extended CSV files, see [https://www.w3.org/2013/csvw/wiki/Main\\_Page](https://www.w3.org/2013/csvw/wiki/Main_Page) for the standard draft)
		- **rdfexport** (RDF serialization formats)
	- **tasks** (tasks management)
		- **annotations** (classes representing the table annotations produced by the processing algorithm)
		- **configurations** (task configuration classes and service one of the factors, next to the input and state of used knowledge bases, affecting the processing result)
		- **executions** (execution environment for the tasks, directly employing the modified TableMiner+ algorithm)
		- **feedbacks** (means to provide a feedback to the algorithm)
		- **results** (processing result representation and conversion from and to the format used by the algorithm)
- **users** (user management, authorization and authentication support)
- **util** (utilities applicable across the whole extension project)
	- **configuration** (configuration reading utilities)
	- **hash** (password hashing)
	- **mail** (e-mails delivery)
	- **storage** (keeping of the server state after shut-down or restart)

#### **sti-common-utils**

- o Original STI module.
- o This module contains utility classes (cache interface, string and serialization utilities) used by more than one original sti module.
- **sti-kbproxy** (interfaces to knowledge base proxies and factory methods creating them from the configuration files or configuration provided via API)
	- o **model** (model classes of the objects kept in the bases)
	- o **sparql** (proxies to bases accessible through SPARQL endpoints)
- **sti-main**
	- o Original STI module, stripped of non-essential parts (such as files batch processing, baseline algorithms, HTML parsing,...), cleaned-up and extended with code to accept user feedback and other improvements.
	- o **core**
		- **algorithm** (the modified TableMiner+ algorithm)
		- **extension** (feedback classes mirrored from the odalic module to avoid circular dependence, their instances are fed to the algorithm, encapsulated in the Constraint instance)
		- **model** (internal annotations model of the algorithm, these classes are generally mutable and not fit to use outside of the module scope)
		- **scorer** (score computation for the candidates to annotations)
		- **subjectcol** (subject column, a.k.a "primary key" column discovery)
	- o **nlp** (NLP processing tools)
	- o **util**
- **sti-websearch**
	- o Original STI module, but heavily rewritten in order to accommodate the new version of the Bing API.

<span id="page-94-0"></span>o Contains a simple web client querying the public API of the Bing web search. Its results are used to compute scores of the candidates to annotations.

## **16.1.2 Core algorithm description**

#### **16.1.2.1 Phases**

The main goal of the core algorithm is to take the the tabular input data, interpret it as best as it can using selected knowledge bases, and return an annotated table. This annotation process has several distinct phases:

#### 1. **Subject Column Detection**

The subject column candidate is determined from both the column headers and cell values. The values in the subject column then represent main entities, values from other columns are interpreted as properties of these main entities.

#### 2. **Cells Disambiguation**

Individual cell values are searched in available knowledge bases. Search results are then scored and their types and properties are loaded for further processing. The result of this phase is a list of candidates for every table cell.

#### 3. **Columns Classification**

Classification determines candidates for columns based on types of disambiguated column cells. The desired result is to pick a class that is a type for majority of the column cells, but also is not too broad (e.g. when classifying a column of writers, we want to receive dbpedia:Writer and not dbpedia:Thing).

#### 4. **Relations Enumeration**

Relations between cells and columns are determined from properties of disambiguated cells.

A more in-depth description of the original algorithm, upon which is the core algorithm base on, can be found in the paper [http://www.semantic-web-journal.net/content/effective-and](http://www.semantic-web-journal.net/content/effective-and-efficient-semantic-table-interpretation-using-tableminer-0)[efficient-semantic-table-interpretation-using-tableminer-0](http://www.semantic-web-journal.net/content/effective-and-efficient-semantic-table-interpretation-using-tableminer-0) . Its implementation of the algorithm is spread into several modules.

#### **sti-main**

The main part of the algorithm. Contains the implementation of the above mentioned steps. The original TableMiner+ contained many experimental interpreter implementations. In the Odalic, most of them were removed in favor of the TMP implementation. The reason for this is, that each of them would have to be extended by new features like user feedback, which would go beyond the scope of our project. Also there are mostly proven inferior by the paper.

#### **sti-kbproxy**

Provides an abstracted interface for communication with various KBs. Used both by the core algorithm and Odalic server.

#### **sti-websearch**

Handles scoring of results based on web search.

#### **16.1.2.2 Main Module**

#### The entry point for the algorithm is the

**uk.ac.shef.dcs.sti.core.algorithm.tmp.TMPOdalicInterpreter** class, to successfully initialize the interpreter it is necessary to obtain instances of following classes.

- **uk.ac.shef.dcs.sti.core.algorithm.tmp.TCellDisambiguator** Handles cell disambiguation.
- **uk.ac.shef.dcs.sti.core.algorithm.tmp.TColumnClassifier** Handles columns classification.
- **uk.ac.shef.dcs.sti.core.algorithm.tmp.sampler.TContentCellRanker** Provides ranking of rows based on number of non-empty cells. Currently used implementation is **uk.ac.shef.dcs.sti.core.algorithm.tmp.sampler.OSPD\_nonEmpty**.
- **uk.ac.shef.dcs.sti.core.algorithm.tmp.LEARNING** Performs preliminary disambiguation and classification on a sample of rows.
- **uk.ac.shef.dcs.sti.core.algorithm.tmp.UPDATE** Updates results scores at the of phase 3, after the classification is done.
- **uk.ac.shef.dcs.sti.core.algorithm.tmp.TColumnColumnRelationEnumerator** Discovers relations between columns and cells.
- **uk.ac.shef.dcs.sti.core.algorithm.tmp.LiteralColumnTagger** Used at the end of phase 4. Annotates any not yet annotated columns as data properties and tries to find relations with the subject column.
- **uk.ac.shef.dcs.kbproxy**

Provides access to the underlying knowledge bases.

#### **16.1.2.3 KB Proxy Module**

The KB Proxy module is used by both Main module and Odalic server module to search configured KBs. The **uk.ac.shef.dcs.kbproxy.KBProxy** instances are created from Odalic configuration files using the **uk.ac.shef.dcs.kbproxy.KBProxyFactory**. The base class has built in Solr cache and provides methods for saving search results to the cache and retrieving them from the cache. Each KBproxy has it's own solr cache defined by the KB name. There are currently two implementations of the **uk.ac.shef.dcs.kbproxy.KBProxy**.

- **uk.ac.shef.dcs.kbproxy.sparql.SPARQLProxy** Generic implementation of KB Search of SPARQL KBs.
- **uk.ac.shef.dcs.kbproxy.sparql.DBpediaProxy** Specific implementation of KB Search for DBpedia type of KBs. Extends the **SPARQLProxy** and currently has only modified label retrieval methods.

The original TableMiner+ used proxy class for Freebase. This was replaced by a more generic SPARQL proxy. The Freebase is no longer supported, because it's original public API is no longer available.The **uk.ac.shef.dcs.kbproxy.KBProxy** has four main groups of public methods.

#### **Core algorithm search**

These methods are used by the core algorithm, they do not throw any exceptions. To implement them, it is necessary to override the "**\*Internal**" methods with same names. Any potential errors are caught and returned as warning for the user.

- **findAttributesOfClazz** Returns a collection of attributes of the selected class.
- **findAttributesOfEntities** Returns a collection of attributes of the selected entity.
- **findAttributesOfProperty** Returns a collection of attributes of the selected property.
- **findEntityCandidates**

Method used for the preliminary disambiguation or for main disambiguation when the preliminary disambiguation returned no types. Searches for candidates in the KB based on their label. The entities are returned with complete information about attributes and types.

- **findEntityCandidatesOfTypes** Same as **findEntityCandidates** with the difference that results are only of certain types. Used in disambiguation when preliminary disambiguation returned some candidate types.
- **findEntityClazzSimilarity** Evaluates similarity between two classes.
- **findGranularityOfClazz** Evaluates granularity of a class.
- **loadEntity** Loads single entity from the KB with complete information about attributes and types.

#### **User initiated Search**

These methods are used by the Odalic server in the user search dialog.

#### **findPredicateByFulltext**

Returns candidate entities (predicates) from the KB based on supplied string value, domain and range.

- **findResourceByFulltext** Returns candidate entities (resources) from the KB based on supplied string value.
- **findClassByFulltext** Returns candidate entities (classes) from the KB based on supplied string value.

#### **Proposals**

- **isInsertSupported** Information about whether the knowledge base supports inserting new concepts.
- **insertClass** Inserts a new class into the knowledge base.
- **insertConcept**
	- Inserts a new concept into the knowledge base.
- **insertProperty** Inserts a new property type into the knowledge base.

#### **Export**

- **getPropertyDomains** Returns domain of the given resource.
- **getPropertyRanges** Returns range properties of the given resource.

#### **SPARQL Proxy**

The SPARQL Proxy implements the above mentioned methods using [Jena](https://jena.apache.org/) to generate the required SPARQL SELECT, INSERT and ASK requests. The original TableMiner+ created SPARQL queries by string concatenation, the current approach makes use of Jena "bulder" classes and is both more readable and less error prone. The fulltext search is implemented by querying the DBpedia fulltext catalogue through the "**bif:contains**" predicate. If the fulltext catalogue is not available, the proxy falls back on regex based filters, that are somewhat slower.

In user search, it is important to be able to return any resources found during the disambiguation. This is not always possible, because some results, like types from column classification, may not have labels. It is also important to be able to find any recently proposed resources. For this reason, the user initiated search always performs both exact match query and fulltext query. The exact match query usually returns less results, but can find recently

proposed resources, that have not yet been added to the fulltext catalogue of the knowledge base.

The disambiguation of cells usually creates following queries.

#### 1. **Exact match query by label**

```
Code Block 5 Example
```

```
-------
                                  -----------------------
 PREFIX geonames: <http://www.geonames.org/ontology#>
 PREFIX owl: <http://www.w3.org/2002/07/owl#>
 PREFIX skos: <http://www.w3.org/2004/02/skos/core#>
 ... # Other prefixes left out.
SELECT DISTINCT ?subject
WHERE
   { { SELECT DISTINCT ?subject
       WHERE
         { { ?subject foaf:name "Gardens of the Moon"@en }
           UNION
             { ?subject dbpprop:fullname "Gardens of the 
Moon"@en }
           UNION
             { ?subject rdfs:label "Gardens of the Moon"@en }
           UNION
             { ?subject dbpprop:name "Gardens of the 
 Moon"@en }
           UNION
             { ?subject dbpedia-owl:originalTitle "Gardens of 
 the Moon"@en }
         }
      }
      ?subject rdf:type ?class
    }
```
2. **Fulltext query by label**

**Code Block 6 Example**

```
------------
# Prefixes left out.
SELECT DISTINCT ?subject ?object
WHERE
  { { SELECT DISTINCT ?subject ?object
      WHERE
        { { ?subject foaf:name ?object .
             ?object <bif:contains> "\"Gardens\" AND \"of\"
AND \"the\" AND \"Moon\""
 }
         UNION
           { ?subject dbpprop:fullname ?object .
             ?object <bif:contains> "\"Gardens\" 
AND \"of\" AND \"the\" AND \"Moon\""
 }
         UNION
           { ?subject rdfs:label ?object .
             ?object <bif:contains> "\"Gardens\" AND \"of\"
AND \"the\" AND \"Moon\""
 }
         UNION
           { ?subject dbpprop:name ?object .
            ?object <bif:contains> "\"Gardens\" AND \"of\"
AND \"the\" AND \"Moon\""
 }
         UNION
           { ?subject dbpedia-owl:originalTitle ?object .
             ?object <bif:contains> "\"Gardens\" 
AND \"of\" AND \"the\" AND \"Moon\""
 }
 }
    }
    ?subject rdf:type ?class
  }
```
#### 3. **Query attributes for every result**

**Code Block 7 Example** \_\_\_\_\_\_\_\_

```
# Prefixes left out.
SELECT DISTINCT ?predicate ?object
WHERE
   { dbpedia:Gardens_of_the_Moon
               ?predicate ?object
   }
```
4. **Query label for every attribute**

**Code Block 8 Example**

```
---------
# Prefixes left out.
SELECT DISTINCT ?object
WHERE
   { { dbpedia-owl:Book
                    foaf:name ?object
       }
     UNION
       { dbpedia-owl:Book
                    dbpprop:fullname ?object
       }
     UNION
       { dbpedia-owl:Book
                    rdfs:label ?object
       }
     UNION
       { dbpedia-owl:Book
                    dbpprop:name ?object
       }
     UNION
       { dbpedia-owl:Book
                    dbpedia-owl:originalTitle ?object
       }
   }
```
#### **16.1.2.4 Websearch Module**

Provides functionality for searching concepts of the web. Used for scoring results. Formerly implemented using Bing Web Search API, now renamed to Microsoft Cognitive Services.

### <span id="page-100-0"></span>**16.1.3 REST API implementation**

#### **16.1.3.1 Mapping**

We opt for [Jersey](https://jersey.java.net/) to implement the [specified REST resources.](#page-33-0) As the reference JAX-RS implementation it is well supported, extensible and blends good enough with the Spring container. Considering that the first client of the API is to be the Odalic UI, AngularJS web application, choosing JSON as the primary data format was reasonable as well. When choosing how to map the domain objects to JSON, two opposing concerns emerged:

1. ease of mapping directly the domain objects by marking them with JAXB annotations (work for JSON too, but even then require certain concessions to the classes design) on one hand, 2. and the need to build a robust domain model that would fare well when its objects would be passed to the algorithm as feedback, or its classes used when adding new functionality.

Although JAXB allows to annotate the class fields and make the constructor private, and there is no need to make the mapped class to be a true Java Bean, this still does not make its instances reliable to use within the domain model: fields missing in the original JSON would still be initialized to null, so even than the domain class would have to validated before use. And that makes the domain model too fragile from the beginning.

In the end a solution separating the domain classes (used throughout the project code) and their counterparts (located in cz.cuni.mff.xrg.odalic.api.rest.values), that would be mapped to JSON, was chosen. Thanks to [XmlAdapters](https://docs.oracle.com/javase/8/docs/api/javax/xml/bind/annotation/adapters/XmlAdapter.html) most of the domain classes can be seamlessly converted to the mapped ones and back, and it is even possible to use them in the method signatures that handle HTTP requests, making the mapping almost invisible to the rest of the server code. This solution has some drawbacks, mainly It proved to be next to impossible to inject dependencies from Spring container to XmlAdapters. For example an XmlAdapter cannot be used to convert from Task JSON value to Task domain object, if you want to make sure that the file referred by task exists. In this case you have to manually convert from the cz.cuni.mff.xrg.odalic.api.rest.values.TaskValue to cz.cuni.mff.xrg.odalic.tasks.Task. in the Jersey resource class, where the file service can be injected without a problem. On the other hand there are some perks:

- XmlAdapters are resolved recursively on the whole class hierarchy, so if you adapt a domain class that contains fields pointing to instances of other domain classes, you do not have to change the type of the fields in the mapped version, their XmlAdapters will be used automatically.
- The adapters work well alongside custom JSON serializers and de-serializers from *jackson*[databind](https://github.com/FasterXML/jackson-databind) library. This allows to convert fields of complex type, e.g. nested Maps with non-String keys. This helped to encode a feedback on individual, sparsely distributed table cells in a relatively compact way (see

cz.cuni.mff.xrg.odalic.api.rest.values.DisambiguationValue and compare with the output produced, as seen in [in the REST API specification examples\)](#page-42-0).

#### **16.1.3.2 Other features**

The API implementation relies on other useful Jersey features, such as request and response [filters](https://jersey.java.net/documentation/latest/filters-and-interceptors.html) and [exception mappers.](https://jersey.java.net/documentation/latest/representations.html#d0e6754) The filters are used to set [CORS](https://en.wikipedia.org/wiki/CORS) headers, log the requests and to facilitate [authorization and authentication.](#page-102-0) An exception mapper was used to convert the exceptions thrown during the course of request processing to JSON messages presented in the specification. Concerning the overall exception handling strategy, we chose to strictly separate the API from the underlying services and vowed not to raise web application exceptions in code that is not aware of being executed in web application. This required responsible mapping from general exceptions raised by the implementing services to the

[WebApplicationExceptions](http://docs.oracle.com/javaee/7/api/javax/ws/rs/WebApplicationException.html), that were in the end turned by the mapper into appropriate HTTP responses.

## <span id="page-102-0"></span>**16.1.4 Authentication and authorization**

#### **16.1.4.1 From a web client perspective**

The web client uses Satellizer library [\(https://github.com/sahat/satellizer\)](https://github.com/sahat/satellizer) to support server security demands where the parties agreed on use of tokens adhering to the [JWT](https://jwt.io/) standard.

#### **Signing up**

- 1. User creates a new account by providing relevant information, such as e-mail, by which his or her account will be identified.
- 2. The web client sends a request to the server with the relevant information *(e-mail, password)*.
- 3. In case no other account is paired with the provided e-mail address, the server creates the new account and responds with an affirmative message. The server additionally asynchronously sends an e-mail to the provided address.
- 4. The web client informs the user to await an e-mail with additional instructions.
- 5. The e-mail consists *(besides human readable instructions)* of a hyperlink leading to a specific URL, as configured in the previously mentioned config/sti.properties file. For example, http://localhost:8080/index.html#/signup/<token>, where "<token>" is an actual token provided by the server.
- 6. By clicking on the link, the user is redirected to a specific screen on the web client. There, the application automatically parses the URL and sends a confirmation request to the server with the token attached.
- 7. If the token has not expired yet, the server responds with an affirmative message, to which the client application responds by displaying information to the user, ensuring him or her the account has been successfully activated, and requesting him or her to log in.

#### **Logging in**

- 1. The user logs in by providing the e-mail address his or her account is now associated with, and the password.
- 2. The application sends a request to the server containing the e-mail and the password.
- 3. If the account information is valid, the server responds with an affirmative message with a token attached.
- 4. The application saves the token in the user's local storage *(by using HTML5 Web Storage API)*.
- 5. **From now on, each request the application sends is automatically attached with an authorization header containing the token.**
- 6. If the user logs out, the token is removed from the local storage.
- 7. A server may respond to a request with a negative message, even if the token is provided in the authorization header of the request *(e.g. when the token is expired)*. In that case, the application redirects the user to "log in" screen, where it automatically re-evaluates the validity of the token *(by sending a testing request to the server)*. If the token is not valid anymore, the user is automatically logged out and the token removed from the local storage. The user may log in again.

Because the communication between the web client and the server is still vulnerable to the "man-in-the-middle" attacks, a usage of TLS/SSL communication protocol is highly recommended.

Also the confirmation emails can be turned off in the main configuration.

#### **16.1.4.2 From the server perspective**

#### **Tokens**

Employing [JWT](https://jwt.io/) tokens to authenticate the client of the REST API has several appealing properties, such as:

- They can be shared with 3rd parties to enable them to act on behalf of the user without compromising the actual credentials (e-mail and password combination).
	- o Such is the case of the [Odalic UnifiedViews plugin.](#page-157-1)
- They can carry useful information which does not have to be remembered by the server, but still can be relied on.
	- o But it is good to keep in mind that unless other measures are taken, these pieces of information are publicly visible!
	- $\circ$  For example Odalic server stores the date of expiration in the tokens, which is checked by the server, without the fear that it has been tampered with.
- Unless they are long-lived enough to endanger the user, the server does not have remember which tokens were issued.
	- $\circ$  Unfortunately the processing of tasks may take a long time, during which the client polls the server and it would be impractical to negotiate a new token. So the Odalic server does remember which tokens were issued (their ID is enough). Only then it

can revoke them when needed, which is implemented by letting the user change his or her password.

- They can be safely shared in a URL, unless they are excessively long, because they are composed from safe characters.
	- o This is useful in the case of e-mail confirmation, because the token can be placed in the link itself.
- They are well supported across languages and platforms.

The server uses the [auth0 Java JWT library](https://github.com/auth0/java-jwt) to issue and verify sign-up and password reset tokens and the tokens authenticating the source of the API calls. As the available memory is always limited, only a certain amount of tokens is remembered by the server, when this limit is reached, the oldest issued token is lost.

#### **Authentication and authorization with Jersey**

To secure REST endpoints, the privileged [Resource](https://jersey.java.net/documentation/latest/jaxrs-resources.html) classes or their methods (if higher granularity is needed) are marked with cz.cuni.mff.xrg.odalic.api.rest.Secured annotation, which triggers checking code in Authentication request filter. This code calls upon the cz.cuni.mff.xrg.odalic.users.UserService to match the token received in HTTP Authorization header with some of the valid issued ones. The Secured annotation also has a parameter which allows to specify which role the user must have to access the secured endpoint. This is handled by Authorization request filter which compares the callee's role with the set of acceptable ones. Should any of these checks fail, an exception is thrown and mapped to appropriate HTTP response, thus denying the access. So far only two roles are supported: common users and the administrator. The administrator has all the rights of the regular users, plus it can access endpoints allowing to list all the users and delete some of them. Also he or she can act on behalf of another user by providing his or her user ID in the calls.

#### **Password handling**

The password set during the sign-up or reset is never stored. The server only computes a hash from it and the assigned salt and compares is with a password sent in login credentials. For this an [Scrypt implementation in pure Java](https://github.com/wg/scrypt) was used. It may lack the raw performance, but does not need to be linked to a C library.

## <span id="page-105-1"></span>**16.1.5 Input files management and parsing**

Odalic server distinguishes between two kinds of input CSV files: local and remote ones. Local files gets to be uploaded by the user and reside in the server storage. Remote ones are defined only by their URL. Both kinds share the same structure for meta-data (differing only in their cached flag), and even the local ones have their URL assigned, which is the same under which they can be GET from the REST API. The files are parsed only moment before the execution, so it is possible to get different results if the underlying remote files change or the parsing format of both the local and remote file is changed by the user. Every input file can be shared among multiple processing tasks belonging to the same user, therefore it cannot be deleted as long as at least one task refers to it. The references are kept by the implementing FileService, where for each referring Task has to be subscribed and unsubscribed upon deletion.

Parsing is done through [Apache Commons CSV library,](https://commons.apache.org/csv/) which is able to detect line separators, but provides no mean to obtain that information for further use. So detecting code was added to the parser, because the used line separators are needed in order to export the results in the form expected by the client. The result of parsing is a model of CSV file represented by cz.cuni.mff.xrg.odalic.input.Input, consisting of the the list of rows and header (first row). Odalic assumes the file to be consistent, that means containing equal number of records in all rows, and raise an exception if this is not the case.

## <span id="page-105-0"></span>**16.1.6 Tasks executions**

#### **16.1.6.1 Execution workflow**

When the user gives command to execute a processing task, the following happens:

- 1. Server verifies that execution is not already in process.
	- $\circ$  To simplify matters we allow only one execution per task definition. This is only a slight practical limitation as nothing prevents the user from copying the exact task definition under another name (via export/import round-trip).
- 2. The current [configuration](#page-124-0) is retrieved.
- 3. A snapshot of the the parsed input specified in the configuration is made.
	- o This prevents possible corruption of the result display in case the formatting of the original file changes between the start of processing and the result presentation. This might cause columns mismatch and other undesirable effects.
- o The parser also automatically detects line separators and remembers them to apply in outputs.
- 4. A Runnable instance is created, which does the following:
	- a. The parsed input is converted to the working table format of the core algorithm.
	- b. Interpreters associated with the defined knowledge base proxies are provided with the table and started one by one (although parallel computation is about to be explored in future releases), each applying the algorithm on the table, constrained by the optionally provided user feedback from previous runs.
	- c. Their results are merged into single result which is cached and set as a [Future](http://docs.oracle.com/javase/8/docs/api/java/util/concurrent/Future.html) result, waiting for retrieval by the client or returning immediately if the retrieval call has already been made.
- 5. The Runnable instance is submitted to [ExecutorService](https://docs.oracle.com/javase/8/docs/api/java/util/concurrent/ExecutorService.html) and the returned Future is associated with the user's ID and task ID, but not before the previously cached result is purged.

When the command to cancel the task is received, it is passed on the Future. Unfortunately in the current version it is not possible to actually stop the execution and it always has to go through even if it does appear stopped the client code. At least until cooperative handling of thread interruption is introduced to the algorithm code. The problem lies in the Solr caches, which do not handle the pre-emptive interruptions well and are in the risk of corruption if the client code does them.

#### **16.1.6.2 Execution states**

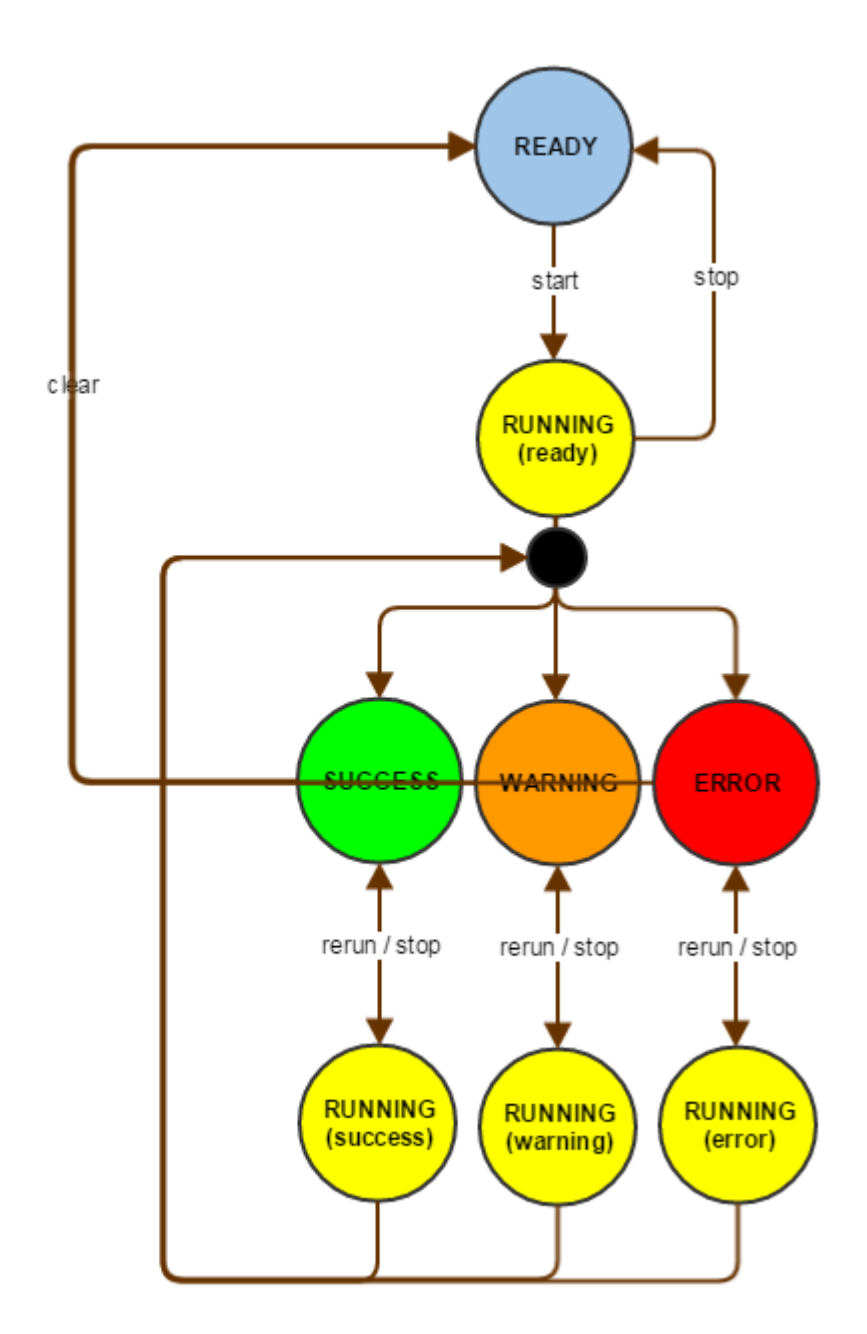

The state of the Future (whether it it is done, and if so, if it is cancelled) and whether there is even any associated with the task, or a result is cached, determines the possible execution states of the task. It is the caching in persistent storage, that slightly complicates things against the memory-only version, because the Futures naturally cannot be serialized, and any exceptions raised during the task processing even less so. This causes the ERROR state to be
lost upon server restart, which was ultimately deemed an acceptable result, compared with the effort needed to keep the arbitrary error cause serialized. Naturally the task result is available only when the execution is in the SUCCESS or WARNING state.

The warnings presented when querying the result from the WARNING state are collected from minor runtime exceptions that occur throughout the algorithm execution. The motivation for their introduction was the fact that in the original algorithm version even minor setbacks, like temporary HTTP connection problems, caused the entire processing to halt, which was frustrating in cases when the processing took several-hours to repeat.

# **16.1.6.3 Task processing result**

Odalic internal model of table annotations (cz.cuni.mff.xrg.odalic.tasks.results.Result), presented on the outside by the REST API, is geared towards making the working of the client easier first, rather than truly reflect any theoretical model. It has the following parts:

## **subjectColumnPositions**

- o mapping of knowledge bases to subject columns
	- subject columns (concept similar to a primary key, all the relations lead from them) are determined through the run of the algorithm for each base in its own interpreter

## **headerAnnotations**

- o each column gets assigned an [RDF class](https://www.w3.org/TR/rdf-schema/#ch_classes) per knowledge base and that implies that all the cells in the column are its instances
	- Actually there are usually multiples candidates, which are ordered according to their score and left for the user to choose from, if not satisfied with the default choice.

## **cellAnnotations**

- $\circ$  A matrix of RDF resources, one per each cell at most, that disambiguate the original cell content.
	- The format of the cell annotations is actually quite similar to those in headers, as there is not much need to distinguish between them for most uses.

## **columnRelationAnnotations**

- o RDF properties forming a relation between two columns.
	- The domain of the property conforms to the class of the first column, the range to the second one.
- **statisticalAnnotations**
- o They assign set of property to each column per base and a type indicating whether the column is a measure of dimension of the formed data cube.
- o Applies only when a statistical processing was chosen during the task configuration. This basically means that no relations were formed, and the choice of subject column was also dropped, because what matters is the final data cube formed during the export.

#### **columnProcessingAnnotations**

 $\circ$  Explicit information whether the column was declared by the algorithm to contain named entities (most of the disambiguated content), non-named entities (typically numerical values) or if the column was ignored by the algorithm (on the user's request) during the process.

#### **warnings**

 $\circ$  List of warnings in the order as they were written when non-fatal errors occurred during the processing.

These parts are adapted from the filled by adapting the result representation provided by the algorithm (uk.ac.shef.dcs.sti.core.model.TAnnotation), which by itself is not suitable to be passed around, but designed to be modified during the processing.

## **Annotation structure**

Every annotation (for headers, cells, relations,...) has the following structure:

- Map from knowledge bases to ordered set of candidates.
	- o Every candidate is composed from the actual resources description and score assigned by the algorithm.
		- Resource description has a label and the resource URI (optionally prefixed as is common in many common [representations\)](https://www.w3.org/TR/turtle/#prefixed-name).
- Map from knowledge bases to the set of chosen candidates.

# **16.1.7 User feedback**

User can provide several kinds of feedback to the core annotation algorithm. All parts are grouped in the cz.cuni.mff.xrg.odalic.feedbacks.Feedback class. Feedback is a part of Task configuration. Initially (after the Task creation) the feedback is empty. When the algorithm run is finished, user can observe the results and adjust the feedback, which will be considered by algorithm in the next run.

# **16.1.7.1 Passing the feedback to the algorithm**

Before the execution of the core algorithm, Feedback is adapted by the cz.cuni.mff.xrg.odalic.feedbacks.DefaultFeedbackToConstraintsAdapter (which implements interface cz.cuni.mff.xrg.odalic.feedbacks.FeedbackToConstraintsAdapter) to object of the uk.ac.shef.dcs.sti.core.extension.constraints.Constraints class, which is the extension of sti-main module and encapsulates user's suggestions for concrete Semantic table interpreter run. The difference is, that Feedback comprises suggestions for all used knowledge bases, but Constraints contain suggestions only for one knowledge base, which is actually used in particular interpreter run.

Each run of the core algorithm is processed by the TAnnotation

uk.ac.shef.dcs.sti.core.algorithm.tmp.TMPOdalicInterpreter.start(Table table, boolean statistical, Constraints constraints) method, which originally did not accept feedbacks, so we added (and implemented) a new argument constraints to this method. We also added another argument statistical, which does not come from Feedback, but from Task configuration. The statistical data annotations part of the Feedback is considered only when the statistical boolean argument is set to true.

# **16.1.7.2 Subject columns positions**

User can suggest the positions of the subject columns, which then serve as the subjects for the relation discovery process. The original TableMiner+ algorithm detected the main subject column in the List<Pair<Integer, Pair<Double, Boolean>>>

uk.ac.shef.dcs.sti.core.subjectcol.SubjectColumnDetector.compute(Table table, int... skipColumns) method according to the column data-types and other features and did not support manual (user's) setting of the subject columns. Relations were originally discovered only for the subject column detected by that method. Now when the subject columns are suggested by the user, relations are discovered for all of them.

# **16.1.7.3 Ignoring the column**

User may want to completely ignore the column, so that the column is not annotated (disambiguated/classified) at all and also not considered in relations. This functionality was already supported in the original algorithm and used in all its phases, but we changed the way of passing the information about the indices of columns, which the user wants to ignore, to the algorithm. Originally the indices were set in the configuration file and passed as argument to the constructor of the uk.ac.shef.dcs.sti.core.algorithm.SemanticTableInterpreter object (or inherited class objects). In our implementation we store the column positions in the Feedback (resp. Constraints) class and pass as argument to the start method of the TMPOdalicInterpreter (introduced above). This approach was chosen, because the information about ignored column is part of the same object as other kinds of feedback and can be set individually for each algorithm run.

# **16.1.7.4 Compulsory columns**

The algorithm performs classification and disambiguation phase only for columns where the cells' content data type was recognized as named entity. User may want to compulsorily perform them also when the content does not seem as named entity (e.g. when there are numerical identificators). This functionality was already supported in the original algorithm, but we changed the way of passing the information about the indices of compulsory columns. Originally the indices was set in the configuration file and passed to the constructor of the uk.ac.shef.dcs.sti.core.algorithm.SemanticTableInterpreter object (or inherited classes). We store the positions in the Feedback (resp. Constraints) and pass as argument to the start method of the TMPOdalicInterpreter (the same way as for ignored columns).

# **16.1.7.5 Ambiguity**

User can leave certain cell of the input file ambiguous, meaning that the cell is not disambiguated. The functionality of skipping the cells was implemented in the original algorithm and used in the learning phase in the void

uk.ac.shef.dcs.sti.core.algorithm.tmp.LEARNING.learn(Table table, TAnnotation tableAnnotation, int column, Constraints constraints) method, but not utilized in the experimental batches. So we added new argument constraints to this method and the positions of cells, which the user wants to skip, are read from this argument. The reading is provided by the Set<Integer>

uk.ac.shef.dcs.sti.core.extension.constraints.Constraints.getSkipRowsForColumn(int columnIndex, int rowsCount) method.

# **16.1.7.6 ColumnAmbiguity**

This is just a short-cut for leaving all cells in the column ambiguous. It is manifested in the Set<Integer>

uk.ac.shef.dcs.sti.core.extension.constraints.Constraints.getSkipRowsForColumn(int columnIndex, int rowsCount) method, which returns all the rows to skip when the ColumnAmbigutity is set for given column.

# **16.1.7.7 Classification**

User can set custom classification resource for the column. In the original algorithm the classification resource is voted according to classes of disambiguated cell values in the Pair<Integer, List<List<Integer>>>

uk.ac.shef.dcs.sti.core.algorithm.tmp.LEARNINGPreliminaryColumnClassifier.runPrelim inaryColumnClassifier(Table table, TAnnotation tableAnnotation, int column, Constraints constraints, Integer... skipRows) method. So we added new argument constraints to this method, and that extension allowed us to skip the process of voting and just set the annotation chosen by the user. When the user explicitly sets empty classification, then the column is left unclassified. Suggested classifications also affect the process of

disambiguation, because in that case the candidates for disambiguation are searched in the knowledge base with the type restriction of respective classification. But when the list of candidates searched with this type restriction is empty, then the candidates are searched again without the type restriction.

# **16.1.7.8 Disambiguation**

User can set custom disambiguation resource for the cell. In the original algorithm the candidate entities are searched in the knowledge base according to the cell value in the void uk.ac.shef.dcs.sti.core.algorithm.tmp.LEARNINGPreliminaryDisamb.runPreliminaryDisam b(int stopPointByPreColumnClassifier, List<List<Integer>> ranking, Table table, TAnnotation tableAnnotation, int column, Constraints constraints, Integer... skipRows) method. So we added new argument constraints to this method. In that extension we also search in the knowledge base, because we need to fetch other attributes of the entity, but we search for just one entity defined by its URI, so the searching is faster and simpler. This also means, that when the user sets entity which does not exist in the knowledge base, we can warn him (in the Warnings part of the Result). Then the entity suggested by user is set as a candidate to the disambiguation algorithm in the same way as it was originally (which was searched according to the cell value) to compute scores. This means that when the suggested entity is not suitable for the cell value disambiguation, it can have the score value of zero, When the user explicitly sets empty disambiguation, the cell is left ambiguous.

# **16.1.7.9 Relations**

User can set custom predicates for relations between columns. In the original algorithm the relation enumeration phase is provided by the void

uk.ac.shef.dcs.sti.core.algorithm.tmp.RELATIONENUMERATION.enumerate(List<Pair<Integ er, Pair<Double, Boolean>>> subjectColCandidadteScores, Set<Integer> ignoreCols, TColumnColumnRelationEnumerator relationEnumerator, TAnnotation tableAnnotations, Table table, List<Integer> annotatedColumns, UPDATE update, Constraints constraints) method. So we added new argument constraints to this method. In that extension we just add the column relation annotations suggested by user. This does not restrict the rest of relation discovery process, which can discover relations also between other columns (with consideration of subject column) than the user suggested.

# **16.1.7.10 Statistical data annotations**

This is our completely new extension. In our implementation the user can denote (in the Task configuration) that the statistical data are processed. In this case the relation enumeration phase is skipped (because columns describe dimensions and measures of the statistical data cube and there are not relations in the strict sense between them). Instead of relations, the statistical annotations are set in the void

uk.ac.shef.dcs.sti.core.algorithm.tmp.TMPOdalicInterpreter.setStatisticalAnnotation s(List<Integer> annotatedColumns, Table table, TAnnotation tableAnnotations,

Constraints constraints) method. Initially the algorithm considers named entity columns as dimensions and non-named entity columns as measures. The user can change this later. Then the user also (manually) sets the predicates which correspond to the columns (dimensions and measures). These annotations are used for RDF export, which is generated according to the RDF data cube standard, where each row of the input file represents one observation and predicates describe dimensions and measures of the observation.

# **16.1.8 Result exports**

User can export results of semantic table annotation in three forms:

- [Annotations \(JSON\)](#page-113-0)
- [Extended CSV](#page-117-1)
- [RDF \(triples\)](#page-117-0)

All classes providing the export are located in the cz.cuni.mff.xrg.odalic.outputs package (resp. its subpackages).

## <span id="page-113-0"></span>**16.1.8.1 Annotations (JSON)**

This file represents annotations to the extended CSV file according to the [CSV on the Web](https://www.w3.org/2013/csvw/wiki/Main_Page) standard. It contains metadata for each of "physical" columns of the CSV file and also for extra "virtual" columns describing classifications, relations or statistical data cube.

## **Model of Annotated table**

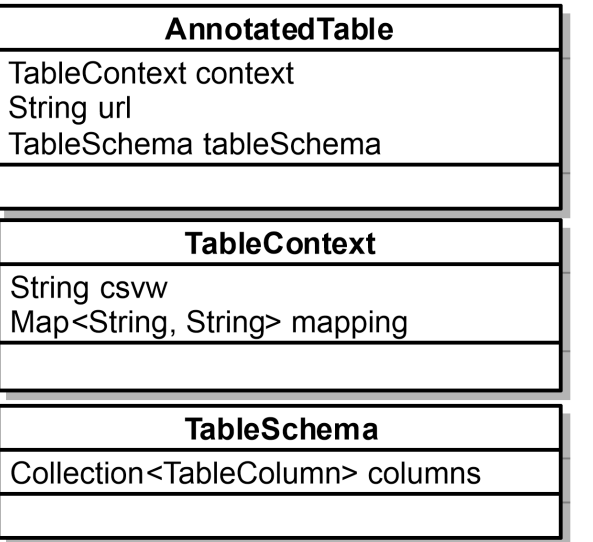

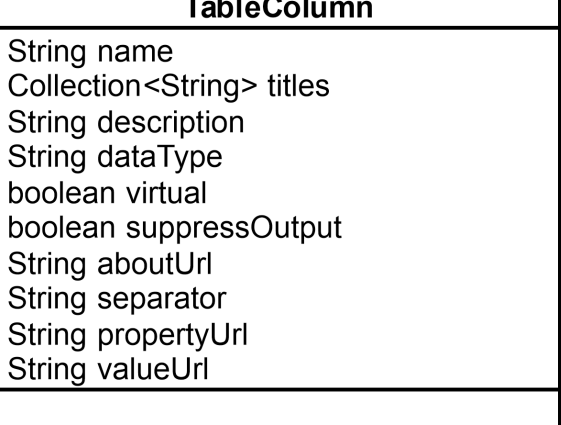

#### **Example**

```
{
"@context": "http://www.w3.org/ns/csvw",
"url": "file.csv",
"tableSchema": { "columns": [
{ "name": "City", "titles": [ "City", "LAU_NAME, "Town" ], 
"dc:description": "City of Austria", "datatype": "string" 
  "aboutUrl": "{City url}",
   "propertyUrl": "dcterms:title"},
{ "name": "District", "titles": [ "City", "DISTRICT_NAME" ], 
"dc:description": "District of Austria", "datatype": "string"
   "aboutUrl": "{District_url}",
   "propertyUrl": "dcterms:title"},
{ "name": "POP_FOR_NAT", "titles": [ "Population of foreigners" ], 
"dc:description": "Population of foreigners in the given area", 
"datatype": "string"
  "aboutUrl": "{City url}",
  "propertyUrl": "x:\overline{h}asPopulationNat"},
{ "name": "POP_TOTAL", "titles": [ "Population Total" ], 
"dc:description": "Total Population in the given area", "datatype":
"string"
  "aboutUrl": "{City url}",
   "propertyUrl": "x:hasPopulationTotal"},
{ "name": "City_type",
       "virtual": true,
      "aboutUrl": "{City_url}", //relies on value within the column
City - does it take valueUrl automatically (if available)?
       "propertyUrl": "rdf:type",
       "valueUrl": "http://adequate.at/concept/city"},
{ "name": "City_url", //do not produce to the output JSON, this 
is used only to hold identifier for the row/part of the row
      "suppressOutput" : "true",
      "datatype": "anyURI" 
       "valueUrl": "{City_url}"
{ "name": "City_alternative_urls", //in the form 
"http://example.org/1 http://example.org/2"
      "aboutUrl": "{City_url}", //relies on value within the column
City - does it take valueUrl automatically (if available)?
       "separator": " ",
       "propertyUrl": "owl:sameAs",
      "valueUrl": "{City alternative urls}"},
{ "name": "District_type",
```

```
 "virtual": true,
      "aboutUrl": "{District_url}",
       "propertyUrl": "rdf:type",
       "valueUrl": "http://adequate.at/concept/district"},},
{ "name": "District_url",
       "suppressOutput" : "true",
        "datatype": "anyURI" 
        "valueUrl": "{District_url}, },
{ "name": "City_District_liesIn",
      "virtual": true,
       "aboutUrl": "{City_url}",
       "propertyUrl": "ad:liesIn",
       "valueUrl": "{District_url}"}, },
}, //end of table schema
} //end
```
# **Export process**

First the annotations for original columns are created. They include original column name (also as title), dataType String and when the column is disambiguated, then the relation between corresponding \*\_url column and the column name with predicate dcterms:title is added. When the disambiguations exist, the annotations for \*\_url (which only holds the URI of disambiguation), resp.  $*$  alternative urls (which describes also relation between  $*$  url and \*\_alternative\_urls with predicate owl:sameAs) are also created.

Then the header annotations (classifications) from the Result are read and for each of them the virtual column describing the relation between \*\_url and classification resource with predicate rdf:type is created.

Finally the column relation annotations from the Result are read and corresponding virtual columns are created. The subject must be always resource. But the object can be also literal (for example string or number). In this case we must also find the object dataType, which is derived from the Range property of the relation predicate entity.

# **17 Statistical data specifics**

When statistical data are processed, some more columns (apart from columns with original input values, columns with disambiguation and alternative disambiguation URLs and virtual columns describing classifications) are added to the Annotated table JSON (virtual columns describing relations are not present, because relation discovery part of the algorithm is skipped). Some newly added virtual columns describe just one certain triple (without links to columns), because it is needed for definition of data cube.

When the URL is written in prefixed form (compact IRI), the appropriate prefix mapping is added to the "@context" attribute of annotated table. The "@context" attribute then contains array with two objects: first item is String with link to the definition of CSV on the Web standard context, second item is a map with prefixes used in the document (local context).

Dataset definition includes three virtual column with concrete triples: {datasetUri} rdf:type qb:DataSet , {datasetUri} dcterms:title {inputIdentifier} and {datasetUri} qb:structure {dsdUri} , where datasetUri is generated accoridng to the template

"{kbInsertSchemaElementPrefix}dataset/{UUID}" and dsdUri according to

"{kbInsertSchemaElementPrefix}dsd/{UUID}" , inputIdentifier is set by user during file upload and kbInsertSchemaElementPrefix is fetched from the KnowledgeBase configuration (property called kb.insert.prefix.schema.element).

Data structure definition includes one virtual column with triple: {dsdUri} rdf:type qb:DataStructureDefinition.

Then we add column "OBSERVATION\_url" as holder for URLs of observations (similar as other "\* url" columns for URLs of disambiguations) and two virtual columns linking the "OBSERVATION\_url" with rdf:type predicate to qb:Observation and with qb:dataset predicate to {datasetUri}.

Component definition includes two virtual columns with concrete triples: {dsdUri} qb:component {compUri} and {compUri} {kind} {colPredicate} , where compUri is generated according to template "{kbInsertSchemaElementPrefix}dimension/{UUID}" in case of dimension component or "{kbInsertSchemaElementPrefix}measure/{UUID}" in case of measure component, kind is qb:dimension for dimension or qb:measure for measure and colPredicate is set by user in feedback (predicate describing concrete relation of dimension or measure associated with column of input file).

Next part is slightly different for dimension and for measure. Dimension definition includes triples: {colPredicate} rdf:type rdf:Property , {colPredicate} rdf:type qb:DimensionProperty , {colPredicate} rdfs:label {colPredicateLabel} and {colPredicate} qb:concept {colClassification} , where colPredicateLabel is label associated with colPredicate entity and colClassification is entity used for classification of the column. Measure definition includes triples: {colPredicate} rdf:type rdf:Property , {colPredicate} rdf:type qb:MeasureProperty , {colPredicate} rdfs:label {colPredicateLabel}, {colPredicate} qb:concept {colClassification} and {colPredicate} rdfs:subPropertyOf sdmx-measure:obsValue .

And finally there is a virtual column describing relation between OBSERVATION\_url column and the column which is associated with the component. Relation predicate is colPredicate. In case of dimension component the link points to the \*\_url column with disambiguation URLs. For measure component the link points to the original column, which is not disambiguated, because it does not contain named entity.

# <span id="page-117-1"></span>**17.1.1.1 Extended CSV**

We generate the extended CSV file from the original input file by adding extra columns for the disambiguated entities. These extra columns are named  $*$  url for disambiguations from primary knowledge base and  $*$  alternative urls for disambiguations from other knowledge bases (there can be more values separated by the space), where \* stands for the name of the original column which is disambiguated. Together with Annotations (JSON) file it conforms to the [CSV on the Web](https://www.w3.org/2013/csvw/wiki/Main_Page) standard.

# **Example**

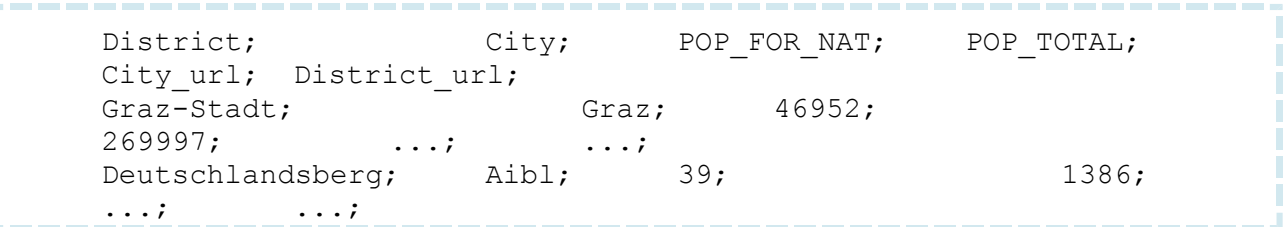

# **Export process**

In the export proces all chosen cell annotations from the Result are read. Annotation for primary knowledge base is written to the \*\_url column (newly created, \* stands for name of the corresponding original column), other annotations are written to the \*\_alternative\_urls column. If the annotation for primary knowledge base is empty, one of other annotations is moved to the \*\_url column.

# **18 Statistical data specifics**

When statistical data are processed, one more column (apart from columns with disambiguated URLs) is added to the extended CSV file. Its header name is "OBSERVATION\_url" and values in cells are generated according to this template:

"{kbInsertDataElementPrefix}observation/{UUID}", where kbInsertDataElementPrefix is fetched from the KnowledgeBase configuration (property called kb.insert.prefix.data.element) and UUID is generated randomly. These URLs then serve as subjects in triples describing particular observations (every row is one observation).

# <span id="page-117-0"></span>**18.1.1.1 RDF (triples)**

RDF data are generated from the Annotated table (JSON) and extended Input (CSV) according to [csv2rdf](https://www.w3.org/TR/2015/REC-csv2rdf-20151217) standard. We can export data in various RDF formats, for example Turtle or JSON-LD.

## **Example**

```
<http://adequate.at/concept/city/aibl> a 
<http://adequate.at/concept/city> ;
   dcterms:title "City", "LAU_NAME, "Town" ;
   dc:description "City of Austria" ;
   x:hasPopulationNat 
"39"^^<http://www.w3.org/2001/XMLSchema#integer> ;
     x:hasPopulationTotal 
"1386"^^<http://www.w3.org/2001/XMLSchema#integer> ;
     ad:liesIn 
<http://adequate.at/concept/district/deutschlandsberg> .
<http://adequate.at/concept/district/deutschlandsberg> a 
<http://adequate.at/concept/district>
 ...
```
### **Export process**

RDF export consists of two parts:

- fetch the triple patterns from Annotated table
- create the triples from Input rows according to the patterns

## **19 Fetch the triple patterns**

We read all columns from the Annotated table and try to recognize triple patterns they describe. When the column has the suppressOutput boolean flag set to true, we do not consider this column (it just holds the URIs and does not describe triples). If the propertyUrl is empty, no triple can be created (the predicate is missing). The same situation applies for empty aboutUrl (missing subject). When aboutUrl is not a column link (enclosed in curly braces), the column describes just one fixed triple statement, so we add this statement to the RDF Model directly (it is used for the statistical data cube definition). Then we finally can create the triple pattern. When the valueUrl is empty, we create a DataPropertyTriplePattern, where the object value in the column is literal). Otherwise we have two more options: When the separator is empty, we create a ObjectPropertyTriplePattern, where subject pattern is link to some column and object pattern can also be the link to the column or literal, so we save also the dataType. Otherwise the separator exists and we create a ObjectListPropertyTriplePattern, where the linked object column contains more resources separated by given separator.

## **20 Create the triples**

Then we iterate over set of rows from the extended Input and for each row try to create the RDF triple from each triple pattern. First we create the subject. We expect only link to the

column (in curly braces), So we find the value in given column and current row and when the value is not empty (and the column itself is not missing), we can create the IRI for subject.

IRI for predicate is already contained in the pattern, because we created it during creation of the pattern.

When the pattern is instance of DataPropertyTriplePattern, we assume that the object is literal, so when the value in given column and current row is not empty (and column is not missing), we can create literal for object (with dataType xsd:string). When there is instance of ObjectListPropertyTriplePattern, we must split the value according to given separator and for each resulting value create the IRI of object (so that more triples will be created). Finally it could be instance of ObjectPropertyTriplePattern, then the value can be IRI or literal. We can recognize it by checking the validity of IRI (valid IRI contains a colon). If it is literal and datatType is set and valid, we also set the dataType to the literal.

When we have the subject, predicate and objects created, we can add the new statements to the RDF Model. We use [RDF4J](http://rdf4j.org/) library for creating the Model, which can be then easily exported by [Rio](http://docs.rdf4j.org/programming/) to the specified RDF format.

# **21 Statistical data specifics**

RDF export is processed the same way as for other than statistical data, it just includes processing of certain additional triples (without links to columns) and differentiates between creating of IRIs and Literals in object part of triples. Prefixes read from Annotated table "context" attribute are set to the RDF Model, so they are written to the header part of the resulting Turtle file.

# **21.1.1 Data cube**

Statistical data can be published as RDF Data cube. General documentation of RDF Data cube vocabulary can be found at [http://www.w3.org/TR/vocab-data-cube/.](http://www.w3.org/TR/vocab-data-cube/) The following content of this section discusses information and proposals for RDF Data cube export functionality of Odalic and corresponding issues and problems that were encountered.

# **21.1.1.1 Input file structure**

First we had to decide which structure of input file would be supported by Odalic for processing statistical data. There is an example of input file in documentation on the page [http://www.w3.org/TR/vocab-data-cube/#example:](http://www.w3.org/TR/vocab-data-cube/#example)

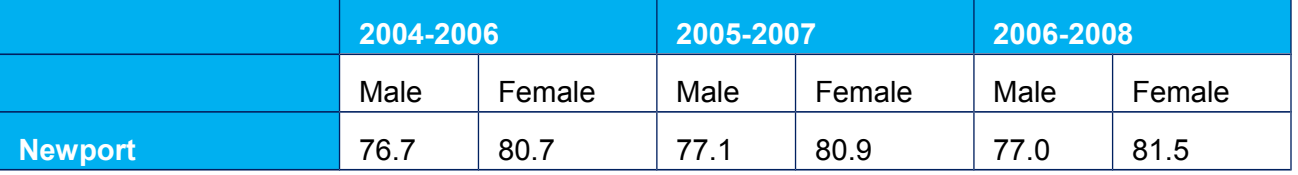

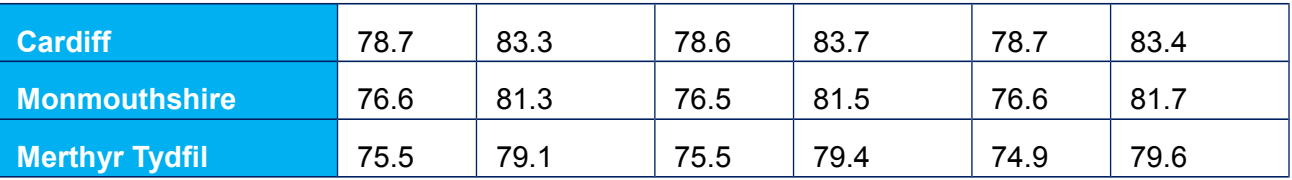

There are three dimensions: time period (rolling averages over three year time-spans), region and sex. Each observation represents the life expectancy for that population (the measure) and we needed an attribute to define the units (years) of the measured values. This table has multiline headers, heading rows and heading column. Then every cell represents one observation. But this structure of the table is not in the end supported by Odalic. Odalic supports only tables with exactly one header row and no header columns. So the data above can be transformed to following table structure (slightly extended):

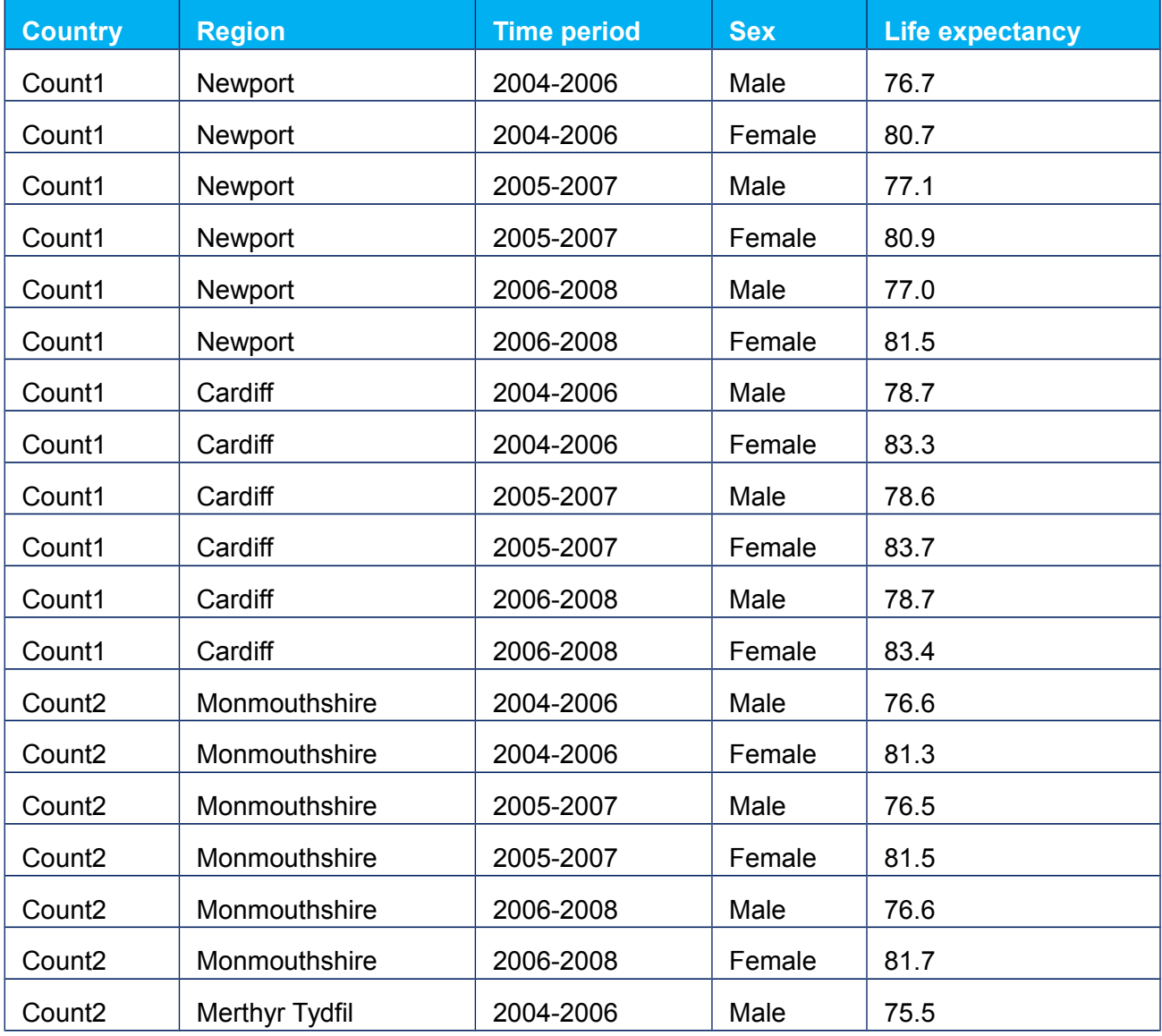

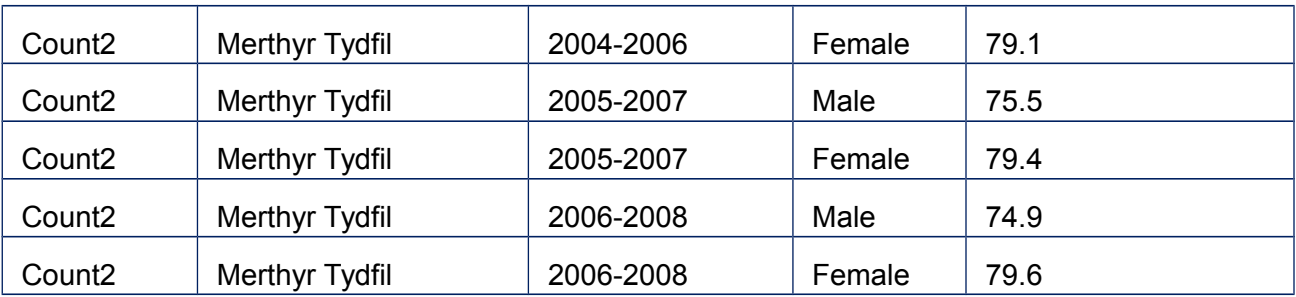

Then every row represents one observation. One column represents measure (Life expectancy) and three columns represent dimensions (Region, Time period, Sex). First column is neither measure nor dimension, because there is a relation between Country and Region. There are no relations among other columns. Theoretically there could be more columns representing measures.

# **21.1.1.2 Resulting RDF Data cube and the generated patterns**

Based on the example above, there is complete resulting RDF Data cube in documentation at [http://www.w3.org/TR/vocab-data-cube/#full-example.](http://www.w3.org/TR/vocab-data-cube/#full-example) According to the example in documentation the RDF Data cube contains these parts:

- Data Set
- Data structure definition
- Dimensions and measures
- **Observations**

For every part there is a "pattern" showing how Odalic producec the RDF. For producing the RDF Data cube we needed the Result provided by Odalic core algorithm and also the Data cube definition ("CubeDef") provided by user. For every pattern there is depicted what information we need from Result and CubeDef for producing the RDF.

## **Data Set pattern**

Input from Odalic Result:

(none)

Input from user's CubeDef:

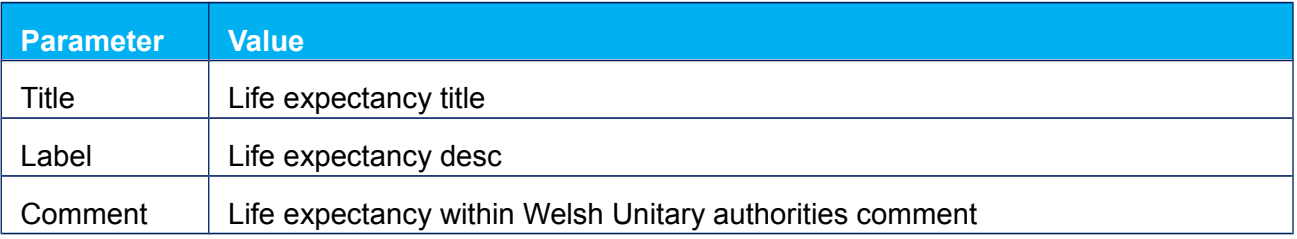

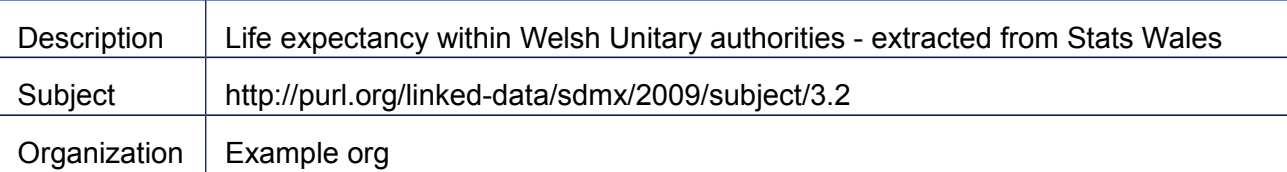

-------------------------------

Note: Date for "issued" can be computed by program during RDF producing.

RDF output pattern:

```
# -- Data Set --------------------------------------------
eg:dataset a qb:DataSet;
 dct:title "Life expectancy title";
 rdfs:label "Life expectancy desc";
    rdfs:comment "Life expectancy within Welsh Unitary 
authorities comment";
    dct:description "Life expectancy within Welsh Unitary 
authorities - extracted from Stats Wales";
 dct:publisher eg:organization;
 dct:issued "2016-09-22";
 dct:subject <http://purl.org/linked-
data/sdmx/2009/subject/3.2>;
     qb:structure eg:dsd;
     .
eg:organization a org:Organization, foaf:Agent;
     rdfs:label "Example org";
 .
```
#### **Data structure definition pattern**

Input from Odalic Result:

(none)

Input from user's CubeDef:

 Which columns are dimensions and measures - the column numbers (order in the Input of the task) are enough.

RDF output pattern:

```
# -- Data structure definition ----------------------------
eg:dsd a qb:DataStructureDefinition;
    # The dimensions
    qb:component [ qb:dimension eg:refArea; qb:order 1 ];
    qb:component [ qb:dimension eg:refPeriod; qb:order 2 ];
```

```
 # The measure(s)
    qb:component [ qb:measure eg:lifeExpectancy ];
    # The attributes
    qb:component [ qb:attribute sdmx-attribute:unitMeasure ];
 .
```
#### **Dimensions and measures pattern**

Input from Odalic Result:

 Classification of columns pointed by user as dimensions and measures (Label and Resource)

Input from user's CubeDef:

 Which columns are dimensions and measures (for example the number of column in input is enough).

RDF output pattern:

```
# -- Dimensions and measures ----------------------------
eg:refPeriod a rdf:Property, qb:DimensionProperty;
     rdfs:label "reference period";
     qb:concept <http://dbpedia.org/resource/Reference_period>;
 .
eg:refArea a rdf:Property, qb:DimensionProperty;
     rdfs:label "reference area";
     qb:concept <http://dbpedia.org/resource/Region>;
 .
eg:lifeExpectancy a rdf:Property, qb:MeasureProperty;
     rdfs:label "life expectancy";
     rdfs:subPropertyOf sdmx-measure:obsValue;
     qb:concept <http://dbpedia.org/resource/Life_expectancy>;
 .
```
#### **Observations pattern**

Input from Odalic Result:

- Disambiguation of cells in columns pointed by user as dimensions (Resource) Input from user's CubeDef:
- Unit of measure (Resource)

Note: Values of cells in column pointed by user as measure are obtained from the Input of the task.

RDF output pattern:

```
---------------------------------
# -- Observations -----------------------------------------
eg:o1 a qb:Observation;
     qb:dataSet eg:dataset ;
     eg:refArea 
<http://dbpedia.org/page/Newport,_New_South_Wales> ;
     eg:refPeriod 
<http://reference.data.gov.uk/id/gregorian-interval/2004-01-
01T00:00:00/P3Y> ;
    sdmx-attribute:unitMeasure <http://dbpedia.org/resource/Year> ;
    eg:lifeExpectancy 76.7;
 .
eg:o2 a qb:Observation;
     qb:dataSet eg:dataset ;
     eg:refArea 
<http://dbpedia.org/resource/Cardiff> ;
     eg:refPeriod 
<http://reference.data.gov.uk/id/gregorian-interval/2004-01-
01T00:00:00/P3Y> ;
    sdmx-attribute:unitMeasure <http://dbpedia.org/resource/Year> ;
    eg:lifeExpectancy 78.7;
 .
```
# **21.1.2 Configurations export and import**

# **21.1.2.1 Motivation**

The result of the execution is determined by the following factors:

- content of the processed file
- parsing format assigned to the file
	- o e.g. changing the used delimiter can affect how many columns the CSV file has
- available knowledge bases
- o e.g. when some resource is missing in the base, the algorithm will not use it to annotate any of the table parts
- task configuration, which stands for:
	- o task description
	- o the input file
	- o provided feedback which the server uses as constraints for the next algorithm run
	- o set of of bases, that the user selected to run the processing against
	- o chosen primary base
	- o specified maximum number of rows that will be processed from the file
	- $\circ$  whether to approach the input as statistical data (which ultimately results in the export of the [RDF data cude\)](https://www.w3.org/TR/vocab-data-cube/)

It is impractical to transfer the whole knowledge bases, the more so because they are usually remotely accessible. The definition of proxies on the other hand are small and easy to transfer. Files are also easy to send from one machine to another, the remote file location can just be shared (apart from the parsing format, but it hardly ever changes so it does not hurt to set it up on another machine). What remains to solve is the task configuration export and import.

In the current state the task configuration includes also the definitions of the used base proxies. When a base proxy of the same name is already present, it is used as it is; if not the serialized definition is used to create the used base proxy first. The base proxies can also be exported and imported independently on the tasks.

Tasks do also have other properties: owning user, task ID, time of creation/modification. But these are ephemeral and not that useful to keep in a configuration transferable from machine to machine.

# **21.1.2.2 Format choice**

One has almost too many choices when choosing how to encode the configurations. Serialized RDF is an appealing option, not only because of the project subject matter, but it also makes it easy to accompany the processing results with their provenance. What makes the conversion to RDF a challenge is a relatively large and diverse class hierarchy of the task configuration that must be turned into RDF statements. It would be possible to write a code doing that by manually constructing the RDF model, but an option to annotate the involved classes and employ some framework to construct the statements automatically (as is the case when mapping the domain classes to JSON through JAXB annotations for the REST API) appeared like a better choice.

There are few options, such as [Alibaba,](https://bitbucket.org/openrdf/alibaba/src/master/object-repository/) [Empire,](https://github.com/mhgrove/Empire) but these are focused on storing Java objects in RDF stores and are therefore too heavy for simple round-trip conversion. There is an

existing older library [http://rdfbeans.sourceforge.net/,](http://rdfbeans.sourceforge.net/) which appears to be abandoned. Ultimately [Pinto](https://github.com/stardog-union/pinto) library was chosen. Following the practice established to convert domain [objects to JSON for the REST API,](#page-100-0) a separate package cz.cuni.mff.xrg.odalic.api.rdf.values containing the mapped versions of objects was established and these versions annotated with Pinto annotations. Because the Pinto lacks the concept of [XMLJavaTypeAdapters](https://docs.oracle.com/javase/8/docs/api/javax/xml/bind/annotation/adapters/XmlAdapter.html), the mapped version of objects must refer to other mapped versions, and methods converting the value objects back to the domain ones have to be provided.

Much larger complication appeared when attempting to convert Java Maps of more complex types than Strings. Pinto did not handle these cases well, so the maps had to be converted to collections of key-value entries first. Apart from that, the solution finalized in cz.cuni.mff.xrg.odalic.api.rdf.TurtleRdfMappingTaskSerializationService and in cz.cuni.mff.xrg.odalic.api.rdf.TurtleRdfMappingknowledgeBaseSerializationService proved to be reliable, even for a complicated configuration cases, involving extensive user feedback.

# **21.1.2.3 Format specification**

All the exported tasks have a unique identifier generated, which is present in the serialized configuration in a triple in the form:

<http://odalic.eu/odalic/SerializedTask/V5/246c095d-f89b-4151-962b-34bd25b02843> a <http://odalic.eu/internal/Task>

The subject URI consists of three main parts: application instance web address (odalic.eu in this case), version identifier (currently the fifth version) and UUID. The subject is of type <http://odali.eu/internal/Task,>and through other RDF statements has all the other exported properties linked. Properties such as<http://odalic.eu/internal/Task/configuration>follow a common pattern where every property has a suffix in the form http://odalic.eu/internal , followed by the name of the class the property belongs to and the name of the property, derived from the properties as defined by the objects exchanged through [REST API.](#page-33-0)

Knowledge base proxies follow the same schema, only substituting Task for KnowledgeBase. The underlying library does not map Java collections using RDF collections, but instead opts for one-time (but not anonymous) nodes forming the defining connections. They share the same prefix http://odalic.eu/odalic/SerializedTask/Node/ followed by UUID. These are also used to represent contained entities (which alleviates the need to create manually unique identifier for each "pointer"). The only exception are maps which are before mapping converted to a set of entries (for example in the case of a map from base name to annotation candidates).

The typical fragment of exported configuration looks like this, which illustrates the above mentioned peculiarities of the format:

<http://odalic.eu/odalic/SerializedTask/V5/29eac34b-de44-4328-8d54 ad97799384f7> a <http://odalic.eu/internal/Task> ; <http://odalic.eu/internal/Task/configuration>

<http://odalic.eu/odalic/SerializedTask/Node/8a0734da21ccdc62ad71f2 483c8519d8> .

<http://odalic.eu/odalic/SerializedTask/Node/f1188357b6a2c82746d36a f42dd04cb3> a <http://odalic.eu/internal/Entity> .

<http://odalic.eu/odalic/SerializedTask/Node/6ea67dc770af060bc491db b8385bc867> <http://odalic.eu/internal/Entity/resource> "http://dbpedia.org/dbtax/Surname" .

<http://odalic.eu/odalic/SerializedTask/Node/6532423b372f99780ed96f 118409c1d1> <http://odalic.eu/internal/EntityCandidate/score> <http://odalic.eu/odalic/SerializedTask/Node/928ec89c7f9e3d7a72590c 219e1cb611> .

<http://odalic.eu/odalic/SerializedTask/Node/f501ceaf6326453502a757 e2a22ddcfa> <http://odalic.eu/internal/KnowledgeBase/insertGraph> "http://odalic.eu" .

<http://odalic.eu/odalic/SerializedTask/Node/59d958855ae15086db58fe a03a825b6f> a <http://odalic.eu/internal/Entity> .

<http://odalic.eu/odalic/SerializedTask/Node/4b072229a26e9e103703e0 60b1133020> <http://odalic.eu/internal/EntityCandidate/entity> <http://odalic.eu/odalic/SerializedTask/Node/156ae04d9c18edca709e51 a644076014> .

<http://odalic.eu/odalic/SerializedTask/Node/156ae04d9c18edca709e51 a644076014> <http://odalic.eu/internal/Entity/label> "Person" .

<http://odalic.eu/odalic/SerializedTask/Node/fdcd19e5f18a7469262778 efed4bc633> <http://odalic.eu/internal/EntityCandidateNavigableSetWrapper/value

 $>$ 

<http://odalic.eu/odalic/SerializedTask/Node/239164724ee31eea35337b 2d0a83a21b> .

<http://odalic.eu/odalic/SerializedTask/Node/75734a569feba5ad18339a 2dbfa7cab7> <http://odalic.eu/internal/KnowledgeBaseEntityCandidateNavigableSet Entry/base> "DBpedia" .

<http://odalic.eu/odalic/SerializedTask/Node/6888029707e6588411dbbe 33f195597a> <http://odalic.eu/odalic/SerializedTask/Node/value> 3.0438887148351625E0 .

# **21.1.3 Persisting server state**

# **21.1.3.1 Motivation**

...

Extraction of the Linked Open Data is an expensive process. The knowledge bases are usually accessed remotely, and even if they are mirrored locally or most of the requests hit the cache, the processing can take from several seconds up to several hours. Therefore it is crucial that once computed results are not involuntarily lost, and there is no need to run it again. Apart from that the requirements on the permanent storage by the Odalic Semantic Table Interpretation are relatively modest. There is only a handful of classes which instances has to be serialized:

\_\_\_\_\_\_\_\_\_\_\_\_\_\_\_\_

- Users attempting registration.
	- o Otherwise the sign up requests would get lost and confirmation links sent in e-mails would not work.

- Registered users.
	- o This requirement is natural.
- Logged in users.
	- o This could be eventually omitted, but since the tokens distributed by the application might be relatively long-lived (as is the case of the UnifiedViews plugin), it is better to keep it safe.
- Files data and meta-data.
	- $\circ$  Even in the case of remote files, there is strong need to keep the format used by the parser intact.
- Files utilization by the tasks.
	- o Files can be shared between several task, if we loose this information, a file might accidentally get deleted, despite being a dependency of some configured task.
- Task configurations.
	- $\circ$  This requirement could be theoretically partially solved by exporting the definitions and re-importing them in time of need. But this is impractical in large numbers. Also the configurations do not keep references to the owning users (to allow easy exchange and archiving) and the files are linked only by their ID.
- Results.

o As mentioned in the introducing statement, all the tasks could be potentially re-run, but there are good reasons not to.

# **21.1.3.2 MapDB**

Embedded database [MapDB](http://www.mapdb.org/) was selected as the solution for keeping the state from several reasons:

- There is no need to somehow convert or map the stored objects. They only need to be serializable and immutable, which is a good idea anyway.
- Its interfaces are common Java collections and maps, therefore its usage is almost seamless in simple cases.
	- $\circ$  This came handy because all of the aforementioned services were written as memory-only first (and still can be set as, through the Spring configuration), where the objects were kept in the Java collections and maps.
- It comes with [write-ahead-log and transactions.](https://jankotek.gitbooks.io/mapdb/content/performance/)
- It is performing [well enough.](https://jankotek.gitbooks.io/mapdb/content/performance/)
- It has a decent [support for nested maps,](https://jankotek.gitbooks.io/mapdb/content/btreemap/) called prefix tables, similar to [Guava Tables.](https://github.com/google/guava/wiki/NewCollectionTypesExplained#table)
	- o This served well when the time to extend the existing code to provide separate user spaces came. It practically meant only to introduce a top-level map from user IDs to the previously used maps.

Despite being in version 3, it still has some minor flaws, which were not an obstacle to its deployment in Odalic:

- The transactions are limited only to collection instances spawned from the same DB object. This makes them hard to execute across method boundaries without sharing the DB project. This is a major design nuisance, which one does not usually encounter when relying on mainstream Java Transaction API.
- Also all commits and roll-backs has to be explicit.
- In comparison to previous version, the 3rd one is forcing its users to cast map keys to Objects in order to use the prefix tables. This makes the code inherently less safe (and indeed we encountered a bug that was hidden behind this, when testing the Odalic server).

## **Usage within the project**

All stored objects are kept in collections and maps initialized from a single MapDB object, which is obtainable by calling a method getDb() at

cz.cuni.mff.xrg.odalic.util.storage.FileDbService, which implements interface

cz.cuni.mff.xrg.odalic.util.storage.DbService. User can specify the location of the used writeable file at key cz.cuni.mff.xrg.odalic.db.file in the config/sti.properties.

For example initialization of a map from user IDs to the user instances looks like this:

```
this.db = dbService.getDb(); // Kept for further use, mainly
commiting of transactions.
this.userIdsToUsers = this.db.hashMap("userIdsToUsers", 
Serializer.STRING, Serializer.JAVA).createOrOpen(); // Uses a more 
performant MapDB serializer for the keys.
```
Typical write to the DB can be found in a method

cz.cuni.mff.xrg.odalic.users.DbUserService.confirmPasswordChange(Token), which demonstrates how the transactions work:

```
@Override
public void confirmPasswordChange(final Token token) {
   final DecodedToken decodedToken = validateAndDecode(token);
   final User newUser = matchPasswordChangingUser(decodedToken);
   final User replaced;
   try {
     replaced = replace(newUser);
   } catch (final Exception e) {
     this.db.rollback(); // Rollback in case the user version 
replacement fails.
     throw e;
   }
   invalidateTokens(replaced);
   this.db.commit(); // Commit in case of success.
}
private User replace(final User user) {
   final User replaced = 
this.userIdsToUsers.replace(user.getEmail(), user);
   Preconditions.checkState(replaced != null, "Nonexisting user!");
   return replaced;
}
```
# **21.1.4 Configuration**

The Odalic server has one main configuration file with general settings and several specialized configuration files for various parts of the server. All of the specialized configuration files are referenced in the main file either directly, or through other specialized files. The path to the main configuration file is set through the environment variable **cz.cuni.mff.xrg.odalic.sti**.

#### **Code Block 9 Example VM options:**

--------

-Dcz.cuni.mff.xrg.odalic.sti=c:\odalic\sti\config\sti.properties

[Main Settings](#page-131-0) [KB Proxy Settings](#page-136-0) [KB Structure Settings \(Groups\)](#page-140-0) [Websearch Settings](#page-141-0)

## **21.1.4.1 Main Settings**

All main settings are **mandatory**, unless it is stated otherwise in the description.

#### <span id="page-131-0"></span>**File Paths**

 **sti.home** - STI home folder. All other file paths wil be relative to this (except otherwise stated).

**Code Block 10 Example**

```
sti.home = d:\D{Documents\odot d1ic}{s}
```
**sti.nlp** - Folder containing nlp resources, by default this is the "/resource" folder in the distribution. The resources generally contain data that may change during the processing, so it makes sense to keep them apart from the configuration.

**Code Block 11 Example**

sti.nlp = resources

 **sti.cache.main.dir** - Folder containing cached data. Whenever KB search or Web search is performed, the query and results are cached in a Solr instance. This specifies the base path of all Solr instances.

#### **Code Block 12 Example**

```
 sti.cache.main.dir = ..\\cache\\
```
 **sti.websearch.properties** - Web search configuration files. By default, it is in the "/config" folder of the distribution. See [Websearch Settings.](#page-141-0)

#### **Code Block 13 Example**

```
 sti.websearch.properties = config\\websearch.properties
```
 Former **sti.kbproxy.propertyfile** option, which contained a list of bases to load, has been made obsolete thanks to introduction of runtime KB management. Nevertheless the user can still leave KB proxy configuration files in the config library and they are scanned during startup to create the initial set of available bases for a newly signed-up user. This helps to provide examples to customize, while keeping the old files format which is arguably easier to manually customize than exported RDF configurations. These should be put in the "/config" folder of the distribution. See [KB Proxy Settings](#page-136-0) for details of the files.

#### **Subject column detection, the ws scorer**

 **sti.subjectcolumndetection.ws** - Choose whether STI should use the web search score in detecting subject columns (the columns serving as the source of relations with other columns).

#### **Code Block 14 Example**

sti.subjectcolumndetection.ws = true

 **sti.iinf.websearch.stopping.class** - If the above mentioned option is on, determines what stopping criteria class should be used. Must extend the **uk.ac.shef.dcs.sti.core.algorithm.tmp.stopping** class.

#### **Code Block 15 Example**

 sti.iinf.websearch.stopping.class = uk.ac.shef.dcs.sti.core.algorithm.tmp.stopping.IInf

 **sti.iinf.websearch.stopping.class.constructor.params** - If the ws option is on, this provides the stopping criteria class above its constructor parameters in the order as defined, delimited by ",". These options generally serve to fine-tune the algorithm results and are hardly ever needed to be modified.

#### **Code Block 16 Example** \_\_\_\_\_\_\_\_

```
 sti.iinf.websearch.stopping.class.constructor.params = 
0.0,1,0.01
```
#### **Relation enumeration**

 **sti.learning.relation** - Choose whether or not STI should annotate relations. May be turned off when this is not required, for example when the administrator wants to rely only on the relations between columns and not put in relation the individual row cells in the results.

#### **Code Block 17 Example**

```
_______
 sti.learning.relation = true
```
#### **Output**

 **cz.cuni.mff.xrg.odalic.prefixes** - Prefix mapping configuration for the resources provided to the clients. Defines commonly used URI prefixes. A good candidate to turn into runtime option in later releases.

#### **Code Block 18 Example**

cz.cuni.mff.xrg.odalic.prefixes = config\\PrefixMapping.ttl

#### **Tableminer+**

 **sti.tmp.iinf.learning.stopping.class** - What stopping criteria class should be used in the iinf for preliminary column classification. Must extend the **uk.ac.shef.dcs.sti.core.algorithm.tmp.stopping** class.

**Code Block 19 Example**

```
 sti.tmp.iinf.learning.stopping.class = 
uk.ac.shef.dcs.sti.core.algorithm.tmp.stopping.IInf
```
 **sti.tmp.iinf.learning.stopping.class.constructor.params** - For the stopping criteria class provided above, also provide its constructor parameters in the order it is defined in the class values separated by ",".

#### **Code Block 20 Example**

```
 sti.tmp.iinf.learning.stopping.class.constructor.params = 
0.0,1,0.05
```
----------------------

#### **Mail (for confirmation emails)**

- **mail.username** SMTP server user name.
- **mail.password** SMTP server password.
- **mail.from** Sender of the outgoing e-mails.
- **mail.smtp.host** Address of the SMTP server.
- **mail.smtp.auth** Choose whether or the SMTP server use authentication.
- **mail.smtp.port** Port of the SMTP server.
- **mail.smtp.socketFactory.class** Class used as socket factory.
- **mail.smtp.socketFactory.port** Port used by the socket factory.

**Code Block 21 Example**

```
-------
mail.username = odalic@email.cz
mail.password = password
mail.from = odalic@email.cz
mail.smtp.host = smtp.seznam.cz
mail.smtp.auth = true
mail.smtp.port = 465
mail.smtp.socketFactory.class = javax.net.ssl.SSLSocketFactory
mail.smtp.socketFactory.port = 465
```
#### **Users**

- **cz.cuni.mff.xrg.odalic.users.maximumCodesKept** Maximum temporary codes kept per queue. When the confirmation of sign-up and password change is on, this helps to prevent to grow the waiting queue out of proportions.
- **cz.cuni.mff.xrg.odalic.users.session.maximum.hours** Maximum hours that a single session can last.
- **cz.cuni.mff.xrg.odalic.users.signup.window.minutes** Length of the time window when the sign-up confirmation token is active (in minutes).
- **cz.cuni.mff.xrg.odalic.users.reset.window.minutes** Length of the time window when the password setting confirmation token is active (in minutes).
- **cz.cuni.mff.xrg.odalic.users.signup.url** URL format for a sing-up confirmation. This is put in the confirmation e-mails in order the lead the user to the correct running UI instance.
- **cz.cuni.mff.xrg.odalic.users.reset.url** URL format for a password setting confirmation. This is put in the confirmation e-mails in order the lead the user to the correct running UI instance.
- **cz.cuni.mff.xrg.odalic.users.admin.email** Administrator's email (and the user ID).
- **cz.cuni.mff.xrg.odalic.users.admin.password** Administrator's initial password. It is recommended to change it using the standard REST API or UI means.

#### **Code Block 22 Example**

```
______
cz.cuni.mff.xrg.odalic.users.maximumCodesKept = 100
cz.cuni.mff.xrg.odalic.users.session.maximum.hours = 172
cz.cuni.mff.xrg.odalic.users.signup.window.minutes = 30
cz.cuni.mff.xrg.odalic.users.reset.window.minutes = 30
cz.cuni.mff.xrg.odalic.users.signup.url = 
http://localhost:8080/odalic-ui/index.html#/signup/%s
cz.cuni.mff.xrg.odalic.users.reset.url = 
http://localhost:8080/odalic-ui/index.html#/chngpasswd/%s
cz.cuni.mff.xrg.odalic.users.admin.email = odalic@email.cz
cz.cuni.mff.xrg.odalic.users.admin.password = admin
```
#### **Tokens**

 **cz.cuni.mff.xrg.odalic.tokens.issuer** - Name of the organization issuing this instance tokens. Serves mainly to distinguish tokens from non-related instances of the application.

#### **Code Block 23 Example**

```
 cz.cuni.mff.xrg.odalic.tokens.issuer = Odalic
```
 **cz.cuni.mff.xrg.odalic.tokens.secret** - Secret used for generating and verifying authentication tokens.

#### **Code Block 24 Example**

```
 cz.cuni.mff.xrg.odalic.tokens.secret = 
cPLsKpTZxAcDZH5cqg3bxAet3VdAJ683X8Ccu8yTyFh
```
#### **Storage**

**cz.cuni.mff.xrg.odalic.db.file** - The local database file used to store Odalic data.

#### **Code Block 25 Example**

```
__________
                      ___________________
 cz.cuni.mff.xrg.odalic.db.file = resources\\db.dat
```
#### **21.1.4.2 KB Proxy Settings**

#### <span id="page-136-0"></span>**Common Settings**

M**andatory** common settings:

- Former option **kb.cacheTemplatePath** has been eliminted, the caches are dynamically created in the main cache folder for each user and his or her base.
- **kb.advancedType** The name of the type. May affect interpreation of advanced key-values defined for the Knowledge base proxy.

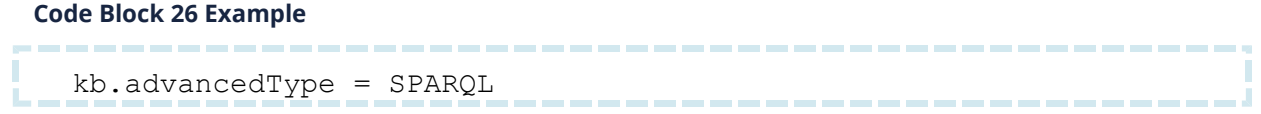

**kb.name** - The name of the knowledge base. Should be unique.

#### **Code Block 27 Example**

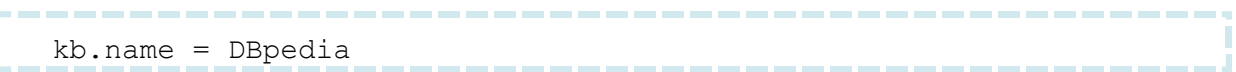

 **kb.stopListFile** - A file that lists things (e.g., predicate URIs) to be used by an instance of **uk.ac.shef.dcs.kbproxy.KBSearchResultFilter**, which decides what

triples/relations/classes to remove from the result as they are too general or meaningless. Specific rules are implemented by subclasses of

**uk.ac.shef.dcs.kbproxy.KBSearchResultFilter**, which should be instantiated as part of **uk.ac.shef.dcs.kbproxy.KBProxy**.

#### **Code Block 28 Example**

```
kb.stopListFile = resources\\kbstoplist_dbpedia.txt
```
**kb.endpoint** - SPARQL endpoint of the knowledge base.

#### **Code Block 29 Example** \_\_\_\_\_\_\_

```
kb.endpoint = http://localhost:8896/sparql
```
 **kb.structure.groups** - The list of predicates used in the knowledge base. Multiple configuration files can be separated by the "|". See [KB Structure Settings \(Groups\).](#page-140-0)

```
Code Block 30 Example
  kb.structure = dbpedia|rdf|skos
```
#### **Insert Settings**

**kb.insert.supported** - Enables inserting new concepts into the knowledge base.

kb.insert.supported = false

M**andatory** insert settings when **kb.insert.supported** is true

**kb.insert.prefix.data** - Prefix used in data elements (instances of classes).

```
Code Block 31 Example
```
kb.insert.prefix.data = http://odalic.eu/resource/

**kb.insert.prefix.schema** - Prefix used in schema elements (classes and properties).

```
kb.insert.prefix.schema = http://odalic.eu/schema/
```
**kb.insert.graph** - Named graph used for new concepts.

**Code Block 32 Example**

```
kb.insert.graph = http://odalic.eu
```
 **kb.fulltextEnabled** - Enables full-text search in the knowledge base. If a query keyword does not match to anything, it tries to split it into parts using "and".

#### **Code Block 33 Default**

```
 kb.fulltextEnabled = true
```
 **kb.useBifContains** - Enables support for the Virtuoso full-text search. Does nothing if the full-text search is disabled.

**Code Block 34 Default**

```
 kb.useBifContains = true
```
 **kb.languageSuffix** - The language suffix used in exact string matching and labels of newly added concepts.

**Code Block 35 Default**

 $kb$ . languageSuffix =

**Optional** insert settings (the implementation is free to ignore and even when omitted, the shown values are used as defaults).

 **kb.insert.endpoint** - When present it is used to insert resources instead of the default one. Some bases do have separate endpoint for insertion.

kb.insert.endpoint =

 **kb.insert.defaultClass** - Default class used in situations, when the class is not specified. **Code Block 36 Default**

kb.insert.defaultClass = http://www.w3.org/2002/07/owl#Thing

**kb.insert.predicate.label** - Predicate used for assigning labels.

**Code Block 37 Default**

kb.insert.label = http://www.w3.org/2000/01/rdf-schema#label

**kb.insert.predicate.alternativeLabel** - Predicate used for assigning alternative labels.

**Code Block 38 Default**

kb.insert.label = http://www.w3.org/2000/01/rdf-schema#label

**kb.insert.predicate.subclassOf** - Predicate used for the "subclass of" relationship.

**Code Block 39 Default**

```
 kb.insert.predicate.subclassOf = 
http://www.w3.org/2000/01/rdf-schema#subClassOf
```
 **kb.insert.predicate.subPropertyOf** - Predicate used for the "sub-property of" relationship.

**Code Block 40 Default**

```
 kb.insert.predicate.subProperty = 
http://www.w3.org/2000/01/rdf-schema#subPropertyOf
```
**kb.insert.type.class** - Type used for inserting classes.

**Code Block 41 Default**

kb.insert.type.class = http://www.w3.org/2002/07/owl#Class

**kb.insert.type.property** - Type used for inserting properties.

**Code Block 42 Default**

```
 kb.insert.type.property = http://www.w3.org/1999/02/22-rdf-
syntax-ns#Property
```
kb.insert.type.dataProperty - datatype properties type

```
kb.insert.type.dataProperty = 
http://www.w3.org/2002/07/owl#DatatypeProperty
```
kb.insert.type.objectProperty - object properties type

```
kb.insert.type.objectProperty = 
http://www.w3.org/2002/07/owl#ObjectProperty
```
Other **optional** settings (implementation is free to ignore them too).

 **kb.classTypeMode** - During initial disambiguation, class restriction is applied to the disambiguated entity. There are two modes, in which the class restriction may be applied. In the standard "indirect" mode, the disambiguated entity must be instance of something, which is a class. In the direct mode, the disambiguated entity can be class itself - this is the case e.g. in case of SKOS schemas, where there are just skos:Concepts.

**Code Block 43 Default**

```
 kb.classTypeMode = indirect
```
**kb.structure.predicate.instanceOf** - Predicate used for the "instance of" relationship.

**Code Block 44 Default**

```
 kb.structure.predicate.instanceOf = 
http://www.w3.org/1999/02/22-rdf-syntax-ns#type
```
**kb.structure.predicate.domain** - Predicate used to specify domains of properties.

#### **Code Block 45 Default** \_\_\_\_\_\_\_\_\_

```
 kb.structure.predicate.domain = http://www.w3.org/2000/01/rdf-
schema#domain
```
**kb.structure.predicate.range** - Predicate used to specify ranges of properties.

#### **Code Block 46 Default**

```
--------
kb.structure.predicate.range = http://www.w3.org/2000/01/rdf-
schema#range
```
#### <span id="page-140-0"></span>**21.1.4.3 KB Structure Settings (Groups)**

These settings define the structure of the knowledge base. Each setting can contain multiple values separated by the space character " ". Mandatory settings must be defined in at least one group per knowledge base proxy. For the initially loaded bases, these are located in the enums subdirectory. The base configurations can either specify them manually or let the application detect them manually before each task run when the key kb.structure.groups is omitted in the KB proxy definition.

#### **Types**

All settings in this category are **optional**.

**kb.structure.type.class** - Types used for classes. This setting is by default undefined.

#### **Code Block 47 Example**

```
kb.structure.predicate.type = http://www.w3.org/1999/02/22-rdf-
syntax-ns#type
```
 **kb.structure.type.property** - Types used for properties. This setting is by default undefined.

#### **Code Block 48 Example**

```
kb.structure.type.property = http://www.w3.org/1999/02/22-rdf-
syntax-ns#Property
```
#### **Predicates**

**Mandatory** predicates (in the sense that at last one of the groups used by the must have them defined).

**kb.structure.predicate.label** - Predicate used for assigning labels.

#### **Code Block 49 Example** \_\_\_\_\_\_\_\_\_

```
kb.structure.predicate.label = http://www.w3.org/2000/01/rdf-
schema#label
```
**kb.structure.predicate.type** - Predicate used for the "type" relationship.

**Code Block 50 Example**

```
kb.structure.predicate.type = http://www.w3.org/1999/02/22-rdf-
syntax-ns#type
```
**Optional** predicates.

 **kb.structure.predicate.description** - Predicate used for assigning descriptions. This setting is by default undefined.

\_\_\_\_\_\_\_\_\_

**Code Block 51 Example**

```
kb.structure.predicate.description = 
http://dbpedia.org/ontology/abstract
```
### **21.1.4.4 Websearch Settings**

All websearch settings are **mandatory**.

#### <span id="page-141-0"></span>**The Websearch Implementation**

 **web.search.class** - What class should be use to do web search (used in subject column detection for computing the ws score). It must extend uk.ac.shef.dcs.websearch.WebSearch and uk.ac.shef.dcs.websearch.WebSearchFactory must be revised to instantiate it by reflection.

**Code Block 52 Example**

web.search.class = uk.ac.shef.dcs.websearch.bing.v5.BingSearch

#### **BingSearch specific settings**

 **bing.key** - This is the API key to be used with BingSearch. You should apply for your own at: <https://datamarket.azure.com/dataset/bing/searchweb>(Bing Search API, Web Results Only).

**Code Block 53 Example**

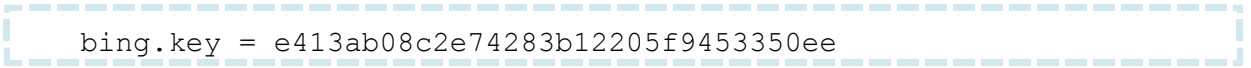

**bing.url** - Default URL to access Bing Search API (Web Results Only).

#### **Code Block 54 Example**

```
--------
 bing.url = 
https://api.cognitive.microsoft.com/bing/v5.0/search?q=
```
# **21.1.5 RDF manipulation**

The server has to deal in some places with the need to create, manipulate, import, export, query or otherwise interact with RDF data. There are already several established libraries or even frameworks that provide these services directly or became a part of other libraries, which in turn have become the Odalic dependencies. The most prominent ones are:

- [RDF4J](http://rdf4j.org/)
	- $\circ$  While there are some dependencies (such as the Pinto library used to annotate classes for export and import, which did not move to new version from the 2.7 yet) that require to use its older versions simultaneously to the recent ones, there is certainly deficit in the fact the explicit usage (in the algorithm relatively old version or export preprocessing, fairly recent one) could be reduced to one version, thus benefiting from the reduced size of the deployed archive, faster start-up and easier future maintenance.
- [Jena](https://jena.apache.org/)
	- o While it may seem that many of the use cases are covered by RDF4J, Jena still found its use thanks to its capabilities in constructing of the SPARQL queries and potentially useful OWL support.

# **22 UI**

# **22.1.1 Introduction**

We decided to go with the approach of developing a single page application (SPA), which would communicate with the server via REST application interface. This way the server is lighter and does not have to deal with issues on the client's side. It allows for the server to be (almost) completely isolated, more secure, and puts weight of computing page look solely on the client's computer, which in turn increases the overall throughput of the server. Modern internet browsers make this approach possible on almost every popular platform.

We decided to stick with the basic personal computers as our platform of choice with installed browser(s) that support(s) HTML5, such as Microsoft® Edge 14 *(or newer)*, Mozilla Firefox 50 *(or newer)* and Google® Chrome 49 *(or newer).* We used JavaScript language and Angular

[\(https://angularjs.org/\)](https://angularjs.org/) framework for the overall UI development, which would also determine the application architecture. Angular was chosen based on its popularity, good documentation and robustness, providing the desired functionality for almost everything we needed.

# **22.1.2 Architecture**

Angular separates the entire application into several 'views'. It basically maps a route to a template which is then used for display. We usually call these 'views' as 'screens'. Each screen consists of a template, which is a portion of HTML code, and controller, being a piece of JavaScript code that 'controls' the template, providing functionalities for user interaction. During development, our goal was to put most of the code that determines visuals and contents of each screen into templates, while leaving controllers 'clean', providing only the necessary functions requested by templates. This also explains our certain design decisions, some of them will be described later.

Certain sub-parts of views naturally occur more than once in an application. For that reason Angular comes with a notion of directives: a pieces of code (sometimes) with their own templates attached. These may be later reused in views, or other directives. Last, but not least, for implementation of business logic, Angular provides services, which can be used by any controller, or another services.

# **22.1.3 Folder structure**

The project is structured in the following way:

- **font:** external font files used by the application
- **graphics:** images used by the application
- **less**: stylesheets in the CSS/LESS format
- **css:** pre-compiled stylesheets from **less** folder
- **lib:** external libraries
- **test:** exemplar input files and responses from the server
- **src**: application source files
	- o **common:** directives in the role of subcomponents, such as navigation bar, page footer, etc.
	- o **directives**: generic reusable directives, such as modal window, pagination, tooltips, etc.
	- o **filters:** generic custom angular filters
- o **services:** implementation of business logic, such as REST services, authentication, etc.
- o **templates:** application screens / views
	- may be structured to subcomponents
- o **util:** generic utilities

**index.html**, contained within the root directory, is the application's entry point.

## **22.1.4 External libraries**

As mentioned, for the overall development, Angular framework was used. Additional used libraries include:

- **bootstrap**: a popular, comprehensive CSS framework [\(http://getbootstrap.com/\)](http://getbootstrap.com/), speeding up overall development, providing basic styling and allowing for easy implementation of responsive pages
- **d3**: a library selected for implementation of graphvis component *(see Graphvis below)*
- **date**: provides basic functions for working with dates
- **fontawesome**: a popular, icon-based, font for improving overall appearance of the application
- **jquery**: better integration with bootstrap as well as speeding up development of directives
- **satellizer**: JWT based authentication / authorization library
- **uiboostrap**: a collection of several bootstrap modules, packed as directives, for better integration with Angular framework
- **less**: interpreter of CSS/LESS stylesheets, used only during development *(to optimize the application, the CSS/LESS stylesheets are pre-compiled)*
- **papaparse**: parser of CSV files; for testing purposes only, when running application without the server

## **22.1.5 Goals**

As mentioned, during development our goal was to keep the application extensible (where possible) while also allowing for easy changes for the common cases. That is why we strived to keep logic and visuals in screens as much as possible separated. Most of the time controllers of screens do actually provide only the functionalities necessary, while leaving visuals solely up to templates of the screens. This may make certain development decisions look illogical to some as demonstrated by the following example, but helping us achieve our goal in the end:

Template:

{

```
...
<injector for="msgtxt.configdFailure">An error occurred while 
trying to download the task's configuration.</injector>
...
```
Corresponding controller:

```
...
$scope.messages.push('error', $scope['msgtxt.configdFailure']); 
...
```
The example relates to a situation when there is an uncatched error that needs to be displayed to a user. While it was possible to declare the message in the controller, by injecting it via template we can keep controllers 'clean' and allow for easy changes in the future.

## **22.1.6 Application loading**

**index.html** being the entry point of the application references scripts used via <script src="..."> HTML element. All external libraries are loaded this way and the main source file, **src/global.js**, defines the way of loading all other resources. It looks up **src/require.json** file for determining what components need to be loaded with an exception of screens, which are then loaded via **src/templates/templates.js**. Usage of JSON files, such as **src/require.json**, allows for easier extensibility of the application, requiring programmer only to write what additional components (s)he would like to be loaded, instead of editing the actual code. This adds to clarity and speeds up development. The components *(in this case we mean views, directives, services, ...)* then may be separated into several files and may consist of other subcomponents. However, loading of those has to be handled by the corresponding component itself.

Loading of screens is a little less straightforward. Screens have to be mapped to a certain route. Additionally it may be useful not to have a custom controller specified for certain screens, only a template, where there is no functionality necessary *(take for example home screen displaying basic information about the project, while providing no user interaction at all)*. For clarity we decided to represent this in **src/templates/mappings.json**. Each screen is represented with an object:

```
 "route": "/signup/:token",
 "folder": "signupcnf",
 "controller": "odalic-signupcnf-ctrl"
```

```
}
```
while "route" being the route the screen is mapped to, "folder" being the name of a folder the screen is located in *(omitting src/templates/)* and "controller" being a name of the corresponding controller. The name has to match the one specified in the actual controller definition. Additionally it may be equal to "generic" in which case it is assumed no custom controller is needed and only the template is loaded for the route. *(Note that in this case simply an empty controller is created automatically.)*

Please note the AngularJS supports a way to map a screen not only to a specific single route, but also to a *pattern*. In the case of /signup/:token, upon visiting /signup/anything, the mapping still holds. Not only that, we can also retrieve what :token part of the route is equal to *(in this case "*anything*")* and specify further action based on this information. Such mechanism is used, for instance, by a sign up confirmation screen, which retrieves token directly from the route *(route being visited by a user upon receiving an e-mail to 'confirm the sign up by visiting the following link: http://.../signup/GcOiJUz1...')*, sends it to server for evaluation and displays information about the state of sign up process to the user.

For redirecting purposes there is another type of object that may be specified:

```
{
     "route": "/home",
     "target": "/",
     "controller": "reroute"
}
```
while "route" being the route the "redirect" is mapped to, "target" being the route to redirect to, and "controller" set to "reroute" (for clarity).

Name of the template has to always be **template.html** while controller has to be named **controller.js**. Loading of subcomponents / other files is handled individually.

## **22.1.7 Screens**

The whole application is divided into screens. While some of their elements are the same *(e.g. navigation bar, footer, ...)*, for the application to be as flexible as possible, none of the elements *(except header)* are hard-coded in the entry point. This allows for easier implementation of special cases, e.g. when the footer on a certain screen is to be different, or no present at all, etc.

In order to not repeat large amount of code throughout the screens, we separated common screen elements into 3 subcomponents:

- main-cnt: represents a wrapper around 'main content', i.e. the whole screen content needs to be contained within this element.
- navbar: a configurable navigation bar, has to be put inside main-cnt element.
- footer: a generic footer same for most of the screens.

That means an ordinary screen template will look like this:

```
<!-- Main Content -->
<main-cnt>
     <!-- Navigation Bar -->
     <navbar selected="home" lmenu="default-lm.json" rmenu="default-
rm.json"></navbar>
     <!-- Content + Sidebar -->
     <div class="container-fluid">
          <!-- Sidebar -->
          <div class="col-sm-3">
                Sidebar content
         \langle div>
        \langle!-- Content -->
          <div class="col-sm-9">
              Main content
         \langle div>
    \langle div>
</main-cnt>
\langle!-- Footer -->
<footer/>
```
#### **22.1.7.1 Navbar**

navbar is a configurable navigation bar, which means on each screen it can be set what items should be available and what item should be highlighted as the selected one. Available items have to be specified as a relative path to a file in JSON format. Specifically, there has to be a file describing menu on the left and a file describing menu on the right on the navigation bar. These two differ in how they work.

Menu on the left is an array of objects of the following format:

 $\{$ "id": "home",

```
 "title": "Home",
   "link": "#/",
   "menu": []
 }
```
The exemplary object describes a single item on the navigation bar. "id" stands for identifier of the item. This can be referenced when describing what item is selected on a current screen. "title" stands for text displayed, "link" for where to redirect upon click and finally "menu" is an array of subitems. If the "menu" is not an empty array, "link" property should be omitted. The "menu" items look like this:

```
{
     "title": "File list",
     "link": "#/filelist"
}
```
where "title" stands for text displayed, "link" for where to redirect upon click. If no properties are provided, the item is identified as a separator *(visual purposes)*.

Menu on the right consists of following type of objects:

```
{
     "id": "signup",
     "title": "Sign up",
     "link": "#/signup",
     "icon": "glyphicon-user",
     "condition": "!$auth.isAuthenticated()"
}
```
While being for the most part the same as objects in the left menu, there are some differences:

- Items on the right have an icon attached. See<http://getbootstrap.com/components/> reference for allowed icons.
- Items on the right may not represent a menu of subitems.
- Items on the right may specify a "condition" property, which determines whether should the item be displayed or not. Note that conditions are evaluated during each Angular digest cycle, therefore complicated conditions may cause performance issues.

## **22.1.8 Services**

ODALIC being a single page application, most of the logic is handled on the server. Data exchanged between client and the server is realized via asynchronous requests (A JAX) and are (mostly) in JSON format. For data exchange a "**rest**" service *(actual name of the service)* is implemented, which transforms data sent/received, automatically injects headers required by the API and generally eases the overall work with the server's interface. The service is divided into parts corresponding to the ones described in [REST API specification.](#page-33-0)

To handle generic A JAX requests a "**requests**" service is implemented. Most of the responses from the server have a standardized format and therefore can be automatically parsed and transformed. The service handling this is injected via "ioc['requests']", where "**ioc**" is a service being a very simple implementation of IoC *(inversion of control)* pattern *(src/services/ioc/modules.json is the configuration file)*. The "ioc['requests']" additionally handles the case of unauthorized access to resources *(redirecting to log in screen by default)*.

## **22.1.9 Authentication and authorization**

As described in [Authentication and authorization,](#page-102-0) to ensure security, JWT *(JSON Web Tokens)* standard is used. For this we used Satellizer library [\(https://github.com/sahat/satellizer\)](https://github.com/sahat/satellizer), which automatically signs each AJAX request with an appropriate authorization header and allows for easy token storage on a user's computer. Additionally, the library conveniently handles requests for logging and signing up.

Several screens are associated with the authentication / authorization process:

- **signup**: allows users to sign up
- **signupcnf**: maps to a route received by a user in an e-mail *(the e-mail requesting user's confirmation for signing up)*; automatically handles additional requests associated with the process and displays notifications about the current state
- **login**: allows users to log into or out of the application, re-checks token *(to ensure its validity)* and displays the current state
- **chngpasswd:** allows users to change their password
- **chngpasswdcnf**: maps to a route received by a user in an e-mail *(the e-mail requesting user's confirmation for changing his/her password)*; automatically handles additional requests associated with the process and displays notifications about the current state

## **22.1.10 Directives**

While directives were designed to solve many different kinds of issues, there are some patterns we followed during development. We will demonstrate our approach, when designing directives, on an example of a confirmation modal window.

A confirmation modal window is a piece of HTML code consisting of several divisional elements (<div>) with correctly attached pre-defined classes. The classes as well as functionality is provided by the bootstrap framework. Therefore an example of how a modal window may look like, may be found here:

[http://www.w3schools.com/bootstrap/bootstrap\\_modal.asp.](http://www.w3schools.com/bootstrap/bootstrap_modal.asp) What remains is a way to open the modal window and a way to close it from outside the directive. *(Note bootstrap already supports a way to open / close the modal window; however, a concrete element has to be selected first, which is rather impractical to do inside of a screen's controller.)* For that purpose we reserved a single attribute, "bind", acting as a 'gate' to our directive's interface. An example can be seen below:

Inside of a template we can use the directive the following way:

```
<!-- Confirm modal window -->
<confirm bind="myobj" title="Title">
     confirm modal window content, 'yes or no' question
</confirm>
<!-- Button to open the modal window with -->
<button ng-click="open()">Open</button>
```
Inside of a corresponding controller we may specify the following code:

```
// Initialization; the object will be filled by the corresponding 
functions automatically
scope.myobj = {}// On button click
scope.open = function() {
     // Open the modal
     scope.myobj.open(function (response) {
         // Upon closing the modal, this will be automatically 
called
         if (!response) {
             console.log('A user answered "no".');
 }
     });
};
```
It is worth mentioning that we strived to put visually related interface into separate attributes *(e.g. modal headline is determined by the "title" attribute inside of a template)*. "bind" attribute serves mostly as a 'gate' to call a directive's functions. For data or functions to be consumed by a directive itself we usually created individual attributes, as demonstrated by the following example:

```
<button-load button-class="btn" action="f" 
disabled="option1.chosen">Execute</button-load>
```
Where action is a function to be used by the button-load directive and disabled is an expression to be evaluated by the directive *(on certain events)*. Exceptions from the rule may happen, however.

## **22.1.11 File handling**

File handling is associated with the following screens:

- **addfile**: serves for uploading/attaching new files
- **filelist**: displays all user's files; allows downloading, configuration and removal of the files
- **createnewtask**: during a task creation/configuration, a new file may be uploaded/attached and configured

To avoid repeating ourselves, we put a portion of a code serving for uploading/attaching files into a separate subcomponent, **common/fileinput**. It has a form of a directive, i.e. it consists both of an HTML template and a controller handling the logic behind.

File configuration is handled on several places *(all of the screens mentioned at this section)*. We approached the problem by creating a subcomponent **common/filesettings,** consisting of a modal window with corresponding controls. On opening the modal, data associated with the existing file configuration is loaded from the server and sent upon close.

Last, but not least, **filelist** screen has a similar implementation to **taskconfigs** screen *(described in the following section)*, consisting of a simple table, displaying basic information about each file, while providing actions to further manipulate the files *(configuring, downloading and removing the files)*.

## **22.1.12 Task handling**

Task handling is associated with the following screens:

- **createnewtask**: serves for creating new tasks while also allowing editing existing tasks
- **importtask**: allows creating new tasks by configuration import
- **taskconfigs**: displays all user's tasks, shows their basic information and allows for their basic manipulation
- **taskresult**: a comprehensive display of a task's result, provided by the server; allows sending feedback and reexecuting the task

**createnewtask** consists, among others, of a **common/fileinput** component, to allow for a simple file upload / attach right during a task's creation / editing. Several form controls are available to allow a detailed task configuration.

**importtask** is a relatively simple screen consisting only of a text field and file input field. The selected task configuration file is processed via HTML5 file API and its data sent to the server *(upon clicking the corresponding submit buttons)*.

**taskconfig**, similarly to **filelist** screen, is basically a table of tasks, displaying basic information, such as identifier, last modification date and description, while also providing several buttons for manipulating the tasks. The list of tasks, when obtained from the server, is handed to **pagination** directive. The directive processes the list, providing only a sublist to surrounding components, based on a currently selected page.

An important aspect of **taskconfig** is its ability to display each task's current state. Based on the state, different actions may be taken for each task state *(e.g. a running task may not be removed, while only a finished task has a 'go to result' button available)*. The states are processed in the following manner:

- At the beginning, a server returns a list of all tasks, while also providing information about each task's current state.
- A list of tasks that are running, is created.
- Each of the task's state from the list is requested each 3 seconds via a time-out function. *(It is taken into a consideration that the server may take a longer time to respond, in which case the interval may be prolonged.)*
- A task, which is no longer running, is removed from the list.
- An action, such as re-running a task, may again change a task's state. If a task is this way put into the running state, it is added to the list of running tasks.
- Upon visiting a different screen, the time-out function is cleared.

## **22.1.13 Taskresult screen**

The **taskresult** screen provides a comprehensive display of a task's result, which was previously computed by the server. The screen allows examining the result, provides means to store and send feedback to the server, and allows for downloading of exported result in various formats.

#### **JSON data binding**

In order to work properly, the application needs the following JSON objects from the server:

- \$scope.result represents an actual result of the algorithm. Additionaly, the object is used as a binding variable for user changes.
- \$scope. feedback contains saved user changes from a previous iteration of the algorithm.
- \$scope.inputFile a user input file.
- \$scope.configuration contains information about chosen knowledge bases, primary knowledge base, etc.

Additional important objects include:

- \$scope.ignoredColumn represents ignored columns for feedback.
- \$scope.noDisambiguationColumn represents ignored cells in all columns.
- \$scope.noDisambiguationCell represents ignored cells.

An important utility object is "\$scope.locked" with flags for locked/unlocked state of entities. Basically, every data change causes setting of a corresponding lock to "true" *(representing locked state)*. It allows for sending only the actually modified data to the server.

In the beginning, all entities are unlocked. After a user makes some data modification and reruns the algorithm with his/her feedback, the modified entities will be locked. They stay that way until a user modifies his/her feedback again.

The structure of the object is as follows:

```
$scope.locked = {
     tableCells: ...,
     subjectColumns: ...,
     graphEdges: ...,
     statisticalData: ...
}
```
- tableCells two-dimensional array, first dimension ranging from -1 to number of rows *(-1 representing the header row)*, the second dimension from 0 to number of columns.
- subjectColumns one for each knowledge base *(at most one column can be chosen/locked).*
- graphEdges for relation changes between two columns.
- statisticalData for changes of data cube.

"\$scope.selectedPosition" determines selected position in the table of classifications/disambiguations, e.g.:

```
$scope.selectedPosition = {
    column: 3,
   row: -1}
```
"\$scope.selectedRelation" determines selected relation between two columns in the graphvis component, e.g.: 

```
$scope.selectedRelation = {
    column1: 2,
     column2: 0
}
```
The code of taskresult screen, being relatively complex, is divided into several sections:

- **classdisambiguation**: generates a table showing classifications and disambiguations suggested by the algorithm. The user can edit this suggested values.
	- o **cdlock**: is a directive which shows lock/unlock icons. Also detects user changes.
	- o **cdtable**: generates table using cdrow directive. The first row contains headers of the input file.
		- **cdrow**: represents a single row of the table. Shows a winner classification or disambiguation and provides means for editing the feedback.
	- o **cdmodalproposal:** a modal window allowing a user to create and save his/her own classification/disambiguation for each cell in the table. A user can add his own entities *(but only to the primary knowledge base).*
	- o **cdmodalselection:** a modal window showing detailed information about a picked cell from the table.
		- **cdselecting**: generates cdselectbox and cdsuggestion for all knowledge bases (see below).
			- **cdselectbox:** represents a select box using a component ui-selectbox, which is a smart version of select box that allows for displaying HTML elements inside its options (more on [https://angular-ui.github.io/ui](https://angular-ui.github.io/ui-select/)[select/\)](https://angular-ui.github.io/ui-select/).
			- **cdsugestion:** allows to search for an appropriate classification or disambiguation via a label.
- **cdcheckboxes:** provides settings of ignored values
- **relations:** shows suggested relations using the graphvis component.
	- o **rlock:** shows lock/unlock icons and detects user changes in the graphvis component.
	- o **rmodalselection:** is a modal window providing details of a concrete relation.
		- **FMODALA rmodalproposal:** allows to create and save a custom relation.
		- **rselectbox:** a select box similar to cdselectbox, but for relations.
	- o **rsugestion:** allows to search for an appropriate relation via a label.
	- o **graphvis**: represents the graph of relations (see "Grapvis" below for further details).
- **subjectcolumns:** for setting a subject column for all knowledge bases.
- **statisticaldata:** setting dimensions and measures and its predicates using the table directive (see below) for data cube.
	- o **table:** generates a table for given dimensions or measures. Allows to choose predicate in a similar manner as relations.
- **controlsbuttons:** contains control buttons, which allow to browse the result, save feedback and re-run the algorithm.
- **export:** buttons for exporting the data in a desired format.

#### **LodLive**

Odalic experimentally cooperates with project LodLive [\(https://github.com/dvcama/LodLive\)](https://github.com/dvcama/LodLive). The project provides means to browse resources and their related entities.

A copy of the project is lightly adapted to allow for communication with Odalic. An exit button was added as well as a button for returning a selected resource URL.

The communication between Odalic and LodLive is solved by HTML5 Message API (Window.postMessage()). For more information, please visit [https://developer.mozilla.org/en-](https://developer.mozilla.org/en-US/docs/Web/API/Window/postMessage)[US/docs/Web/API/Window/postMessage.](https://developer.mozilla.org/en-US/docs/Web/API/Window/postMessage)

#### **Graphvis**

A graphvis is a component that is a part of a relationship discovery step of the **taskresult** screen. Graphvis is basically just an SVG *(HTML5)* element with several controlling buttons.

At the beginning, a graph is created, based on the data in the task result obtained from the server. Graph is created by the principles of OOP, i.e. vertices, edges and labels are all objects that may be further manipulated. Then, since the graphvis is implemented using D3 library [\(https://d3js.org/\)](https://d3js.org/), *tick* function is called continuously by the D3 *(which represents a smallest step in the simulation, what graphvis in its principle is - a simulation).*

Several actions are mapped to events, such as clicking on an edge label, or dragging a node with a mouse. The main idea behind the graphvis are *states*: the only moving parts of the graph are nodes. These are moving only if attractive / repulsive forces are active and if the graph is not stabilized. We can turn the forces off, thus putting the graph into a static state. This serves us for allowing a user to create his/her own links between the nodes. *(The states are changed by clicking on the corresponding buttons.)* Additionally, the states are applied also when a node is fixed due to a user moving it around *(which may be further released by doubleclicking on it)*. This state is preserved even when changin between 'link creation' and 'node dragging' mode.

## **22.1.14 Knowledge base configuration handling**

Task handling is associated with the following screens:

- **kbconfig**: serves either for creating new knowledge base configurations or editing the exsting ones
- **kbimport**: allows creating new knowledge base configurations by configuration import
- **kblist**: displays all user's knowledge base configurations, shows their basic information and allows for their basic manipulation
- **setproperties**: serves for defining new, or editing existing ones, predicates and classes groups

**kblist** is in many ways similar to other 'listing' screens, such as **filelist** or **taskconfig**. It consists of a table, pagination directive *(not to overwhelm the user with all of the configurations on 1 page in case of many configurations defined)*, and several buttons to allow the manipulation of the configurations.

**kbconfig** is a rather more complicated screen consisting of several controls to allow detailed specification of a knowledge base configuration. **tabset** *(provided by the library uibootstrap)*  groups relevant controls under common tabs and allows switching among them. A new directive, for specifying string arrays by a user, has been added, **cilistbox** *(e.g. for specifying skipped attributes in the 'search' tab)*. To allow defining and editing predicates and classes groups, a new screen had to be added - **setproperties**. This led to a problem with data persistence: normally, when switching between screens, user-entered data is lost. To avoid that, we used **persist** service to keep the user-entered data while browsing **setproperties** screen and reload the data upon entering **kbconfig** again.

**kbimport** shares a very similar implementation with **importtask** screen.

## **23 UnifiedViews DPU implementation**

The plugin was built according to instructions in [Creation of Plugins \(DPUs\).](https://grips.semantic-web.at/pages/viewpage.action?pageId=50929588)

It uses [Jersey client](https://jersey.java.net/documentation/latest/client.html) library to access the server [REST API.](#page-33-0) First it uploads the file provided as the input to the DPU under a unique ID and follows it by formatting it according to the DPU instance configuration.

The task configuration uploaded to the DPU is used as a template, where the actual file identifier is injected before the DPU sends the task configuration to the processing server. The file identifier injection exploits the fact that the configuration is a serialized RDF. It builds RDF model from it with UnifiedViews internal [Sesame library](http://archive.rdf4j.org/) and replaces the subject of the property that relates the file identifier to the task. Then it serializes the model again and sends it to the server under unique ID.

The execution is done in a manner similar to the web client: the DPU gives command to start it and then periodically polls the execution state until it is terminal. In case of success, the DPU requests export of the outputs and redirects the InputStreams from the response to FileOutputStreams that are defined for the outputs of the DPU. In case of failure or success with warnings, DPU extracts error message or messages from the response. Server responses are parsed by mapping them to objects of classes annotated with JAXB annotations, employing Jackson library integrated to the Jersey. Only in the case of warnings, it would be impractical to map the whole, potentially large and complicated result, so a partial mapping via [JsonCreator](https://fasterxml.github.io/jackson-annotations/javadoc/2.6/com/fasterxml/jackson/annotation/JsonCreator.html) is defined.

## **24 Possible extensions and improvements**

## **24.1.1 Algorithm**

#### **24.1.1.1 Learning from the user feedback**

In general, the algorithm should be able to learn from feedbacks provided by the users:

- When certain classification is marked as being wrong for file X, column C, then we can learn from that and in the future penalize such classification for documents with same/similar structure.
- The same for a chosen alternative, which could be prioritized in similar conditions.

 Use the already executed classifications/disambiguations/relations discoveries as a learning set of cases in supervised learning and try to deduce classifications/disambiguations/relations discoveries for the other cases based on that.

#### **24.1.1.2 Different kinds of feedback**

Apart from the feedback where user essentially overrules the algorithm, allow the user to provide a negative feedback, marking some resources as undesirable, but let the algorithm to try alternatives.

#### **24.1.1.3 General performance**

- Find a better balance between the context taken into account and the number of queries.
- Reduce the usage of web search API.
- Enable parallel processing of interpreters and cooperative interruption of tasks.

#### **24.1.1.4 Relations discovery**

- Try to suggest properties with the domain being equal to the concept classifying the subject column.
	- $\circ$  Also it should try to look into relations being already associated with the entities classified with the same class, e.g. if the algorithm knew that column is classified as Country, it should try to map existing properties with the domain Country to the columns with relation values - in other words it should try to find a column containing population, area (which define the Country as the domain).
	- o The same for ranges.
- Integrate relations discovery in a better way e.g. so that found relations (and their domain/ranges) influence the classification and may cause selection of a different class and then different disambiguations.
- For statistical data, the algorithm does not run relation discovery.
	- $\circ$  But modified version of relation discovery could be executed it could search the range types, and use the fact that every such predicate is qb:dimensionProperty, qb:measureProperty.
- Taking into account distribution of the values when looking for the property.
	- o E.g. if there is a column containing values such as "1.8", "2.2", "2.0", it probably is not weight of a person, but rather his or her height.
- Taking into account recommendations for relations based on the similarity (in terms of the structure) between processed files.
	- $\circ$  For example if file A contains relations X, Y, Z and it is similar (in terms of its structure) to file B, which contains relations X, Y, it is probable that file B also contains relation Z and such relation should be suggested.
- Taking into account recommendations for relations based on the fact that certain relations typically occur next to each other. E.g. When there are properties foaf:firstName and foaf:age, then there probably is also property foaf:surname.
- The algorithm may also take account that subject column in the CSV file may be also an object of some triple, not just the subject - so it makes sense to also look for inverse relations.
- Algorithm selects the best matching relation not just based on the comparison of the cell value and object of the triple in the knowledge bases, but also by comparing CSV column title and name/URI of the candidate predicate in the given knowledge base. Nevertheless, in case of two knowledge bases giving evidence for the given relation, the selected predicate should not be taken by just comparing the similarity of the property name and the column title (which may be misleading), but rather by consulting [Linked Open Data](http://lod-cloud.net/)  [cloud](http://lod-cloud.net/) and selecting more widely used predicate for these situations.
- Detect common violations of the established vocabularies, such is not respecting domains and ranges of the properties, when changing the classifications of related columns.
- Relations when the primary key is split into two or more columns (in other words subject column does not represent the whole "primary key") currently is not supported.
- Enable of processing of sets of tables and detect relations across two or more tables (foreign keys, M:N tables).
- Explore algorithm behaviour in certain corner cases:
	- o What if two columns are classified by the same class? How to introduce handling of self-relations, e.g. some person is another person's boss?
- Use the vocabularies to infer other relations.

#### **24.1.1.5 Classification/Disambiguation**

- There are still some issues with the user feedback to the classification/disambiguation results of the algorithm:
	- o Cells with the same literal value share the same disambiguation, which is the first one resolved.
- Performance issues with respect to classification/disambiguation,
	- $\circ$  Too many queries to the knowledge bases during disambiguation caused by ineffective restriction of the searched entities in the knowledge bases. For example, the algorithm for disambiguation typically takes into account the context of the disambiguated cell, such as the row and column in the table the cell is part of. Nevertheless, there is no differentiation among the meaning of the other columns' cells forming the context. For example, if I would disambiguate name of the school, the information about 'locality' (state, country) is really important to reduce the number of entities probed in the knowledge bases and it would also increase precision.
- Too many false positives in case of lower evidence for the disambiguated cells/classified columns or CSV files providing low context for the classified columns/disambiguated cells.
- Take into account the distribution of values.
- When there is not enough evidence, do not produce the almost arbitrary classification or disambiguation, but rather produce no result.
- If you have a file which contains name and abbreviation, then the algorithm tries to associate the same class with the name and abbreviation at the same time. But in this case one of the columns should be chosen as the preferred one, and the other one to become a property of the first one.

#### **24.1.1.6 Knowledge Bases**

- Proper use of hierarchy of concepts.
- Improve the behaviour to always select the most specific concepts
- Support for GeoNames base and Wikidata.
- Do a rigorous evaluation:
	- o Evaluate precision/recall/performance gain.
	- o Evaluate how the precision/recall changed after proper use of hierarchies, other tweaks to KBProxy.
	- o Evaluate how the performance improved after adjustments.
- Alternative labels are not searched when searching the bases.
- Provide more then one winning concept for disambiguation.
- o Currently there is just one winning concept for disambiguation when e.g. DBpedia is used. It is not a desired behaviour, but it is so because of the way the queries for candidates are made.
	- We use exact string match first, and if no matching resource is found, we use regular expression. So in most cases, there will be one exact match.
	- Before with the now deprecated Freebase, the search API was more similar to a free text engine, hence we got many candidates. But DBpedia is a SPARQL database and therefore has the text matching comparatively limited.
	- **If ally**, we should first build an inverted index of labels of all URIs in DBpedia, and use that instead of doing string matching on labels using SPARQL or we we could use an existing full-text index when available.
- Take into account the hierarchy of KB.
	- o Follow the "subclassOf" relations and automatically assume that more generic classes are also candidates.
		- **Unfortunately this relations have to materialized first.**
- Currently the multiple KBs are handled as separate runs of the algorithm. It could be interesting to run the algorithm only once and handle multiple KBs in the KBProxy (return results from all of the configured KBs and merge results with the same URL).
	- o At least allow parallel execution, but with respect to the shared resources (harddrive and network access).

### **24.1.2 UI Improvements**

- Introduce graph visualisation for data cube export.
- Prevent the roll-on effect in some less used browsers when the screens change.
- Add user administration module to the UI.
- Improve token generation and management:
	- o Allow the user to overview the issued tokens.
- Use [OAuth](https://oauth.net/) and external services to log the users in.
- Adapt [LodView](https://github.com/dvcama/LodView) or other means to view the details of resources.

## **25 Project history**

- **March 2016**
	- o preliminary meetings
	- o introduction of the team members to the problem and needed tools
	- o discussion about the project scope
	- o mailing list established
	- o roles assigned
	- o consultations with Ziqi Zhang
	- o preliminary requirements gathering and architecture discussions

#### **April 2016 - May 2016**

- o drafting of project proposal
- o collecting and analysing project requirements
	- **possible scenarios**
- o internal presentations:
	- **EXISTING KNOWLED FROM PROTE SET ASSES**
	- **-** AngularJS
	- RDF tools and libraries
	- **REST API**
- o internal glossary established
- o practising of Git usage
- o time-schedule discussions
- o trying out the project wiki
- o further consultations with Ziqi Zhang
- o project management tools chosen

#### **late May 2016**

- o overall architecture drafting
- o developing usage scenarios and their mock-ups
- o project proposal finalized
- o preparations for the 1st iteration
	- $\blacksquare$  time estimations
	- tasks assignment
	- **•** project guidelines
	- **setting-up the environments**

#### **1st iteration (June 2016 - July 2016)**

- o re-balancing of responsibilities among the team members
- o basic code structure for the UI and server with REST API created
- o works on substitution of deprecated Freebase with DBPedia KB
- o drafting the approach to data cubes handling
- $\circ$  prototype allowing to upload a file, launch the TableMiner+ algorithm through a web client and display the results, using the REST API created
- o 2nd iteration planning
	- establishing of user stories too simplify testing and verification of satisfied requirements

#### **2nd iteration (July 2016 - August 2016)**

- o relations support added, including visualisation
- o adjustments to file upload dialog
- o discussion about the possibility to browse the repositories
	- **LodLive, LodView analyzed**
- o draft of export according to the "CSV on the web"
- o support for multiple KBs added
- $\circ$  feedback to classification and disambiguations added to the UI, but not taken into account yet by the server
- o re-factoring of API to better accommodate feedback process
- **3rd iteration (September 2016 November 2016)**
- o extensive bug-fixing of the features introduced in the previous iteration
- o feedback integration to the algorithm
- o removal of certain annotations as part of the feedback discussed
- o 4th iteration planning
	- custom concepts provision by the user
	- task configuration export and import
	- tasks management
	- **UnifiedViews integration**
	- **F** remote files access
	- statistical data draft finalized
	- API error handling

#### **4th iteration (November 2016 - December 2016)**

- o UI re-factoring
- o testing on data from the Austrian catalogues
- o feedback to relations added
- o improving the resource search and introducing custom resource proposal

#### **5th iteration (January 2017)**

- o paging of listings
- o URI prefix mapping support added
- o configuration import and export solved
- o multiple users support and authentication/authorization
- o server state persistence
- o statistical data export implemented

#### **6th iteration (February 2017)**

- o bugfixing
- o UnifiedViews plugin created
- o KB proxy performance tweaking
- o documentation finalization
- o minor UI tweaks

#### **7th iteration (April 2017 - May 2017)**

- o feedback from the project defence incorporated
- o runtime knowledge base proxies configuration implemented
- o datatype relations omission bug resolved
- o multiple subject columns support added
- o UI tweaks
- o Docker installation option provided
- o proxy definitions exports and imports implemented
- o logging fixed
- o minor bugfixes

# **26 INSTALLATION DISC CONTENTS**

#### **ODALIC**

- o **Odalic Semantic Table Interpreations**
	- *Deployable* (contains the WAR deployable to Apache Tomcat)
	- *Javadoc* (site directory and JAR with generated Javadoc)
	- *Sources* (zipped release source files)
	- *Working directory* (server working directory template)

#### o **Odalic UnifiedViews Plugin**

- *Deployable* (contains the plugin bundle and a lib directory with OSGi dependencies)
- *Sources* (zipped release source files)
- o **Odalic User Interface**
	- *Deployable* (contains odalic-ui and modified LodLive directories to deploy to server)
	- *Sources* (zipped release source files)
- o **Project documentation**

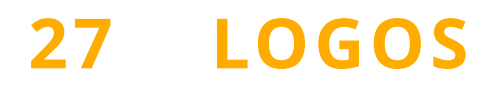

Variant A

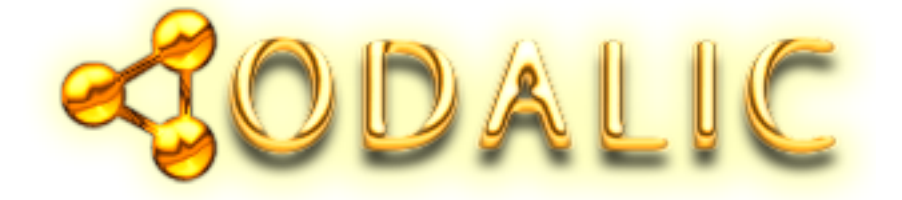

Variant B

Open Data Linker and Classifier Variant C

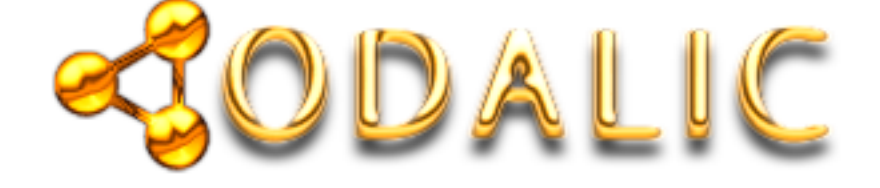

Variant D

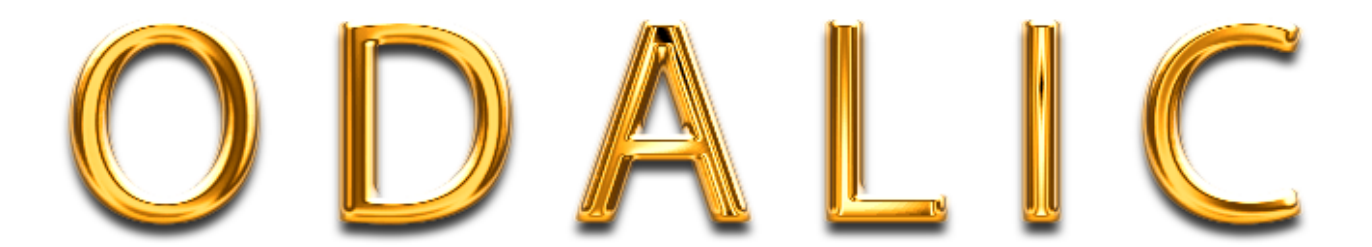

### Variant E

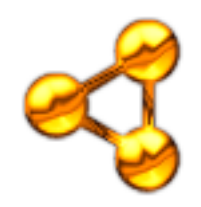

Variant F

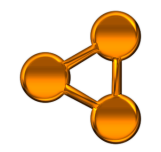